# **ACTUALIZACIÓN DE UN SISTEMA DE TRACCIÓN PARA TRATAMIENTOS FISIOTERAPÉUTICOS**

**FRANCISCO JOSÉ SEPÚLVEDA LÓPEZ RUBÉN DARÍO VANEGAS BENÍTEZ**

**UNIVERSIDAD TECNOLÓGICA DE PEREIRA FACULTAD DE INGENIERÍAS PROGRAMA DE INGENIERÍA ELECTRÓNICA PEREIRA 2014**

# **ACTUALIZACIÓN DE UN SISTEMA DE TRACCIÓN PARA TRATAMIENTOS FISIOTERAPÉUTICOS**

# **FRANCISCO JOSÉ SEPÚLVEDA LÓPEZ RUBÉN DARÍO VANEGAS BENÍTEZ**

**PROYECTO DE GRADO**

**DIRECTOR: Ing. RICARDO LINARES RUIZ**

**UNIVERSIDAD TECNOLÓGICA DE PEREIRA FACULTAD DE INGENIERÍAS PROGRAMA DE INGENIERÍA ELECTRÓNICA PEREIRA 2014**

Nota de aceptación:

\_\_\_\_\_\_\_\_\_\_\_\_\_\_\_\_\_\_\_\_\_\_

 $\mathcal{L}=\mathcal{L}=\mathcal{$  $\overline{\phantom{a}}$  , where  $\overline{\phantom{a}}$  , where  $\overline{\phantom{a}}$  , where  $\overline{\phantom{a}}$ \_\_\_\_\_\_\_\_\_\_\_\_\_\_\_\_\_\_\_\_\_\_

**Director** Ing. RICARDO LINARES RUIZ

\_\_\_\_\_\_\_\_\_\_\_\_\_\_\_\_\_\_\_\_\_\_

\_\_\_\_\_\_\_\_\_\_\_\_\_\_\_\_\_\_\_\_\_\_

Jurado

\_\_\_\_\_\_\_\_\_\_\_\_\_\_\_\_\_\_\_\_\_\_ Director del Programa de Ingeniería Electrónica

Pereira, Octubre de 2014

### **AGRADECIMIENTOS**

A nuestras familias que siempre nos apoyaron incondicionalmente para alcanzar nuestra meta.

A nuestro compañero permanente Diego Mauricio Sánchez, quien hizo parte de nuestro grupo de estudio durante toda la carrera, apoyándonos en los diferentes momentos del trasegar estudiantil.

Al ingeniero Ricardo Linares Ruiz, por su asesoría durante el desarrollo de este proyecto.

A todos nuestros profesores a lo largo de la carrera por los conocimientos compartidos.

A la profesional en Fisioterapia Carolina Montoya Velasco, por su asesoría constante en la realización de este proyecto.

Al señor Julio Cesar Duque de la empresa Stim-Médica por facilitarnos la máquina de tracción.

GRACIAS.

# **TABLA DE CONTENIDO**

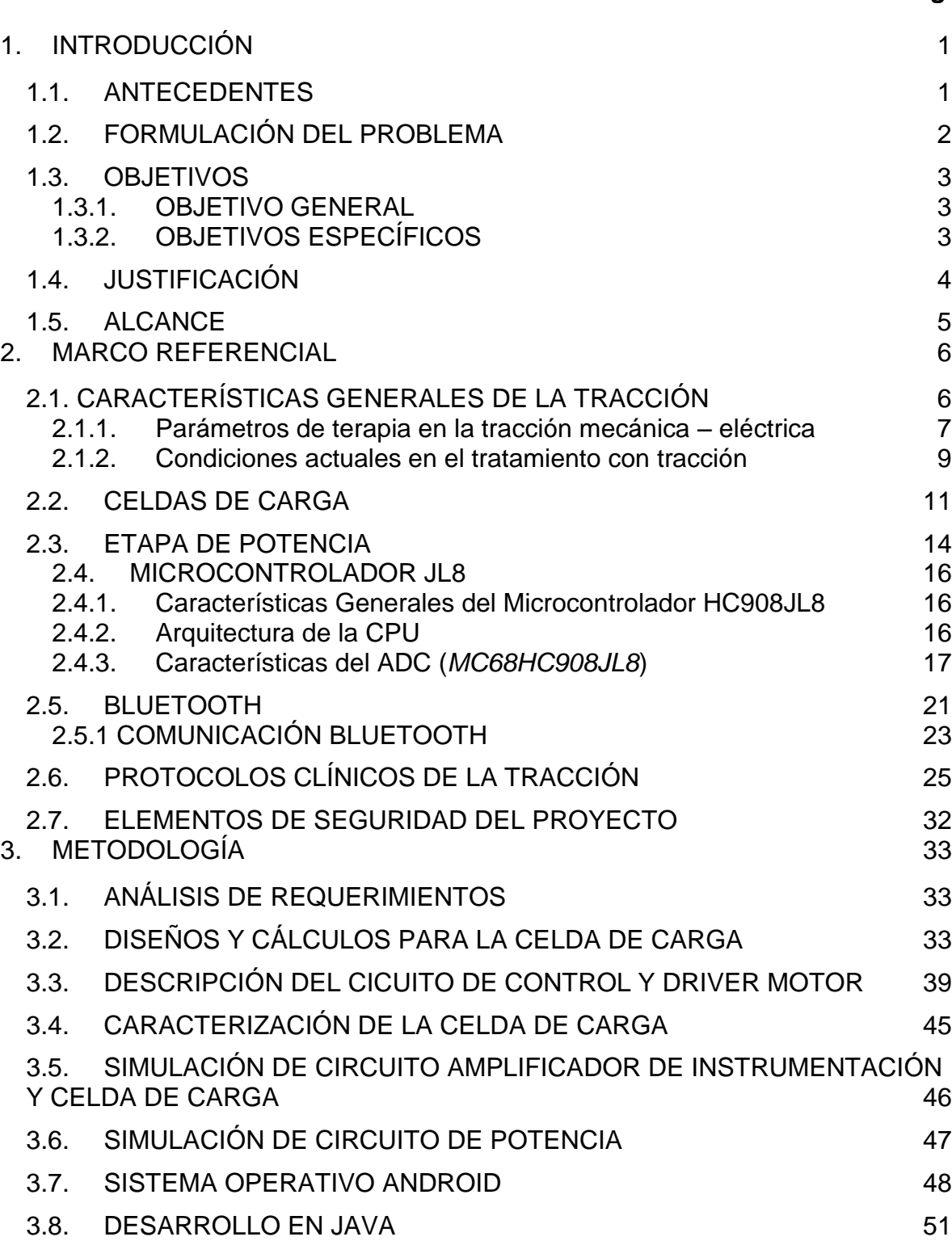

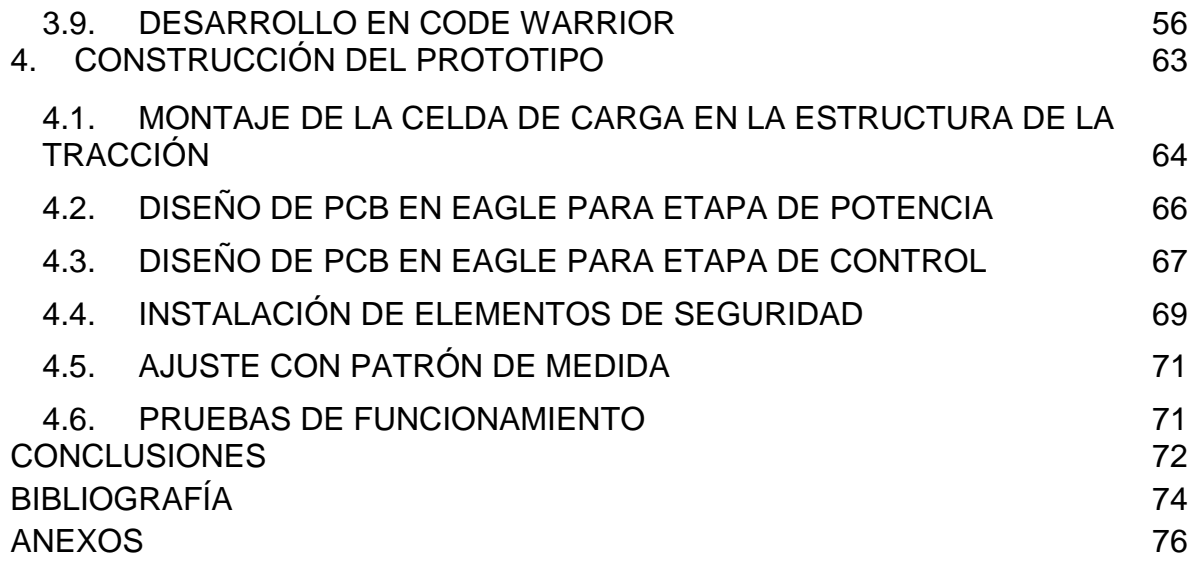

# **LISTADO DE FIGURAS**

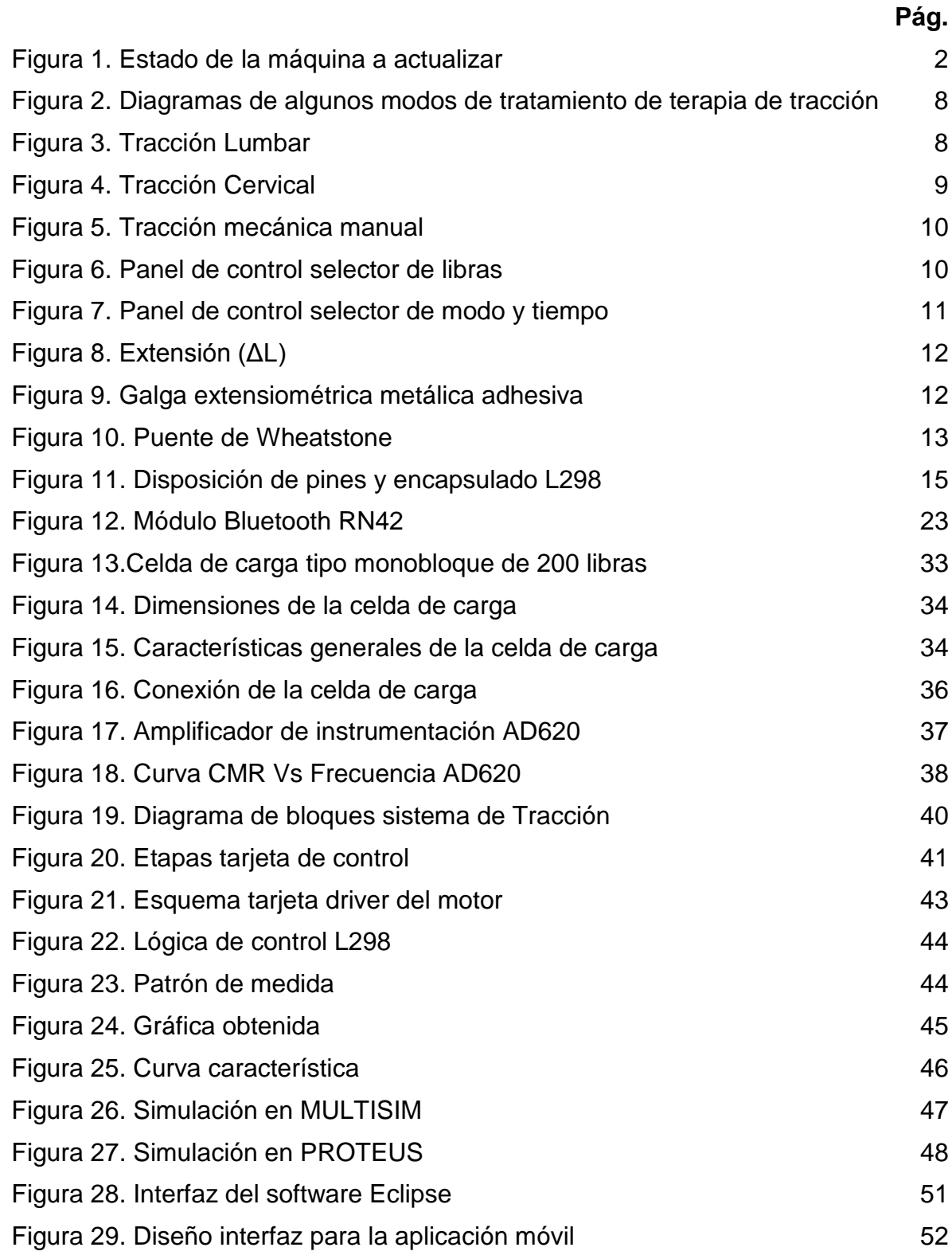

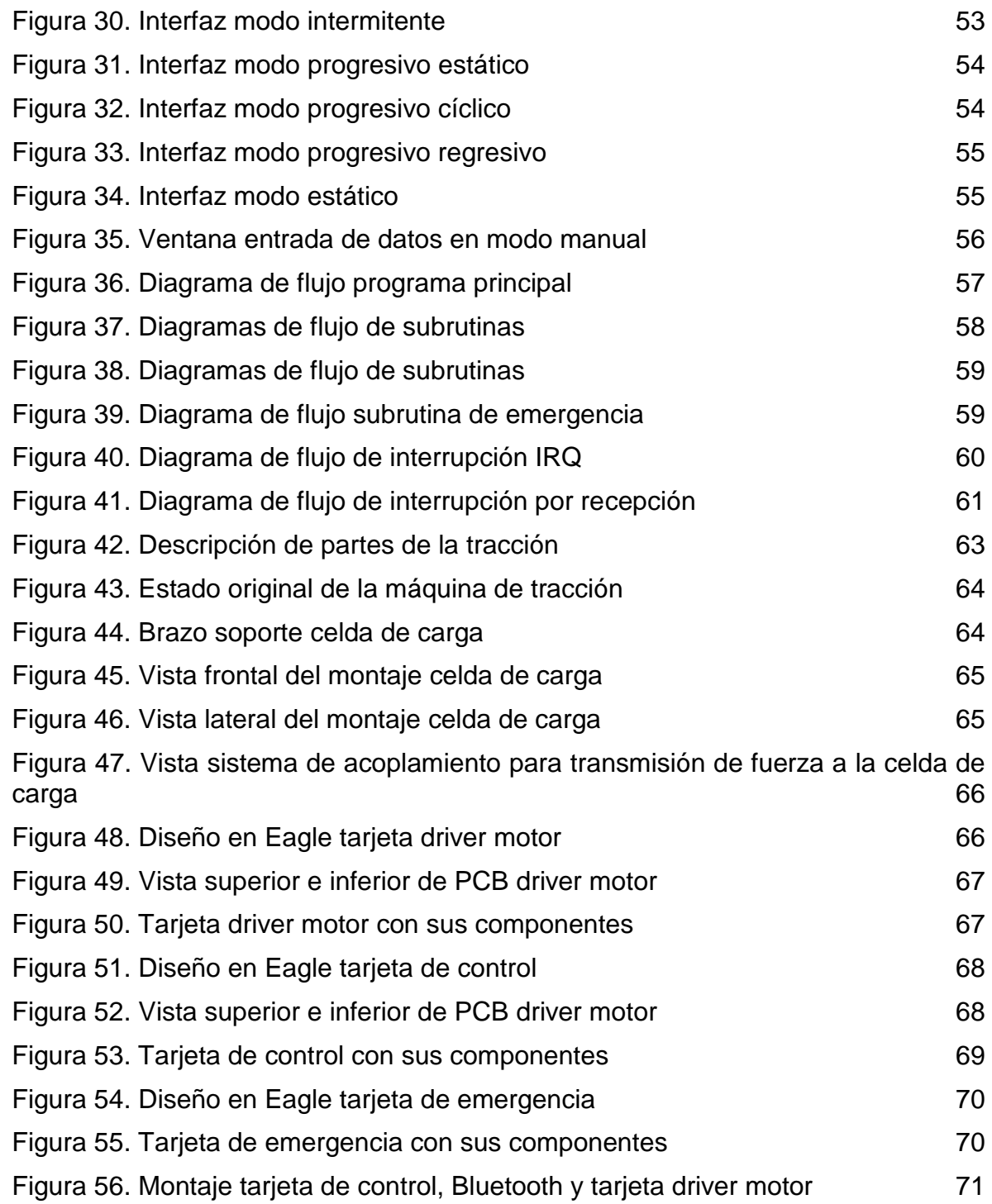

# **LISTADO DE TABLAS**

![](_page_8_Picture_17.jpeg)

# **LISTADO DE ANEXOS**

![](_page_9_Picture_23.jpeg)

**Pág.**

# **1. INTRODUCCIÓN**

<span id="page-10-0"></span>Actualmente, existen en las instituciones de salud y otras entidades de tipo particular o privado, muchos equipos fuera de servicio por ser obsoletos o requerir de reparaciones costosas para extender su vida útil. Es por ello, que la actualización de estos equipos con tecnologías existentes y la re-utilización de algunas de sus partes, se convierte en una opción mucho más económica que adquirir nuevo equipo, brindado una funcionalidad y resultados semejantes.

Este proyecto comprende la actualización de una máquina de tracción para fines de tratamientos en Fisioterapia, desde el diseño de los circuitos electrónicos necesarios para la automatización del proceso, caracterización de un transductor, acondicionamiento y todo lo relacionado con el desarrollo de la interfaz gráfica que se comunica de forma inalámbrica con el control del sistema a través de Bluetooth.

Además se diseñan los protocolos en la interfaz gráfica para reducir el modo de configuración de la máquina, evitando las secuencias de pasos que el profesional de la salud debe hacer para iniciar un tratamiento.

### <span id="page-10-1"></span>**1.1. ANTECEDENTES**

La tracción mecánica ha sido implementada durante mucho tiempo de una manera prácticamente manual, donde los expertos usaban sus manos y otras partes de cuerpo para lograr estirar los músculos y ligamentos afectados, hoy en día el procedimiento no ha cambiado aunque la tecnología ofrece una pequeña gama de equipos especializados desde un equipo de alto costo o una simple polea con una cuerda atada a una pesa o bolsa de agua.

La máquina actualizada tenía un funcionamiento semiautomático con base en unos temporizadores para ajustar los tiempos de tratamiento, relajación y tracción, además de unos interruptores para programar los dos únicos modos de operación que son: estático e intermitente.

Este equipo no brindaba las condiciones de seguridad necesarias para el paciente ya que carecía de sensores adecuados para la fuerza generada sobre el paciente y además no se contaba con la disponibilidad de repuestos para su reparación y los modos de tratamiento han cambiado con los avances de la medicina actual.

# <span id="page-11-0"></span>**1.2. FORMULACIÓN DEL PROBLEMA**

En el ámbito de la fisioterapia se cuenta con un equipo especializado para la tracción de partes del cuerpo como lo son el cuello y la cadera (ver figura 1). Dichos equipos en la actualidad son muy costosos y de difícil adquisición, siendo además, usados en centros de fisioterapia de alta cobertura de usuarios de tipo particular, que no se encuentran dentro de las instituciones prestadoras de salud y que contratan estos servicios con terceros. Considerando lo anterior, se pretende hacer la actualización de una maquina ya existente en estos centros de fisioterapia, las cuales ya se encuentran obsoletas, son electromecánicas y están fuera de servicio debido a la no existencia de repuestos para la reparación de las mismas.

<span id="page-11-1"></span>![](_page_11_Picture_2.jpeg)

Figura 1. Estado de la máquina a actualizar

Se requiere implementar todos los sistemas necesarios para la puesta en marcha de este equipo con base en el apoyo clínico para desarrollar un control que cumpla con las condiciones óptimas para un buen desempeño en el área de la fisioterapia. Puesto que en la actualidad los tratamientos asistidos por equipo médico más moderno, ya tienen programados los protocolos o modos de funcionamiento, logrando una mayor simplicidad en la operación del equipo y disminuyendo eventos adversos al tratamiento, todo gracias al desarrollo y costos de la electrónica actual.

### <span id="page-12-0"></span>**1.3. OBJETIVOS**

### <span id="page-12-1"></span>**1.3.1. OBJETIVO GENERAL**

Diseñar un sistema de control para una máquina de tracción mecánica, programando los modos básicos de funcionamiento necesarios en cualquier tratamiento en el área de la fisioterapia, desarrollando un equipo con una interfaz gráfica de fácil comprensión para el usuario, además de manejo remoto por el uso del protocolo de comunicación Bluetooth para el acceso al panel de control en la pantalla o desde un teléfono móvil.

# <span id="page-12-2"></span>**1.3.2. OBJETIVOS ESPECÍFICOS**

- Estudiar los conceptos básicos de la tracción en fisioterapia, conceptos clínicos y técnicos actuales.
- Utilizar un sensor adecuado para la adquisición de la señal de voltaje proporcional a las libras de tensión y todo su acondicionamiento.
- Diseñar el control que se requiere para obtener una medida confiable en la aplicación de la fuerza (Lbs).
- Programar un microcontrolador con el firmware que se va usar para el funcionamiento de la máquina.
- Implementar la interfaz gráfica en la máquina y programa en JAVA para el dispositivo móvil y la pantalla del equipo, considerando los tratamientos con sus respectivos protocolos.

# <span id="page-13-0"></span>**1.4. JUSTIFICACIÓN**

La adquisición de equipo biomédico para un Centro de Fisioterapia está restringido debido a los altos costos que estos representan frente a un presupuesto de trabajo que no depende del Estado, ni de ninguna EPS, ya que éste sólo alcanza a cubrir los gastos de funcionamiento como son: arrendamiento, la dotación del servicio, la contratación de profesionales y compra de insumos para cumplir con los requisitos del contrato. Es en este sentido, que se habla de altas sumas de dinero sólo en el recurso humano, por lo que la compra de equipo para estos centros ya está limitado por las bajas utilidades que generan. Dado que este equipo es una de las herramientas más útiles y tiene un costo alrededor de los 20 millones de pesos, sería una muy buena inversión para cualquier consultorio actualizar la máquina existente por un costo igual o inferior a 2 millones de pesos.

Los elementos necesarios para el diseño del control de este equipo son de fácil adquisición en el mercado actual por su costo e inventario existente y alta gama de referencias, como también lo son el software de licencia libre para la programación y puesta en marcha de estas máquinas.

El tener el equipo a actualizar brinda una ventaja económica en el uso de sus partes mecánicas y eléctricas que se ajustan a las necesidades de diseño a las cuales se pretende llegar. Para lograr el objetivo propuesto, la estructura mecánica cuenta con los elementos necesarios que pueden ser usados por su buen estado físico y de funcionamiento. Además, la función principal que es el tratamiento en sí no ha cambiado, por tanto la variación en el equipo consiste en la parte de instrumentación y control automatizado, llevando a cabo la programación de la máquina con una interfaz gráfica de fácil operación para el usuario, dejando atrás los controles manuales, programando los modos de tratamiento seleccionables según la patología indicada y haciendo seguimiento en tiempo real del funcionamiento de la máquina. Dicho seguimiento se hace mediante una visualización del comportamiento del sensor de tracción en una sencilla gráfica, como lo realizan algunas máquinas modernas que se encuentran en el mercado a costos inalcanzables por el pequeño prestador del servicio.

# <span id="page-14-0"></span>**1.5. ALCANCE**

El alcance de este proyecto comprende la ejecución de todo el sistema de control y programación, interfaz gráfica, adquisición de señales, filtrado y acondicionamiento, montaje mecánico y eléctrico, implementación de comunicación inalámbrica y puesta en marcha.

Se exceptúa de este proyecto cualquier licencia de derechos de autor y de registros de patentes, como también los certificados de calibración y autorizaciones pertinentes, para el desarrollo de este como un prototipo de proyecto de grado y no como un producto final para su comercialización.

# **2. MARCO REFERENCIAL**

# <span id="page-15-1"></span><span id="page-15-0"></span>**2.1. CARACTERÍSTICAS GENERALES DE LA TRACCIÓN**

El éxito de la terapia de tracción, especialmente de la cervical y lumbar, son reconocidos en la medicina física desde tiempos inmemoriales.

La lumbalgia, aparece en un 30% de los casos que presentan procesos degenerativos de la columna vertebral, su control es muy apreciado por la sanidad, por lo que encontrar la terapia adecuada es muy importante desde el punto de vista del paciente.

Gracias a la distensión del espacio foraminal y del disco intervertebral se consigue una descongestión de los nervios presionados [1].

#### **Beneficios de la tracción**

- Reducción del dolor.
- Reducción del tono muscular.
- Aumento de la amplitud de movimiento.
- Aumento de flexibilidad.
- Reducción del edema.
- Reducción de la hernia discal.
- Alivio de la compresión de la raíz nerviosa.

#### **Efectos fisiológicos**

#### **DESCOMPRESIÓN**

- Alivio de la presión de los nervios.
- Descanso de la carga de la columna vertebral.
- Reducción de la Hernia Discal.
- Vértebras separadas.

#### **MOVILIZACIÓN**

- Estiramiento de ligamentos y tendones.
- Tensión de la cápsula, articulaciones facetarías y discos intervertebrales.
- Migración del núcleo pulposo.

### **RESPUESTA**

- Reducción del tono muscular.
- Reducción de la inflamación.

# **MEJORA DE LA CIRCULACIÓN**

- Flujo sanguíneo a los tejidos.
- Flujo venoso desde los tejidos.

### <span id="page-16-0"></span>**2.1.1. Parámetros de terapia en la tracción mecánica – eléctrica**

**Fuerza de tratamiento:** Generalmente, 25 – 80 libras de fuerza es seguro y efectivo para la mayoría de condiciones clínicas. Sin embargo, para la primera vez se puede comenzar con un nivel bajo y gradualmente incrementar la fuerza durante las sesiones.

**Tiempo de tratamiento:** Para el tratamiento de hernia de disco, se recomienda tener tiempos de tratamiento relativamente cortos en la mayoría de los casos entre 5 y 10 minutos. El tratamiento de la hernia discal está basado en el decremento de la presión intradiscal. La regla general es, a mayor fuerza menor tiempo de tratamiento, rara vez se usa la tracción por más de 20 minutos.

**Frecuencia y duración:** Inicialmente la tracción puede ser necesaria diariamente, los pacientes pueden dejar el tratamiento de tracción cuando su condición mejora y sea capaz de tolerar más ejercicio [2].

**Modo de tracción estática:** Este término denota que se aplica una cantidad constante de tracción durante períodos que van de pocos minutos hasta media hora. Esta duración más corta se une generalmente a una tensión más fuerte. La tracción lumbar estática es más efectiva si se utiliza una mesa separada para reducir el rozamiento. En un dispositivo mecánico es importante que sea del tipo que mantiene constante la tensión. De esta forma, cualquier extensión desarrollada cuando el paciente se relaja durante la terapia de tracción se adopta automáticamente y se mantiene la cantidad de tensión deseada.

**Modo de tracción intermitente:** Esta forma de tracción implica un dispositivo mecánico con tensión aplicada y quitada alternadamente cada pocos segundos.

**Modo estático vs modo intermitente:** En la mayoría de los casos, es preferido el modo estático de tracción, especialmente en condiciones de hernia de disco. Algunas veces, un modo intermitente se prefiere para confort del paciente. En tal caso, se recomienda un período de retención menor a 60 segundos (60 segundos de retención, 10 segundos de relajación) [3].

![](_page_17_Figure_0.jpeg)

<span id="page-17-0"></span>Figura 2. Diagramas de algunos modos de tratamiento de terapia de tracción

<span id="page-17-1"></span>Figura 3. Tracción Lumbar

![](_page_17_Picture_3.jpeg)

Figura 4. Tracción Cervical

<span id="page-18-1"></span>![](_page_18_Picture_1.jpeg)

# <span id="page-18-0"></span>**2.1.2. Condiciones actuales en el tratamiento con tracción**

En la actualidad la mayoría de consultorios cuenta con un sistema de tracción mecánico de bajo costo y rudimentario, como se observa en la Figura 5, este sistema además de sólo tener un modo de tracción estático, no permite un buen desempeño y rápida mejora del paciente, debido a la poca tensión que se aplica y está limitado totalmente a la región cervical.

Las condiciones iniciales de la máquina a actualizar según las figuras 6 y 7 son:

- Dos modos de tratamiento: intermitente y estático
- Posee tres temporizadores para el tiempo de tratamiento, tiempo de retención y tiempo de relajación
- Selector de tensión máxima y selector de tensión mínima
- Sistema de tensión con motor eléctrico y moto-reductor
- Sistema de interruptores de palanca como finales de carrera para el control de la tensión

<span id="page-19-0"></span>![](_page_19_Picture_0.jpeg)

Figura 5. Tracción mecánica manual

Figura 6. Panel de control selector de libras

<span id="page-19-1"></span>![](_page_19_Figure_3.jpeg)

<span id="page-20-1"></span>![](_page_20_Figure_0.jpeg)

### Figura 7. Panel de control selector de modo y tiempo

# <span id="page-20-0"></span>**2.2. CELDAS DE CARGA**

Una celda de carga es un sensor de fuerza que se usa para medir el peso, basado en la deformación mecánica, la cual produce un cambio de valor en una resistencia embebida en el dispositivo. La resistencia se conoce como galga extensiométrica, y se encuentra con otras resistencias formando un "puente de Wheatstone". Entre dos puntos opuestos del puente se aplica un voltaje DC o AC, entre 5 a 20 Voltios (depende de la celda de carga), y la deformación mecánica de la celda generará una variación en milivoltios proporcional al voltaje aplicado y a la carga.

Las celdas de carga presentan diferentes configuraciones geométricas, trabajan en rangos desde pocos gramos hasta cientos de toneladas. La precisión de cada celda varía desde las comerciales hasta las científicas. Normalmente son de acero o aluminio. Existe una innovación en celdas ópticas cuya función es calcular la variación de flujo lumínico en la fibra óptica mediante la cuantificación de la deformación [4].

Para entender cómo funciona una celda de carga, es necesario primero entender la teoría básica que hay detrás de su principio de funcionamiento. Las galgas extensiométricas miden la deformación, o la tensión, para determinar la fuerza (carga) aplicada. La extensión se define como el porcentaje de cambio en la longitud. Más concretamente, la extensión es el cambio de longitud, ΔL, dividida

<span id="page-21-0"></span>por la longitud, L, y que varía de forma directamente proporcional a la carga aplicada. La figura 8 ilustra este concepto. Al detectar la extensión y conociendo las características físicas del componente de la estructura a la que se aplica la carga, se puede calcular con precisión la fuerza.

![](_page_21_Figure_1.jpeg)

![](_page_21_Figure_2.jpeg)

<span id="page-21-1"></span>Si bien hay varios métodos de medición de la tensión, el más común es el uso una galga extensiométrica, un dispositivo cuya resistencia eléctrica varía en proporción a la cantidad de tensión en el dispositivo. El tipo de galga más utilizada es la galga extensiométrica metálica adhesiva, como se muestra en la figura 9.

![](_page_21_Figure_4.jpeg)

![](_page_21_Figure_5.jpeg)

Debido a que los cambios en la extensión y, por lo tanto, de la resistencia, son muy pequeños, se tienen que utilizar circuitos adicionales para amplificar los cambios de la resistencia. La configuración del circuito más común en una celda de carga se llama puente de Wheatstone. El puente de Wheatstone, ilustrado en la Figura 10, se compone de cuatro ramas resistivas con una tensión de excitación VEX, que se aplica a los extremos del puente.

<span id="page-22-0"></span>Figura 10. Puente de Wheatstone

![](_page_22_Figure_1.jpeg)

La tensión de salida del puente, Vo, es igual a:

$$
V_O = \left[\frac{R_3}{R_3 + R_4} - \frac{R_2}{R_1 + R_2}\right] * V_{EX}
$$

Las celdas de carga en general, utilizan cuatro galgas extensiométricas en una configuración de puente de Wheatstone, lo que significa que cada rama resistiva del circuito está activa. Esta configuración se conoce como puente completo. El uso de una configuración de puente completo aumenta enormemente la sensibilidad del circuito a los cambios de deformación, proporcionando medidas más precisas. Las celdas de carga son por lo general una "caja negra" con dos cables de excitación (0V y Vex) y dos cables para la señal de salida (AI+ y AI-). Los fabricantes de las celdas de carga proporcionan la curva de calibración de cada celda de carga, lo cual permite relacionar la tensión de salida con una cantidad específica del peso.

Los requisitos básicos para hacer una medida de una celda de carga son la excitación, la amplificación de la señal y el equilibrado del puente.

#### **Excitación del puente**

Los acondicionadores de señal de las celdas de carga proporcionan normalmente una fuente de tensión constante para alimentar el puente. Esta tensión viene definida en la hoja de datos proporcionada por el fabricante, aunque para efectos prácticos se puede trabajar por debajo de ésta sin afectar la sensitividad de la celda de carga. Si bien, una mayor tensión de excitación genera proporcionalmente una mayor tensión de salida, una tensión mayor puede causar también mayores errores debidos al auto-calentamiento. Es muy importante que la tensión de excitación sea muy precisa y estable.

#### **La amplificación de señal**

La salida de las celdas de carga y de los puentes es relativamente pequeña. En la práctica, la mayoría de celdas de carga y de los transductores basados en celdas de carga proporcionan una salida de menos de 10mV/V (10mV de salida por voltio de tensión de excitación). Con una tensión de excitación de 10V, la señal de salida es de 100mV. Por lo tanto, un acondicionador de señal de una celda de carga incluye generalmente un amplificador para amplificar la señal y así incrementar el nivel de resolución de la medida y mejorar la relación señal-ruido.

#### **Equilibrado del puente, anulación del offset**

Cuando se alimenta un puente existe un desbalance entre sus ramas que desequilibra el circuito de manera que su tensión diferencial de salida va a estar desviada de 0V, a esto se le llama tensión de offset, la cual puede ser afectada también por las impedancias de los cables conectados a este. Existen distintos modos en que un sistema puede manejar esta tensión inicial de offset:

- **Compensación por Software:** El primer método compensa la tensión inicial de offset mediante software. Con este método, se toma una medida inicial antes de aplicar la tensión de entrada. Esto también se conoce como auto-cero. Este método es simple, rápido y no requiere ajustes manuales. La desventaja del método de compensación por software es que no se eliminará la tensión real de offset del puente. *Si el offset es lo suficientemente grande, se limitará la ganancia que el amplificador puede aplicar a la tensión de salida, por lo tanto limitará el rango dinámico de la medida.*
- **Circuito de anulación del offset:** El segundo método de equilibrado utiliza una resistencia regulable, o potenciómetro, para ajustar físicamente la salida del puente a 0V. Al variar la posición del potenciómetro se puede controlar el nivel de la salida del puente – ajuste inicial de la salida a 0V.
- **Anulación del offset mediante buffer:** El tercer método, al igual que el método de equilibrado por software, no afecta al puente directamente. Con un buffer de anulación, un circuito de anulación añade una tensión ajustable a la salida del amplificador de instrumentación [5].

#### <span id="page-23-0"></span>**2.3. ETAPA DE POTENCIA**

Para la etapa de potencia se utilizó en el diseño un circuito integrado especializado para el manejo de cargas inductivas como lo es el motor DC.

Se usa un circuito integrado como el L298, el cual es un integrado monolítico en un empaquetado Multiwatt 15 y Power-SO20. Se trata de un doble puente completo para controlar alto voltaje y alta corriente, diseñado para aceptar niveles lógicos TTL y manejar cargas inductivas tales como relés, solenoides, motores paso a paso y de corriente continua. Dos entradas de habilitación se proporcionan para activar o desactivar el dispositivo de forma independiente de las señales de entrada. Los emisores de los transistores inferiores de cada puente están conectados entre sí y el terminal externo correspondiente se puede utilizar para la conexión de una resistencia externa de detección (sensor de corriente). Una entrada de alimentación adicional se proporciona para que la lógica trabaje a un voltaje menor.

#### **Etapa de potencia de salida**

El L298 incluye dos etapas de potencia de salida (A, B). La etapa de salida de potencia es una configuración de puente H y sus salidas pueden controlar una carga inductiva en modo común o diferencial, dependiendo del estado de las entradas. La corriente que fluye a través de la carga que sale desde el puente a la salida de sensado; una resistencia externa (RSA; RSB), permite detectar la intensidad de esta corriente.

#### **Etapa de entrada**

Cada puente es accionado por medio de cuatro puertas de entrada que son INPUT1; INPUT2; ENABLE A e INPUT3; INPUT4; ENABLE B. La entrada INPUT selecciona el estado de puente cuando la entrada ENABLE está en alto, un estado bajo de la entrada ENABLE, inhibe el puente. Todas las entradas son compatibles con TTL [6].

<span id="page-24-0"></span>![](_page_24_Figure_5.jpeg)

Figura 11. Disposición de pines y encapsulado L298

# <span id="page-25-0"></span>**2.4. MICROCONTROLADOR JL8**

Este Microcontrolador usado en el proyecto puede definirse como un sistema integrado por un CPU, memoria, reloj oscilador y módulos I/O en el mismo circuito integrado.

Se seleccionó el Microcontrolador de Motorola JL8, ya que posee los módulos necesarios para establecer la comunicación vía Bluetooth, conversión análogadigital y control del motor.

El MC68HC908JL8 es una unidad Microcontroladora (MCUs) de bajo costo, alto desempeño de la familia M68HC08 de 8-bit. Esta familia tiene un conjunto de instrucciones complejas (CISC) con una Arquitectura Von Neumann. Todos los MCUs de la familia M68HC08 usan una unidad Central de Procesos (CPU08), disponible con una amplia variedad de Módulos y un espacio de memoria RAM y Flash que permiten realizar múltiples aplicaciones.

# <span id="page-25-1"></span>**2.4.1. Características Generales del Microcontrolador HC908JL8**

- Un poderoso CPU08 con más de 29 instrucciones nuevas y 16 modos de direccionamiento.
- Velocidad máxima de bus de 8Mhz (fBus).
- Memoria de programa tipo FLASH que permite programación y reprogramación.
- Conversores A/D y 2 temporizadores flexibles de 16 bits.
- Supervisor de baja tensión LVI (Low Voltage Inhibit).
- Generador de PWM y módulo de comunicación serial SCI.
- Interrupción por hardware.
- Un amplio conjunto de herramientas de desarrollo, ya sea para programar en Lenguaje C o en Assembler o para programar o simular en circuito el código desarrollado [7].

# <span id="page-25-2"></span>**2.4.2. Arquitectura de la CPU**

La arquitectura de la CPU, contiene los diferentes registros necesarios para la programación y almacenamiento de variables como también para las operaciones lógicas y aritméticas [8].

Los registros más importantes y usados para la programación del Microcontrolador JL8 son:

**Acumulador (A):** Es un registro de 8 bit de propósito general empleado por la CPU para mantener operandos y resultados de operaciones aritméticas y lógicas.

**Registro Índice (H:X):** Es un registro de 16 bits empleado para los modos de direccionamiento indexados en el espacio de memoria de 64 Kb de la CPU, también puede ser utilizado como acumulador auxiliar. Se diferencia la parte alta o byte de de mayor peso (H) de la parte baja o byte de menor peso (X) puesto que existen diferentes comandos y operaciones para manipular cada una. En las instrucciones indexadas, el registro X provee un valor de 8 bits que es sumado a la dirección base provista por la instrucción para crear una **dirección efectiva**. El valor provisto por la instrucción puede ser de 0, 1 ó 2 bytes de largo.

**Apuntador de Pila o Stack Pointer (SP):** Es un registro de 16 bits que contiene la dirección de la *RAM* referida a la posición libre de la pila del sistema (*stack*). Después de resetear el sistema el *SP* es cargado con un valor de \$00FF. Cuando un dato es almacenado en la pila, la dirección del registro SP se decrementa, caso contrario ocurre cuando se toma un dato de la pila. El SP siempre apunta a una posición libre de la *RAM*.

**Contador de Programa (***PC***):** Es un registro de 16 bits que contiene la dirección de la siguiente instrucción a ser ejecutada, normalmente la dirección contenida en el PC se incrementa automáticamente cada vez que se busca una instrucción en memoria, a excepción de casos como saltos absolutos o relativos, condicional, incondicional o subrutina, en los que se carga en el *PC* la dirección donde el flujo de programa debe continuar su ejecución. Durante el *Reset*, el contador de programa (*PC*) se carga con la dirección contenida en el "*Reset Vector*" que para el MC68HC908 se encuentra en la posición \$FFFE y \$FFFF. La dirección contenida en el vector, es la dirección de la primera instrucción a ser ejecutada después de salir del estado de *RESET*.

**Registro de Código de Condición (***CCR***):** También conocido como registro de estado de la *CPU*, es un registro de 8 bits que contiene una máscara de interrupciones y además almacena 5 indicadores de estado que reflejan el resultado de alguna operación previa hecha por la *CPU*. Algunas instrucciones usan a los bits de estado para tomar decisiones simples dependiendo de su estado.

#### <span id="page-26-0"></span>**2.4.3. Características del ADC (***MC68HC908JL8***)**

- 12 canales de conversión con entrada multiplexada.
- Conversión por aproximaciones lineales.
- Resolución de 8 bits.
- Conversión única o continua.
- Bandera o interrupción de conversión completada.

• Reloj de conversión seleccionable.

#### **Registros del ADC**

Los registros empleados por el ADC son los siguientes:

- *ADSCR*: *ADC status and control.* Estado y control del ADC.
- *ADR*: *ADC Data Register*. Registro de datos del ADC.
- *ADICLK*: *ADC Imput clock Register*. Registro de entrada de Reloj.

#### **Descripción funcional del módulo**

El voltaje de entrada al conversor es digitalizado empleando el método de aproximaciones sucesivas, una vez la conversión es realizada, el dato se guarda en el registro especial del conversor (ADR), a su vez puede o activar una bandera o generar una interrupción dependiendo del registro de configuración del ADC (ADCR).

Cuando la conversión *A/D* es continua, los valores digitales son guardados en el registro *ADR* continuamente sin importar si estos datos han sido leídos o no [9].

Para la configuración del módulo ADC se utiliza el registro ADICLK para seleccionar una frecuencia de BUS de 312.5 KHz, conversión única, sin interrupciones.

$$
Frecuencia ADC = \frac{FBus}{4} = 312,5 KHz ; Prescalar = 4
$$

Se configura el registro ADSCR para seleccionar el canal de entrada analógico número 6.

#### **Módulo de Interrupción Externa (IRQ)**

El pin IRQ se puede usar para activar interrupciones de hardware externa. Una interrupción por IRQ se genera por una transición de nivel alto a nivel bajo en este pin, el cual es independiente y no se comparte con ningún otro módulo. Este tipo de interrupción se puede usar para supervisar sistemas externos o eventos.

#### **Características**

Entre las características del IRQ se incluyen:

- Pin de interrupción externa, IRQ
- Bits de control de interrupción IRQ
- Detección de Interrupción programable por flanco solamente o por flanco y nivel.
- Detección de interrupción automática
- Pullup interno seleccionable.

### **Descripción Funcional**

La funcionalidad del pin IRQ se activa por ajuste del registro de configuración 2 (CONFIG2), específicamente el bit IRQEN. Un cero desactiva la función IRQ y el pin PTA2 tomará las demás funcionalidades. Un uno habilita la función IRQ.

Un nivel bajo aplicado al pin de requerimiento de interrupción externa (IRQ) puede generar un requerimiento de interrupción del CPU.

#### **Interrupciones**

La siguiente fuente de IRQ puede generar requerimientos de interrupción: Flag de interrupción (IRQF) — el bit IRQF es seteado cuando el pin IRQ se encuentra configurado en el modo IRQ. El bit de la máscara de interrupción del IRQ, IMASK, se utiliza para habilitar o deshabilitar los requerimientos de interrupción por IRQ [10].

Para evitar la interrupción externa IRQ se utiliza el registro INTSCR, donde se carga un cero en bit IMASK1 y se carga un cero en el bito MODE1 para la detección por flanco descendente.

# **Interfaz de Comunicación Serie (SCI)**

Este módulo del HC08 permite realizar comunicación asíncrona de alta velocidad con diversos periféricos y otros microcontroladores [11].

# **Características del Módulo SCI del Microcontrolador JL8**

- Full duplex, Alta Velocidad, asincrónico, programable de 8 o 9 bit de largo de caracter.
- Dos métodos de "receiver wakeup".
- Pedidos de Interrupción separados para Rx y Tx.
- Habilitación separada del Transmisor y el Receptor.
- Polaridad programable de la salida del Transmisor.
- Operación dirigida por interrupciones con ocho Flags de interrupción.
	- $\checkmark$  Transmitter Empty
	- $\checkmark$  Transmission Complete
	- $\checkmark$  Receiver Full
- $\checkmark$  Idle Receiver Input
- $\checkmark$  Receiver Overrun
- $\checkmark$  Noise Error
- $\checkmark$  Framing Error
- $\checkmark$  Parity Error
- Modo de operación "Low power"
- Detección de Error de frame en el receptor
- Rata de baudios programable
- Chequeo de Paridad por Hardware

#### **Configuración del módulo SCI**

El módulo SCI se configura de la siguiente manera:

- Velocidad de baudios: 9600
- No paridad
- 8 bits de datos
- 1 bit de paro

El cálculo de baudios con un cristal de 5 MHz se realiza seleccionando:

 $PD = 1$ 

 $BD = 2$ 

Baudios =

\n
$$
\frac{Fbus}{64 * PD * BD}
$$
\n
$$
9600 = \frac{5x10^6 Hz/4}{64 * PD * BD}
$$
\n
$$
PD * BD = \frac{19200}{9600} = 2
$$

Para esta configuración se carga el registro SCBR con el valor h'01'

#### **Juego de instrucciones**

La familia 68HC08 posee un juego de instrucciones de 113 elementos, que permiten facilitar la ejecución de programas, operaciones entre variables y configuración de los diferentes módulos [10].

### <span id="page-30-0"></span>**2.5. BLUETOOTH**

Con el correr de los años, el desarrollo tecnológico ha hecho posible la aparición de diversos dispositivos electrónicos. Estos dispositivos generalmente poseen una función específica, lo cual acarrea como consecuencia el que siempre se necesite interconectar un dispositivo a otro, para así lograr satisfacer alguna necesidad básica del ser humano. A partir de esta necesidad comienzan a desarrollarse diversos métodos de interconexión de dispositivos, siendo la más primitiva el cable hasta así llegar a las más avanzadas como lo son las comunicaciones inalámbricas.

Probablemente la tecnología inalámbrica más innovadora e importante del último tiempo, ha sido el desarrollo de la tecnología Bluetooth. Esta se basa en el uso de radiofrecuencia como medio de comunicación, lo cual la hace más robusta, eficiente, rápida, además de tener un mayor radio de funcionamiento en comparación con sus competidores directos, como el infrarrojo. Es por esto que se decidió tomar como tema principal de este proyecto la tecnología Bluetooth, abarcando así diversos tópicos de interés: el cómo funciona esta tecnología, sus pro y sus contras, los protocolos asociados, las redes que forma, en base a qué tecnología está hecho, etc.

#### **Como Nace Bluetooth**

Las ideas iníciales que llevaron al posterior desarrollo del dispositivo Bluetooth fueron la idea de crear un medio de comunicación que permitiese conectar dos dispositivos electrónicos de manera inalámbrica y que además tuviera características tales como que fuera practico, cómodo, portátil, fácil de usar, económico y que además consumiera poca potencia. Esto llevo a una serie de empresas a trabajar en diversos proyectos que finalmente decantaron en el desarrollo de esta tecnología.

#### **Como Trabaja Bluetooth**

Bluetooth trabaja en base de radio frecuencias. La idea de usar esta tecnología radica en que utilizando este medio de comunicación se logra eliminar los cables y además es mucho más cómodo, rápido y eficiente en comparación con sus competidores directos como el infrarrojo. Además, las radio frecuencias son transmitidas por dispositivos que consumen una baja potencia lo cual lleva a que esta tenga un bajo costo de operación, así cumpliendo con los objetivos iníciales

propuestos para esta tecnología. Por otro lado el hecho de trabajar con radiofrecuencia nos asegura (dependiendo de la frecuencia en la cual se trabaje y del medio por el cual se transmita) una mayor tolerancia a interferencia de obstáculos provenientes del medio por el cual se está transmitiendo.

Para poder trabajar con esta tecnología, primero que nada se necesitó elegir una banda que fuese universal, para ello se necesitaba usar bandas que no fuesen licenciadas. Se utilizó la banda de 2.4 GHz hasta los 2.48GHz, implicando un ancho de banda de 79 [MHz]. Esta banda es universal y está plagada de interferencias. Por lo tanto para lograr trabajar en ella sin ser objeto de interferencias, se implementó el método de modulación de **Frequency Hopping** el cual nos asegura un trabajo sin interferencias de ruido.

#### **Conexiones Bluetooth**

Bluetooth trabaja utilizando como base, un modelo jerárquico de 2 niveles: Maestro y esclavo. Es bueno hacer notar que ningún dispositivo Bluetooth posee un nivel predeterminado de jerarquía si no que es el dispositivo interesado en realizar la conexión con los demás quien asume el papel de maestro y los dispositivos que aceptan la conexión los que hacen las veces de esclavos. La idea base de Bluetooth es que utilizando este sistema jerárquico, es posible formar redes de interconexión de dispositivos llamadas Piconet, a través de las cuales es posible el traspaso de datos o información. Este sistema jerárquico que da vida finalmente a las Piconet, posee ciertas restricciones las cuales veremos a continuación:

- Solo puede existir un maestro por Piconet.
- Un esclavo no puede realizar una solicitud de conexión ni tampoco enviar datos, solo responder a una petición del maestro.
- El maestro es el que realiza la conexión.
- Una Piconet puede contener hasta un máximo de 7 esclavos.
- El maestro define el canal a utilizar y la sub banda donde se sincronizaran posteriormente con los esclavos para el recibo de información. También es responsable de reconocer los sistemas Bluetooth a su alrededor tanto como las restricciones de ellos, para luego poder usar los protocolos adecuados. También es responsable de administrar los canales entre los esclavos.

# <span id="page-32-0"></span>**2.5.1 COMUNICACIÓN BLUETOOTH**

<span id="page-32-1"></span>Se escoge el módulo Bluetooth RN42, el cual se encuentra instalado en la tarjeta electrónica de control, dicho dispositivo va a permitir la comunicación entre la máquina de tracción y la tableta electrónica o el teléfono móvil.

Figura 12. Módulo Bluetooth RN42

![](_page_32_Picture_3.jpeg)

#### **Pasos para configurar el módulo Bluetooth RN42**

Este módulo tiene dos modos de funcionamiento el "DATA MODE" (es el modo de transmisión en el que todos los comandos son ignorados) y "COMMAND MODE" (es el modo de configuración, en el que mediante determinados comandos se puede configurar ciertos parámetros de funcionamiento del módulo, sólo son 60 segundos en este modo). Los comandos pueden ser enviados mediante Hyperterminal por medio de un COM con cualquier software Bluetooth o con un teléfono móvil que tenga Bluetooth [15].

Los pasos a seguir son los siguientes:

- Alimente a los módulos, active el Bluetooth del celular o computador, luego realice el enlace o emparejamiento de estos digitando el PIN que de fábrica es 1234.
- Desconecte y vuelva a conectar el Bluetooth y tendrá 60 segundos para ingresar a su configuración.
- El módulo se lo puede conectar por RS232 con los acoples respectivos como MAX232 y el divisor de voltaje a un puerto serie por medio de un DB9, se debe abrir el Hyperterminal o cualquier programa que permita leer y enviar comandos AT. La segunda opción es prender el Bluetooth de un computador o laptop y por medio de algún programa que controle Bluetooth crear un COM virtual que le permita al Hyperterminal enviar y recibir datos de forma inalámbrica (de esta manera se conecta TX y RX)
- Para entrar en el modo de configuración del módulo se debe enviar 3 signos pesos \$\$\$ dentro de los primeros 60 segundos tras haber alimentado a 5 voltios el dispositivo, ya que si no, entra en modo datos (DATA MODE) y los comandos son ignorados, si los datos fueron leídos, el

modulo responderá con CMD y después del envío de instrucciones nos regresa un AOK. La forma de ver si el modulo está bien, es mirar el led de status, siempre debe estar parpadeando, después de entrar en COMMAND MODE la oscilación del led es más rápida y cuando esta enlazado con algún dispositivo el led deja de parpadear y también se enciende el led de estado conectado.

 Para mirar la ayuda y observar que comandos son necesarios, digite en modo COMMAND MODE la letra "h" de ayuda, para mirar la configuración de fábrica digite "d".

Para configurar el dispositivo Bluetooth se utiliza una aplicación de la Play Store llamada BlueTerm, con la cual se enviaron los siguientes comandos correspondientes al nombre, la rata de baudios 9600 y el código enlace:

**SN** 

SN,Tracción; Ahora el dispositivo se llama Tracción

Para cambiar la Rata de Baudios:

SU

SU,96; Sólo se necesitan los primeros dos números.

Se le puede configurar en cualquiera de las siguientes velocidades

1200, 2400, 4800, 9600, 19.2, 28.8, 38.4, 57.6, 115K, 230K, 460K, 921K

Para cambiar el código de seguridad: de fábrica viene el código PIN 1234

SP

SP,0000; ahora el código de enlace es 0000

Ahora para la comunicación entre el dispositivo móvil y la tarjeta de control se utilizan los siguientes caracteres según la función:

<span id="page-33-0"></span>![](_page_33_Picture_186.jpeg)

#### Tabla 1. Parámetros de funcionamiento para control Bluetooth

# <span id="page-34-0"></span>**2.6. PROTOCOLOS CLÍNICOS DE LA TRACCIÓN**

Los protocolos clínicos se refieren a una lista de patologías previamente preprogramadas, que permiten al operador la configuración rápida del tratamiento a iniciar, estos protocolos son realizados de acuerdo a los parámetros usados por el profesional en Fisioterapia.

Hasta el momento no existe evidencia teórica sobre los mismos, por lo que se ajustaron a los procesos experimentales de años de experiencia de la Fisioterapeuta que asesoró este proyecto, logrando resumir en una tabla los valores más frecuentes dependiendo de las características físicas del paciente como son la complexión física, altura, peso y edad, pudiéndose también modificar cualquier protocolo si el profesional de la salud lo requiere.

A continuación se listan las patologías tratadas mediante la Tracción, cada una de ellas corresponde a un protocolo definido para la pre-programación de un tratamiento.

#### **Patologías definidas en las tablas de protocolos**

- Dislocaciones, torceduras, distensiones, subluxaciones en la zona del cuello.
- Dislocaciones, torceduras, distensiones, subluxaciones en la zona lumbar.
- Hernia Discal
- Lumbalgias.
- Patologías crónicas vertebrales
- Patologías agudas vertebrales

#### **Tablas de protocolos**

En las tablas de protocolos se visualizan las anteriores patologías con los parámetros de configuración y modos definidos, de acuerdo a los tiempos y tensión en libras adecuados para cada tratamiento, estos protocolos pueden ser modificados de forma manual por el profesional de la salud si lo requiere, esto con el fin de dar una personalización a los modos.

Tabla 2. Tabla de protocolos

<span id="page-35-0"></span>

| <b>PATOLOGIA</b>                                                                            | <b>MODO</b> | PESO<br>(Kg) | <b>ALTURA</b><br>(cms) | EDAD<br>(años) | <b>LIBRAS</b><br>DE<br><b>TENSIÓN</b> | <b>TIEMPO</b><br><b>PROGRAMADO</b><br>(min) | <b>TIEMPO</b><br>DE<br><b>TENSION</b> | <b>TIEMPO</b><br><b>DESCANSO</b> | <b>PASO</b><br><b>LIBRAS</b> |
|---------------------------------------------------------------------------------------------|-------------|--------------|------------------------|----------------|---------------------------------------|---------------------------------------------|---------------------------------------|----------------------------------|------------------------------|
| Dislocaciones,<br>torceduras,<br>distensiones,<br>subluxaciones<br>en la zona del<br>cuello | Estático    | $40 - 60$    | $150 - 160$            | $18 - 30$      | 10                                    | 10                                          | $\blacksquare$                        | $\blacksquare$                   | $\blacksquare$               |
|                                                                                             |             |              |                        | $30 - 50$      | 15                                    | 10                                          | $\blacksquare$                        | $\mathbf{r}$                     | $\blacksquare$               |
|                                                                                             |             |              |                        | > 50           | 12                                    | 10                                          | $\blacksquare$                        | $\blacksquare$                   | $\blacksquare$               |
|                                                                                             |             |              | $160 - 170$            | $18 - 30$      | 12                                    | 10                                          | $\blacksquare$                        | $\blacksquare$                   | $\blacksquare$               |
|                                                                                             |             |              |                        | $30 - 50$      | 15                                    | 10                                          | $\blacksquare$                        | $\blacksquare$                   | $\blacksquare$               |
|                                                                                             |             |              |                        | > 50           | 13                                    | 10                                          | $\blacksquare$                        | $\qquad \qquad \blacksquare$     | $\blacksquare$               |
|                                                                                             |             |              | >170                   | $18 - 30$      | 10                                    | 10                                          | $\blacksquare$                        | $\blacksquare$                   | $\blacksquare$               |
|                                                                                             |             |              |                        | $30 - 50$      | 15                                    | 10                                          | $\blacksquare$                        | $\blacksquare$                   | $\blacksquare$               |
|                                                                                             |             |              |                        | > 50           | 12                                    | 10                                          | $\mathbf{r}$                          | $\mathbf{r}$                     | $\blacksquare$               |
|                                                                                             |             | $60 - 80$    | $150 - 160$            | $18 - 30$      | 12                                    | 10                                          | $\blacksquare$                        | $\blacksquare$                   | $\blacksquare$               |
|                                                                                             |             |              |                        | $30 - 50$      | 18                                    | 10                                          | $\blacksquare$                        | $\blacksquare$                   | $\blacksquare$               |
|                                                                                             |             |              |                        | > 50           | 15                                    | 10                                          | $\blacksquare$                        | $\blacksquare$                   | $\blacksquare$               |
|                                                                                             |             |              | $160 - 170$            | $18 - 30$      | 14                                    | 10                                          | $\blacksquare$                        | $\qquad \qquad \blacksquare$     | $\blacksquare$               |
|                                                                                             |             |              |                        | $30 - 50$      | 16                                    | 10                                          | $\blacksquare$                        | $\blacksquare$                   | $\sim$                       |
|                                                                                             |             |              |                        | > 50           | 15                                    | 10                                          | $\blacksquare$                        | $\blacksquare$                   | $\blacksquare$               |
|                                                                                             |             |              | >170                   | $18 - 30$      | 15                                    | 10                                          | $\blacksquare$                        | $\mathbf{r}$                     | $\blacksquare$               |
|                                                                                             |             |              |                        | $30 - 50$      | 18                                    | 10                                          | $\blacksquare$                        | $\blacksquare$                   | $\blacksquare$               |
|                                                                                             |             |              |                        | > 50           | 16                                    | 10                                          | $\overline{\phantom{a}}$              | $\overline{\phantom{a}}$         | $\overline{\phantom{a}}$     |
|                                                                                             |             | > 80         | 150 - 160              | $18 - 30$      | 18                                    | 10                                          | $\blacksquare$                        | $\overline{\phantom{a}}$         | $\blacksquare$               |
|                                                                                             |             |              |                        | $30 - 50$      | 16                                    | 10                                          | $\overline{\phantom{0}}$              | $\overline{\phantom{0}}$         | $\overline{\phantom{a}}$     |
|                                                                                             |             |              |                        | $> 50$         | 15                                    | 10                                          | $\overline{\phantom{a}}$              | $\blacksquare$                   | $\blacksquare$               |
|                                                                                             |             |              | $160 - 170$            | $18 - 30$      | 20                                    | 10                                          | $\overline{\phantom{a}}$              | $\overline{\phantom{a}}$         | $\overline{\phantom{a}}$     |
|                                                                                             |             |              |                        | $30 - 50$      | 20                                    | 10                                          | $\overline{\phantom{a}}$              | $\overline{\phantom{a}}$         | $\overline{\phantom{a}}$     |
|                                                                                             |             |              |                        | > 50           | 18                                    | 10                                          | $\overline{\phantom{a}}$              | $\blacksquare$                   | $\overline{\phantom{a}}$     |
|                                                                                             |             |              | >170                   | $18 - 30$      | 20                                    | 10                                          | $\overline{\phantom{a}}$              | $\overline{\phantom{a}}$         | $\overline{\phantom{a}}$     |
|                                                                                             |             |              |                        | $30 - 50$      | 20                                    | 10                                          | $\overline{\phantom{a}}$              | $\overline{\phantom{a}}$         | $\overline{\phantom{a}}$     |
|                                                                                             |             |              |                        | $> 50$         | 18                                    | 10                                          | $\overline{\phantom{a}}$              | $\overline{\phantom{a}}$         | $\overline{\phantom{a}}$     |
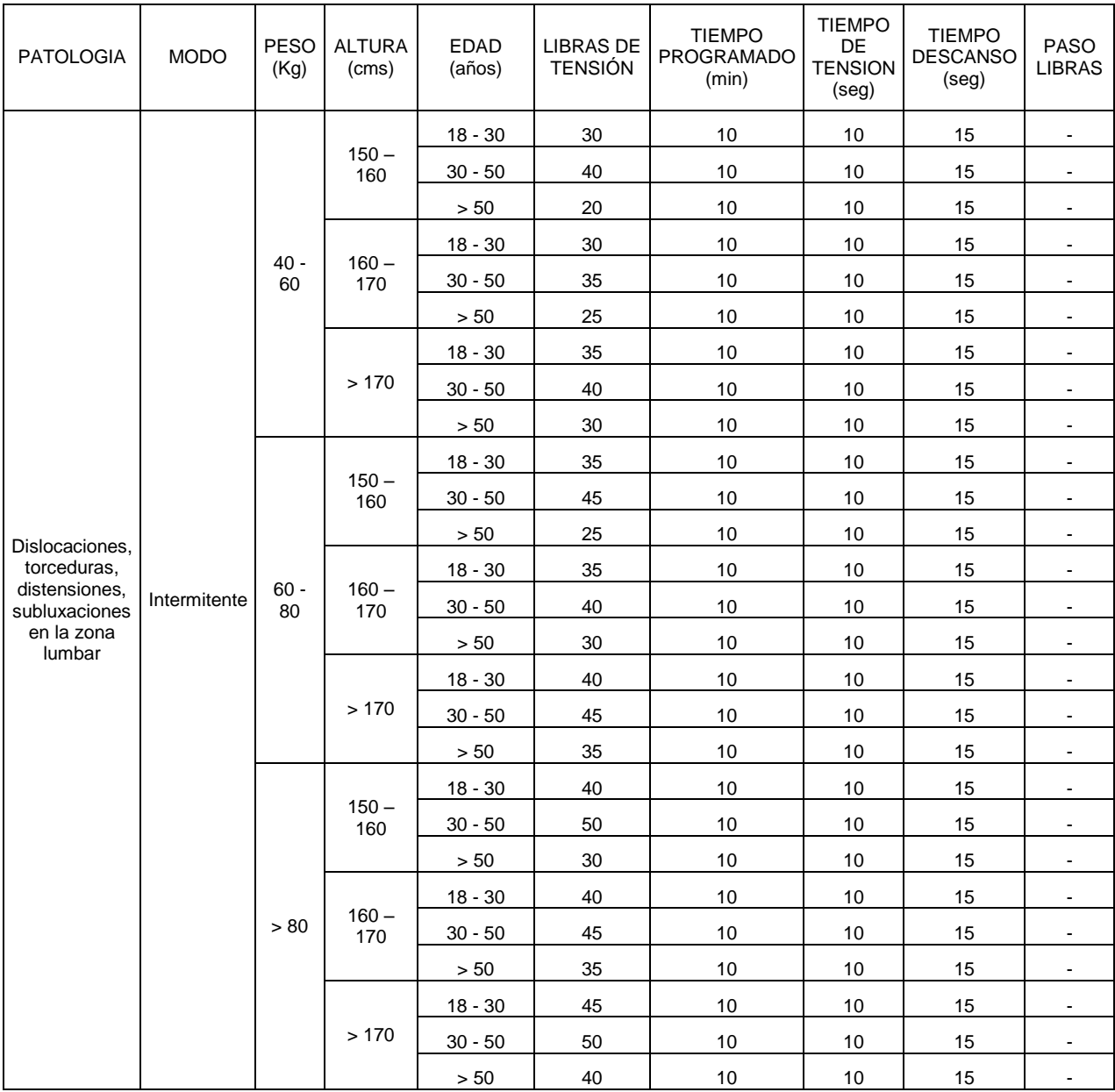

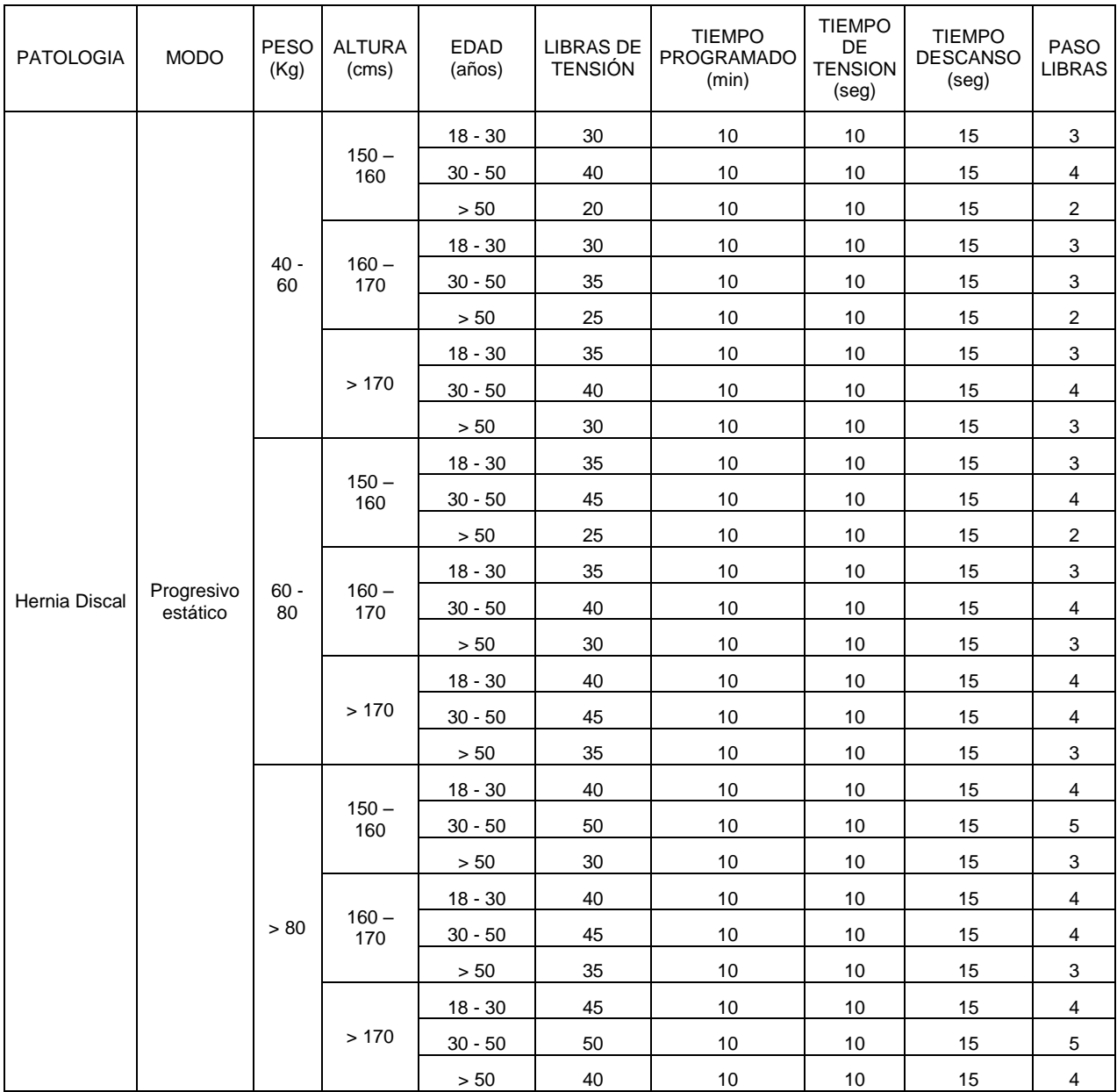

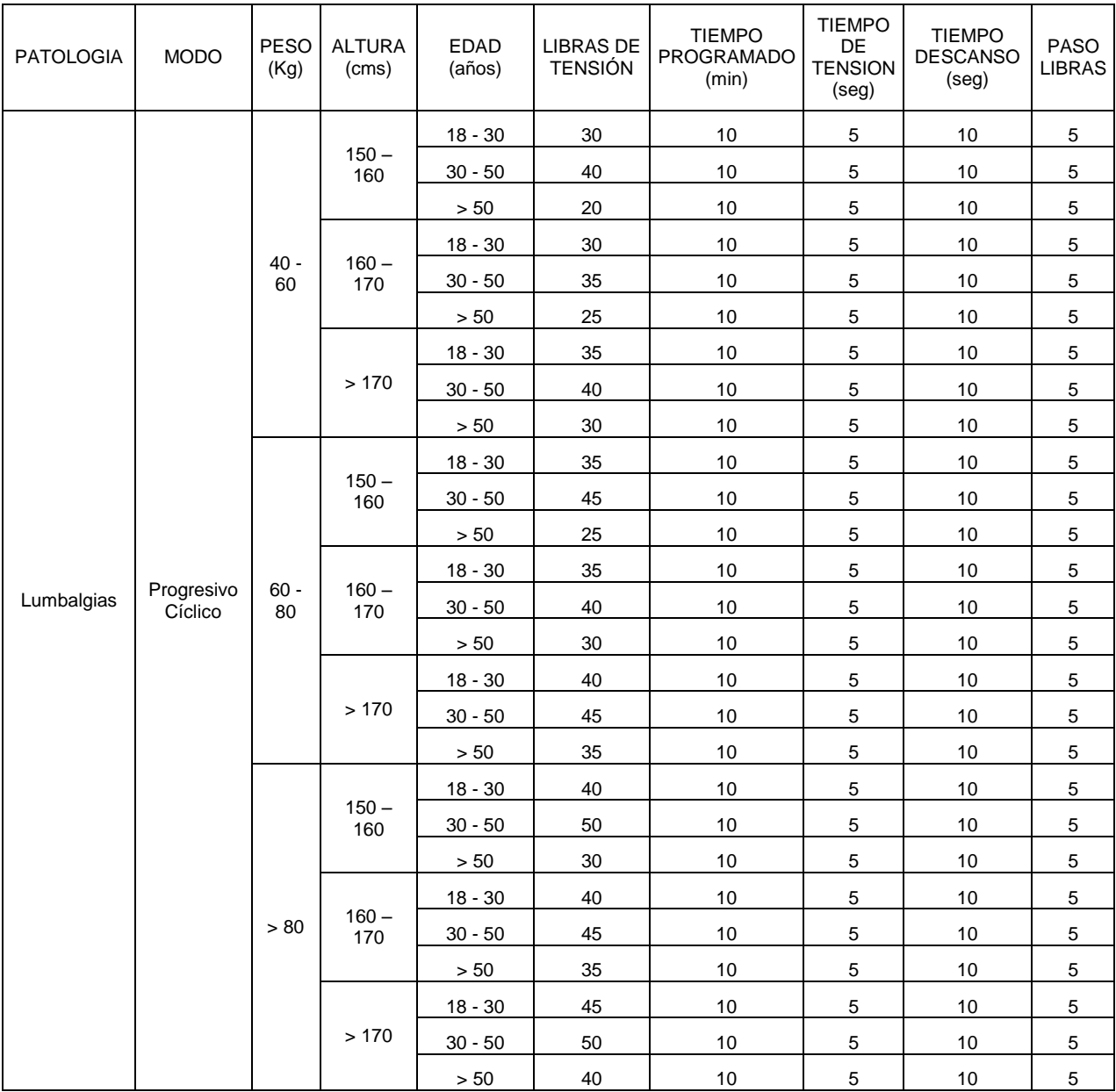

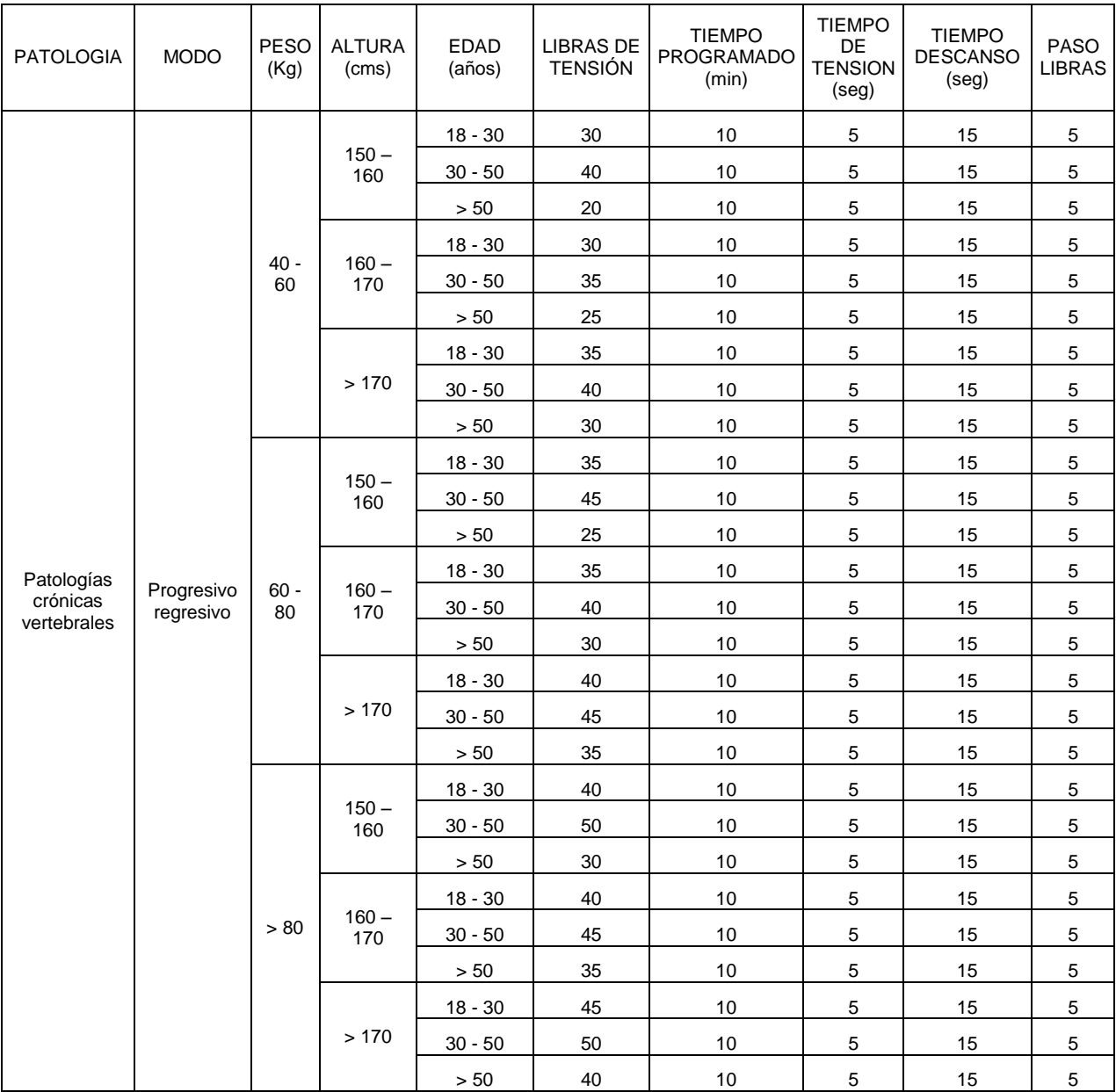

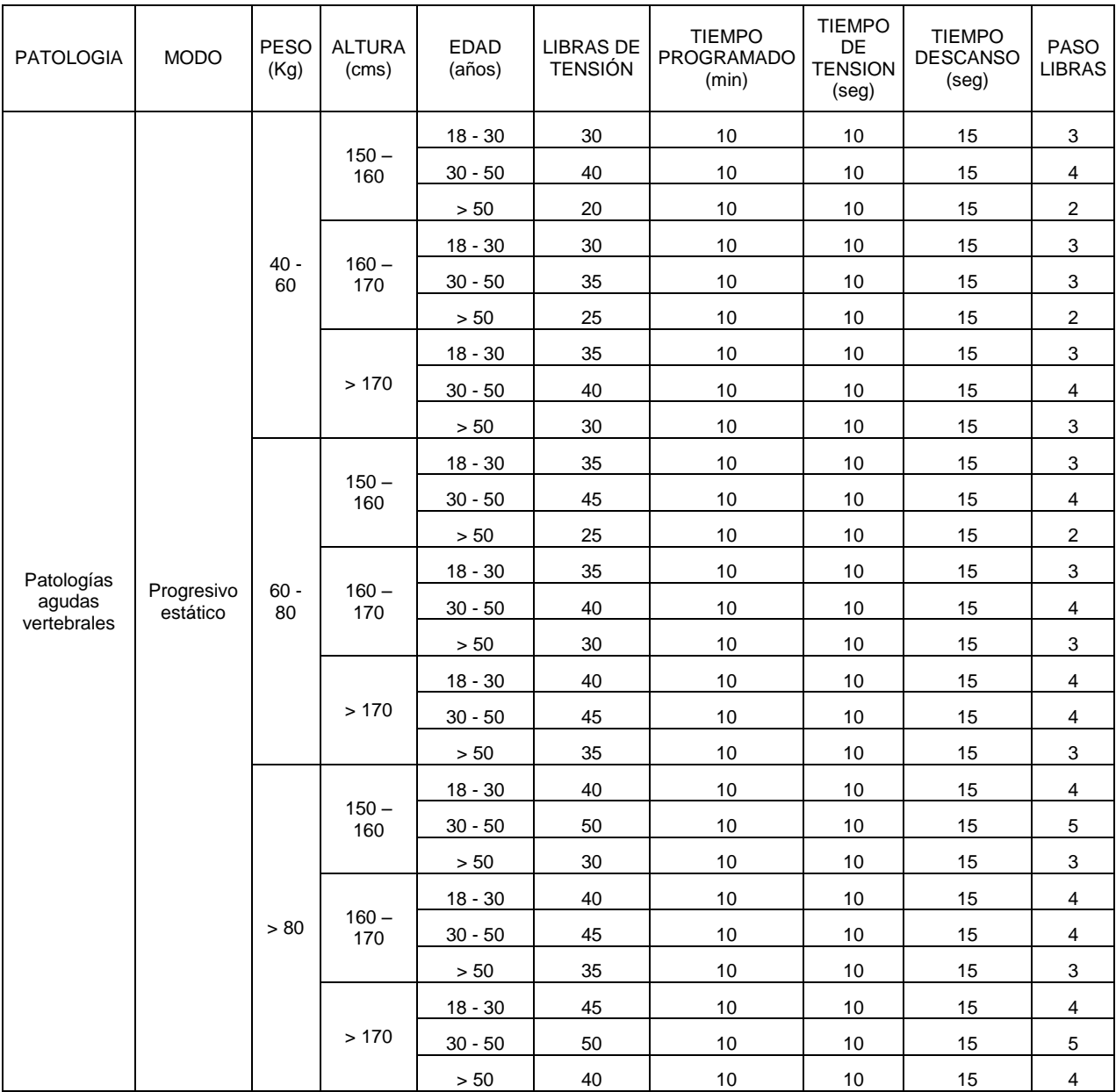

# **2.7. ELEMENTOS DE SEGURIDAD DEL PROYECTO**

El sistema cuenta con un pulsador de paciente para cancelar el proceso de tratamiento en caso de que éste no tolere la fuerza de tensión que se ejerce o sienta incomodidad con el modo de operación.

Así mismo, se instala en el panel frontal un pulsador de emergencia el cual libera el control del sistema y lo deja en un modo manual para que la terapeuta pueda por medio de un botón de relajación llevar la máquina a su posición de reposo.

Para la tracción cervical se limita en la interfaz gráfica la posibilidad de programar valores superiores a 39 libras. Se realiza una rutina de detección de falla de celda de carga, si después de determinado tiempo el voltaje de la celda de carga no varía se aborta el proceso de operación.

# **3. METODOLOGÍA**

# **3.1. ANÁLISIS DE REQUERIMIENTOS**

Los requerimientos para la realización de este proyecto son:

- Estructura de la tracción con motor DC de 24V y moto-reductor.
- Fuente de 24V DC de 30W para alimentación del motor.
- Transformador 24V AC con Tap Central.
- Celda de Carga de 200 libras monobloque.
- Tarjeta de control.
- Tarjeta driver motor.
- Tarjeta de paro de emergencia.
- Tableta electrónica.
- Pulsador de paciente.
- Pulsador de emergencia.
- Pulsador de relajación manual.

Los anteriores elementos descritos son necesarios para la actualización de la máquina, de los cuales los dos primeros son reutilizados.

# **3.2. DISEÑOS Y CÁLCULOS PARA LA CELDA DE CARGA**

### **Especificaciones técnicas de la celda de carga**

Figura 13.Celda de carga tipo monobloque de 200 libras

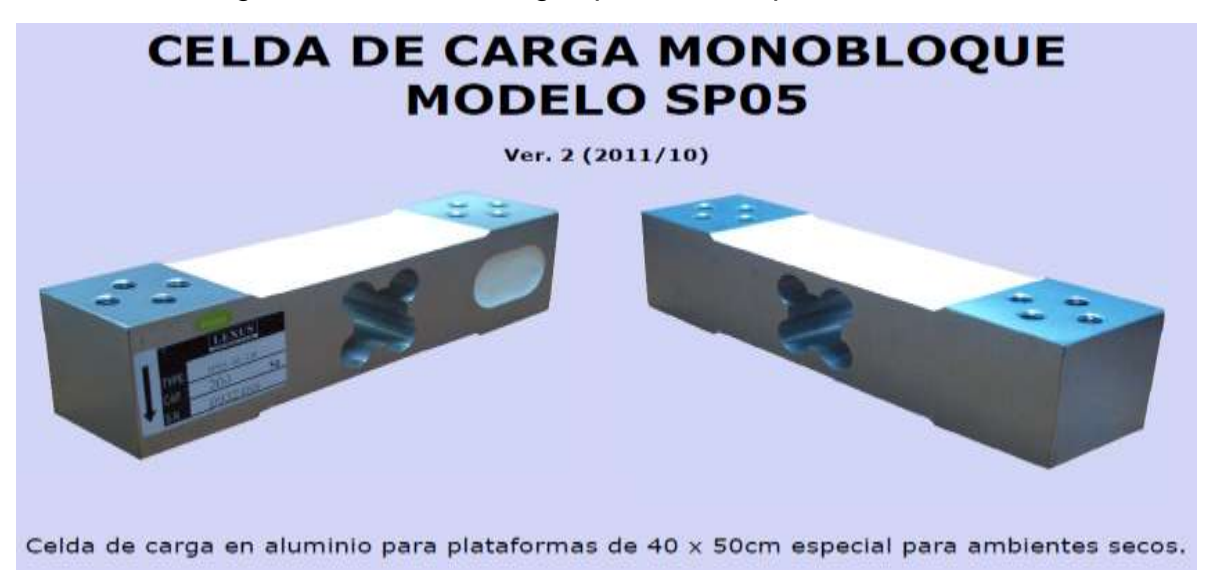

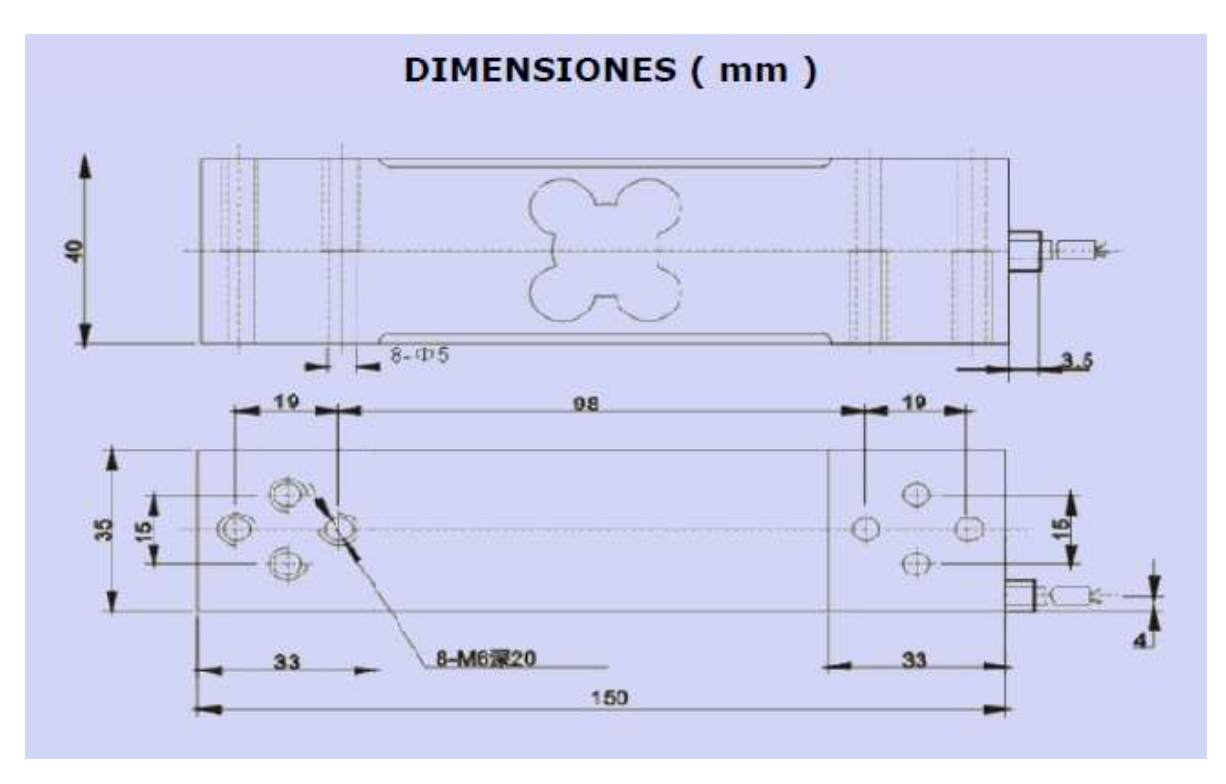

Figura 14. Dimensiones de la celda de carga

Figura 15. Características generales de la celda de carga

| <b>Parametros</b>                                | C3               | <b>Unidades</b>               |
|--------------------------------------------------|------------------|-------------------------------|
| Capacidades (Emax):                              | 50, 100 y 200    | Kg                            |
| Intervalos Max. de verificacion (Nlc):           | 3000             | d                             |
| Sensibilidad (Cn):                               | $1.8 + 0.002$    | mV/V                          |
| Repetibilidad, No linealidad, Histerisis         | 0.03             | $\pm$ % de la señal de salida |
| Efecto de temperatura en la sensibilidad (Tkc) : | 0.02 / 10        | + % de la señal de salida/ºC  |
| Efecto de temperatura en el cero (tk0) :         | 0.02 / 10        | ± % de la señal de salida/ºC  |
| Cero:                                            | 1.0              | ± % de la señal de salida     |
| Resistencia de entrada (RIc) :                   | $400 + 10$       | Ohms                          |
| Resistencia de salida (Ro) :                     | $352 + 2$        | Ohms                          |
| Resistencia de aislamiento:                      | > 5000           | Mega-Ohms                     |
| Limite de sobrecarga :                           | 150              | % de la capacidad             |
| Ruptura de celda :                               | 200              | % de la capacidad             |
| Rango de temperatura en operación :              | $-30a + 70$      | $^{\circ}$ C                  |
| Excitación Recomendada:                          | 12               | <b>VDC</b>                    |
| Maxima excitación permitida :                    | 15               | <b>VDC</b>                    |
| Peso aproximado:                                 | 587              | g                             |
| Material:                                        | Aluminio         |                               |
| Clase de proteccion :                            | IP <sub>65</sub> |                               |
| Cable                                            | $\Phi$ 5mm x 2m  |                               |
| Tamaño maximo de plataforma                      | 40 x 50cm        |                               |

#### **Diseño y cálculos de la celda de carga**

Los datos suministrados por el fabricante se pueden interpretar de la siguiente forma:

La sensitividad indica el voltaje que entrega el circuito de la celda de carga por cada voltio de excitación, cuando está sometida al peso máximo. La celda será alimentada con 10 voltios el cual está cerca a las recomendaciones del fabricante. La siguiente ecuación determina el voltaje de salida que entrega la ceda de carga:

Señal Max = Sensitividad x V. Excitación

$$
Se\|al\ Max. = 1.8 \left[\frac{mV}{V}\right] * 10V = 18mV
$$

El voltaje máximo de la señal será de 18 mV, cuando el peso en la celda de carga sea de 100 kilos, en el diseño la máxima tensión será de 80 libras por lo que el aumento de voltaje por cada libra es el siguiente:

$$
Señal = \frac{(Sensitivityada * V.Exitación)}{Capaciada dTotal}
$$

$$
\text{Señal} = \frac{(1.8 \left[ \frac{mV}{v} \right] * 10V)}{80 \text{lb}}
$$

$$
Se\|al = 2.25 \frac{mV}{lb}
$$

Los límites de carga y de ruptura obedecen al comportamiento de la celda misma, el valor que se presenta a continuación y según la tabla es:

$$
Límite de carga = 1.5 * 200 lb
$$

$$
Limite de carga = 300lb
$$

Límite de ruptura =  $2 * 200$ lb Límite de carga  $=$  400lb

El circuito de compensación de compensación de la celda de carga es un puente balanceado, esto implica que se tienen dos galgas, una en operación como sensor y la otra para compensación de temperatura que no aporta a la medición. Estas dos galgas se localizan en un cuarto puente de Wheatsonte en la celda, al cual se accede mediante cuatro cables que codificados por colores. Los cables rojo y negro se conectan a la excitación del puente y en los cables verde y blanco se tienen las señales de medición positiva y negativa respectivamente

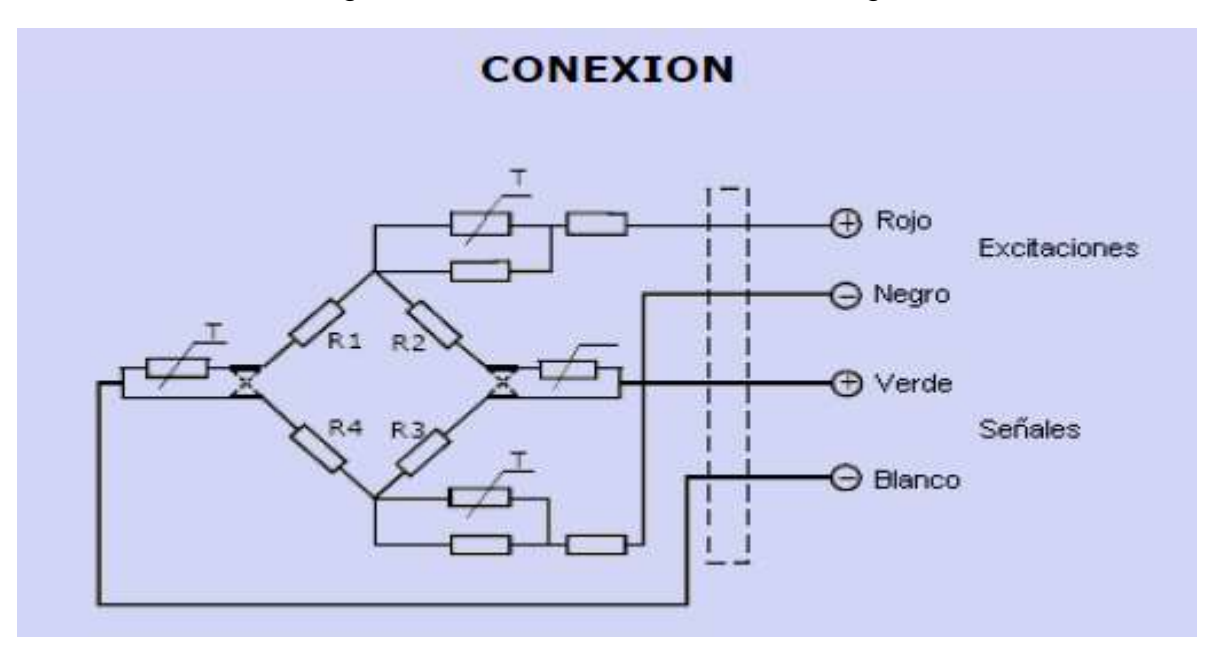

Figura 16. Conexión de la celda de carga

#### **Cálculos del amplificador de instrumentación**

Para la amplificación de la señal proveniente de la celda de carga se usa un amplificador de instrumentación AD620, el cual es posee un buen rechazo en modo común.

Figura 17. Amplificador de instrumentación AD620

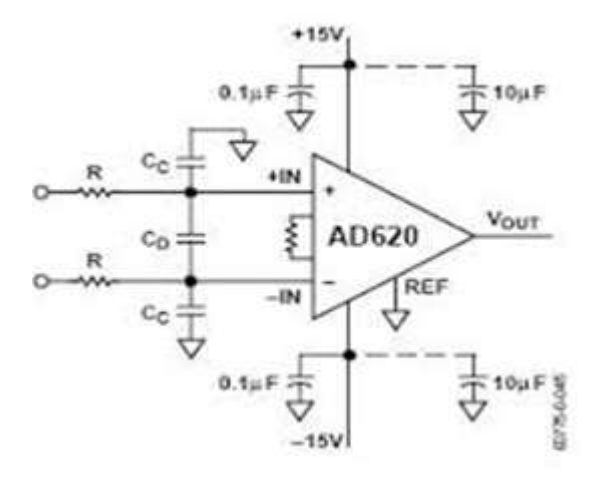

El valor de señal entregado por la celda de carga y que entra en modo diferencial al amplificador de instrumentación será de 7,2 mV para 80 libras determinada por la siguiente ecuación:

$$
Señal = \frac{Carga * Sensitividad * Vexc}{Capacidad} = \frac{80lb * 1.8 \left[ \frac{mV}{V} \right] * 10V}{80 \text{ lb}} = 7.2 \text{ mV}
$$

Con este valor de señal se procede a calcular la ganancia de dicho amplificador.

$$
G = \frac{V_o}{\text{ Vin}} = \frac{5 V}{7.2 \text{ mV}} = 694.4
$$

Con este valor de ganancia se calcula el valor de la resistencia externa según la fórmula de la hoja de datos del amplificador de instrumentación:

$$
Rg = \frac{49.4 k\Omega}{G - 1} = \frac{49.4 k\Omega}{694.4 - 1} = 71.24 \Omega
$$

Todo amplificador de instrumentación rectifica pequeñas señales fuera de banda. La alteración puede aparecer como una pequeña variación de voltaje DC. Las señales de alta frecuencia pueden ser filtradas con un filtro R-C pasa bajos, localizado a la entrada del amplificador de instrumentación según la Figura No. 48.

La recomendación del fabricante determinada en el data sheet del amplificador de instrumentación, para la ganancia calculada es una frecuencia de corte de aproximadamente 3kHz según se muestra en la siguiente figura.

Figura 18. Curva CMR Vs Frecuencia AD620

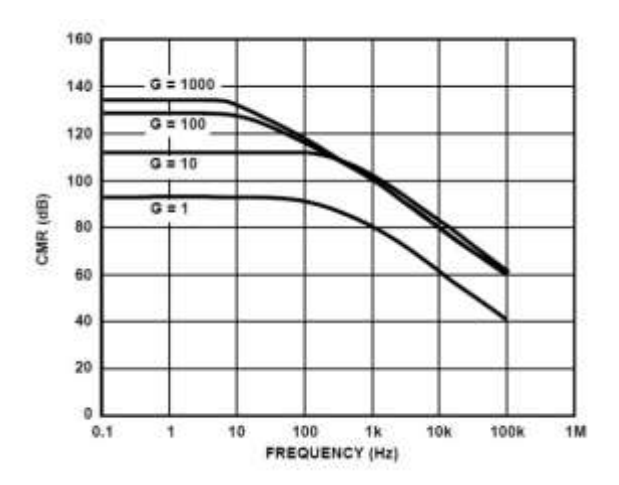

El filtro limita la señal de entrada de acuerdo a la siguiente ecuación:

$$
BW_{DIFF} = \frac{1}{2\pi R(2C_D + C_C)}
$$

$$
BW_{CM} = \frac{1}{2\pi RC_c}
$$

Donde  $C_D \geq C_C$ 

Se escoge una frecuencia de corte de 50Hz en modo diferencial. Con los valores de frecuencia tanto para modo común como para el modo diferencial, se selecciona primero la resistencia de entrada, para esto:

$$
R=22k\Omega
$$

Mediante la siguiente ecuación se calcula el valor de los capacitores $C_c$ :

$$
BW_{CM} = \frac{1}{2\pi RC_c}
$$

Despejando  $C_C$  queda:

$$
C_C = \frac{1}{2\pi R(BW_{CM})}
$$

$$
C_C = \frac{1}{2\pi(22k\Omega)(3kHz)}
$$

$$
{\cal C}_C=2411.4pF
$$

Tomando el valor normalizado más próximo tenemos:

$$
C_C\approx 2200 pF
$$

Con el valor de  $C_c$  se procede a calcular el valor de  $C_p$ 

$$
C_D = \frac{1 - 2\pi R(BW_{DIFF})C_C}{4\pi R(BW_{DIFF})}
$$

$$
C_D = \frac{1 - 2\pi (22k\Omega)(50Hz)(2200pF)}{4\pi (22k\Omega)(50Hz)}
$$

$$
C_D=71000pF
$$

Tomando el valor normalizado más próximo tenemos:

$$
C_C \approx 68000 pF
$$

### **3.3. DESCRIPCIÓN DEL CICUITO DE CONTROL Y DRIVER MOTOR**

Para la caracterización de la celda de carga se explicará a continuación el circuito de la tarjeta de control y la tarjeta driver del motor DC (Figura No. 20 y 21), en la cual se encuentran las diferentes etapas para lograr obtener los valores de tensión (en libras) y el valor del conversor análogo digital del microcontrolador Motorola JL8, necesarios para la curva característica.

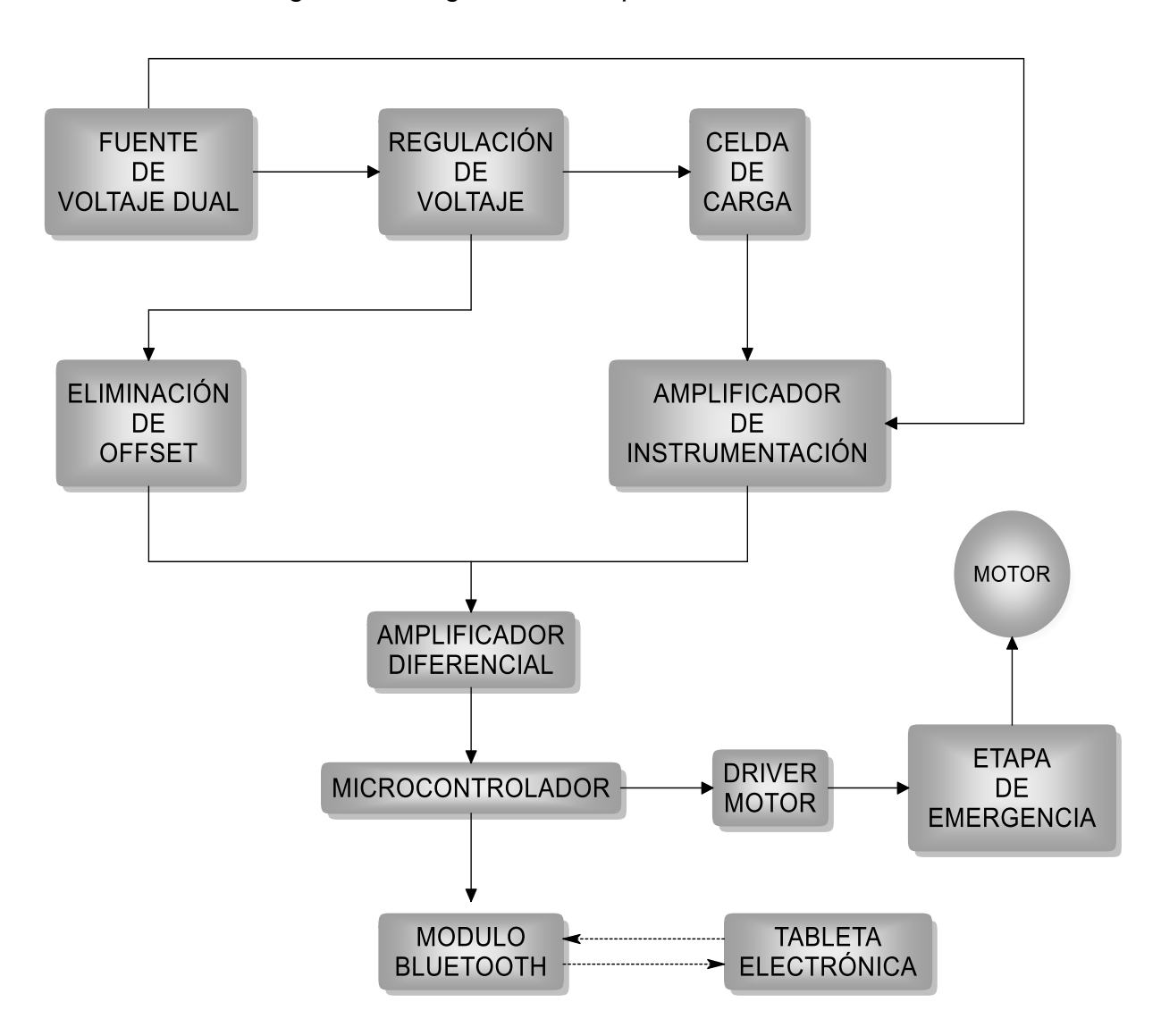

Figura 19. Diagrama de bloques sistema de Tracción

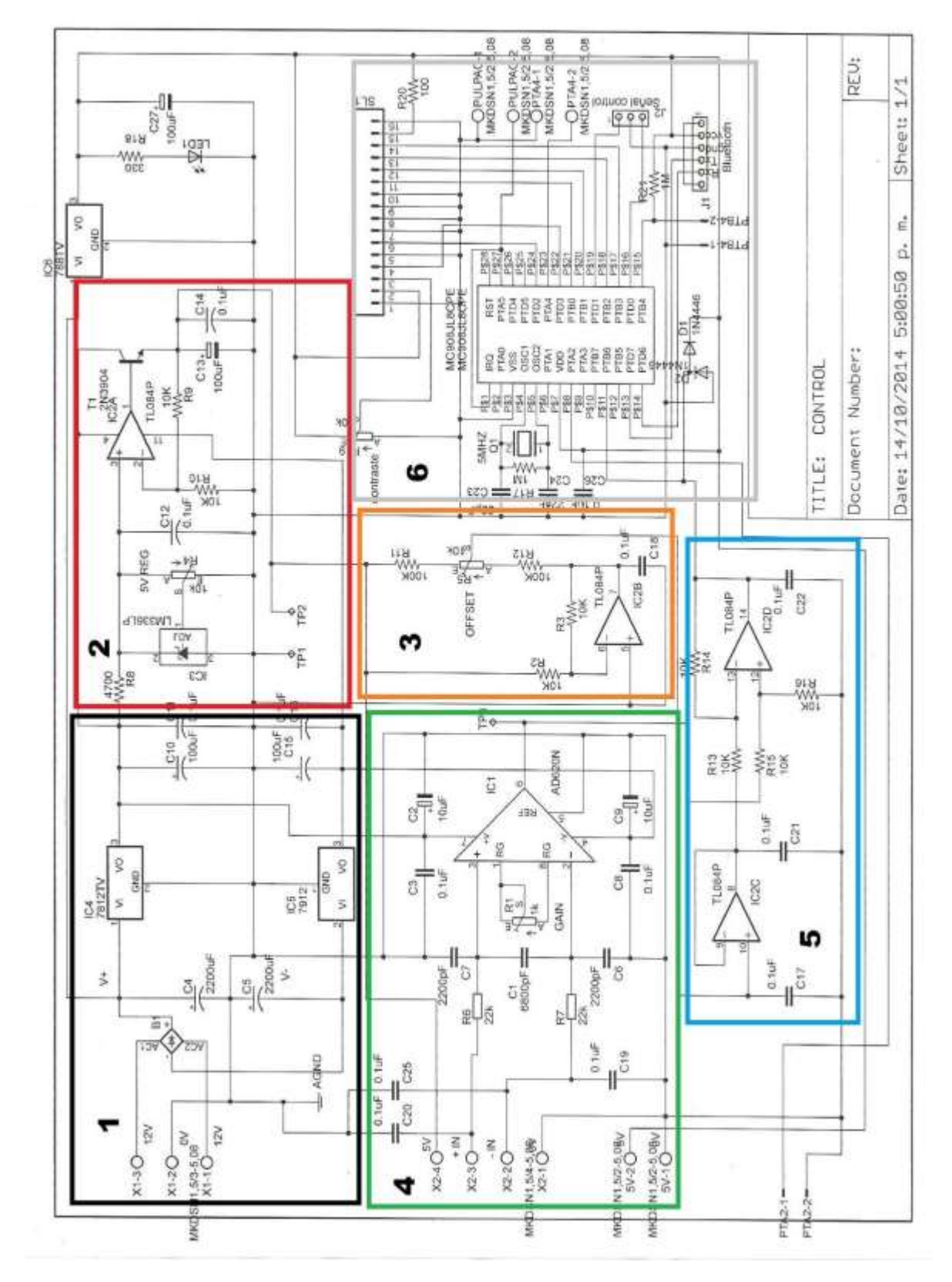

Figura 20. Etapas tarjeta de control

En la Figura No. 20 se observa el circuito de la tarjeta de control dividida en 6 etapas:

- **1- Fuente de voltaje dual:** Se realiza de etapa de fuente de voltaje dual utilizando un transformador con TAB central de 24 voltios, al cual se le realiza una rectificación de onda completa, junto con los integrados de regulación de voltaje 7812 y 7912 obtenemos a la salida un voltaje dual de 12 voltios.
- **2- Etapa de regulación de voltaje para celda de carga y offset:** El LM336 regulado adecuadamente entrega una referencia de 2,5 voltios que se introduce al pin número 3 del amplificador operacional, a la salida del mismo se tiene un transistor conectado como seguidor de emisor, el cual oficia de driver para proporcionar una buena corriente a la regulación, ya que por medio de esta se alimenta la celda de carga y la etapa de eliminación de offset. Con el potenciómetro R4, ajustamos la salida en el emisor a un voltaje de 10 voltios.
- **3- Etapa de voltaje para eliminación de offset:** Desde el emisor del transistor y por medio de dos resistencias de 10KΩ se consigue un divisor de tensión, que divide a la mitad la tensión de dicho emisor y este es el voltaje que se introduce al pin número 2 del amplificador operacional o sea 5 voltios, para que él mismo quede configurado como buffer o seguidor de tensión con una ganancia de 2. Con esta tensión de 10 voltios muy estable y regulada se consigue en el pin número 7 del amplificador operacional una tensión de referencia de -10 voltios, haciendo que él mismo actúe como un amplificador inversor de ganancia unitaria.
- **4- Etapa amplificador de instrumentación:** En esta etapa se encuentran las conexiones para la celda de carga, el filtro pasa bajos anteriormente descrito y el amplificador de instrumentación con la ganancia previamente calculada.
- **5- Etapa amplificador diferencial:** En esta etapa se encuentran dos amplificadores operacionales en configuración restador, al pin número 10 entra el voltaje de la etapa de offset a una configuración de buffer pasando al pin número 13 y en el pin número 12 del operacional se introduce la señal del amplificador de instrumentación, obteniéndose en el pin número 14 la diferencia entre estas dos señales, esto con el fin de que cuando no haya tensión sobre la celda de carga el voltaje sea cero voltios.

**6- Etapa Microcontrolador y conexión Bluetooth:** Esta etapa está compuesta por un microcontrolador Motorola JL8, una pantalla LCD 2x16 y la conexión al módulo Bluetooth, esta etapa está alimentada con 5 voltios, en el pin número 1 se encuentra el conector del pulsador de paciente, el cual dispara la interrupción por hardware para cancelar el proceso de operación. En el pin número 15 (PTB4), se recibe la señal de la etapa de emergencia para efectuar el paro el sistema y dejarlo de manera que sólo el usuario pueda llevarla a su estado de reposo ya que el sistema automático queda aislado.

#### **Tarjeta driver del motor**

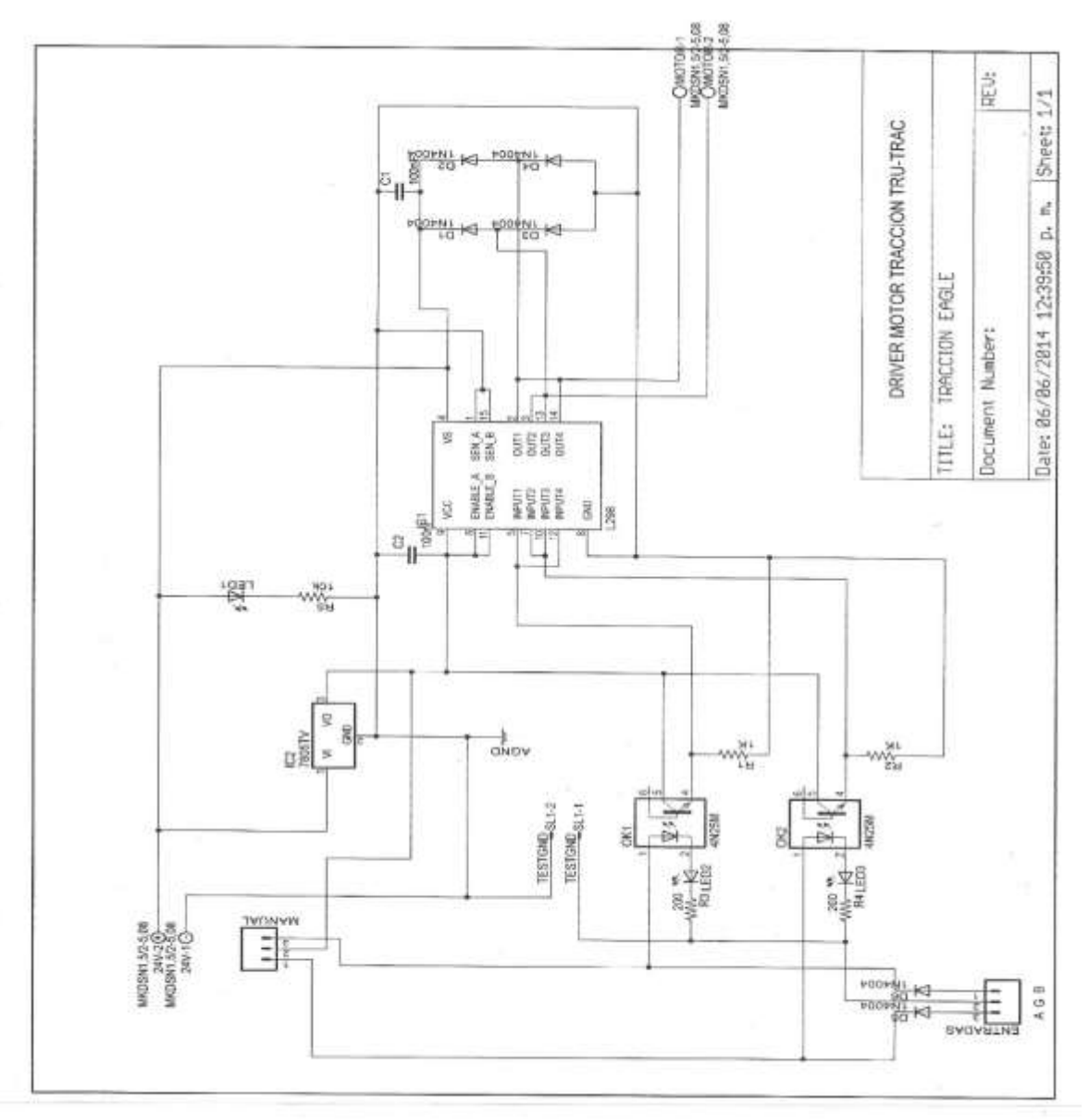

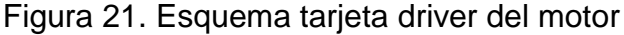

En la siguiente figura se observa la configuración de conexión del motor y la lógica para el control del mismo en cuanto a su sentido de giro, paro y marcha [6].

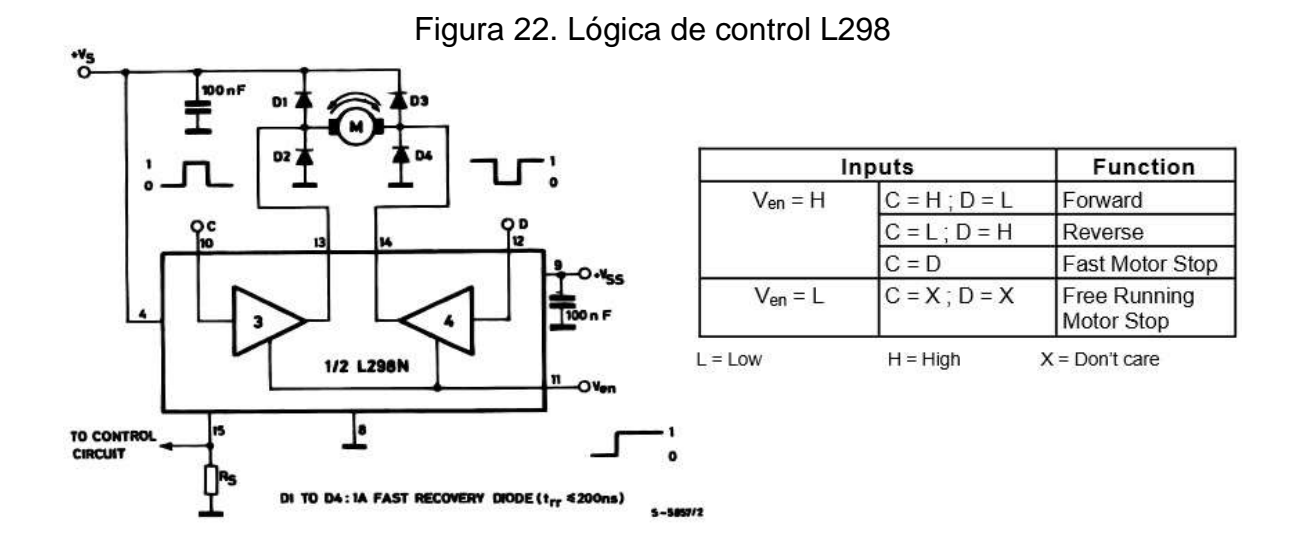

Las entradas de este circuito integrado están comandadas desde el microcontrolador o se pueden conectar dos pulsadores para realizar el control manual del motor, pasando antes por unos opto acopladores encargados de aislar el circuito de baja potencia (Tarjeta de control).

Para la caracterización de la celda de carga se utiliza una pesa digital, la cual se instala a la máquina para visualizar la tensión generada, en la pantalla LCD se muestra el valor del conversor análogo digital y en la pesa observamos el valor de libras, parámetros necesarios para la caracterización.

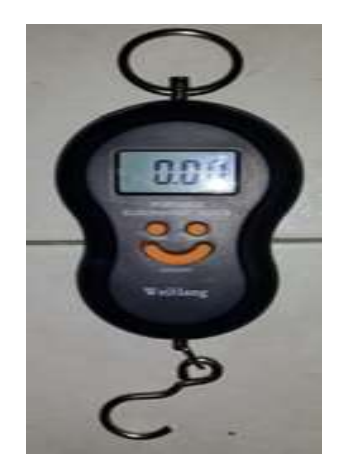

Figura 23. Patrón de medida

# **3.4. CARACTERIZACIÓN DE LA CELDA DE CARGA**

Se realiza la caracterización de la celda de carga tomando lo valores del conversor análogo digital del microcontrolador cada libra de tensión obteniendo así 80 valores para realizar la respectiva gráfica en MATLAB.

Programa en MATLAB:

```
clc
adc = 0:1:79;
lbs = [0 1 4 6 8 11 14 16 18 21 23 25 28 31 33 36 39 41 44 47 49 52 54 58 60 
66 69 71 73 75 78 81 84 88 90 93 96 99 104 106 107 109 112 115 117 120 122 124
127 131 132 133 135 139 140 143 146 148 151 153 156 159 161 164 167 169 171 
175 178 179 182 184 187 190 194 196 198 201 203 208];
xlabel(' VALOR ADC');
ylabel('PESO(Lbs)');
title('SENSOR TENSION');
grid on
hold on
plot(adc,lbs)
```
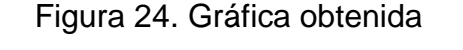

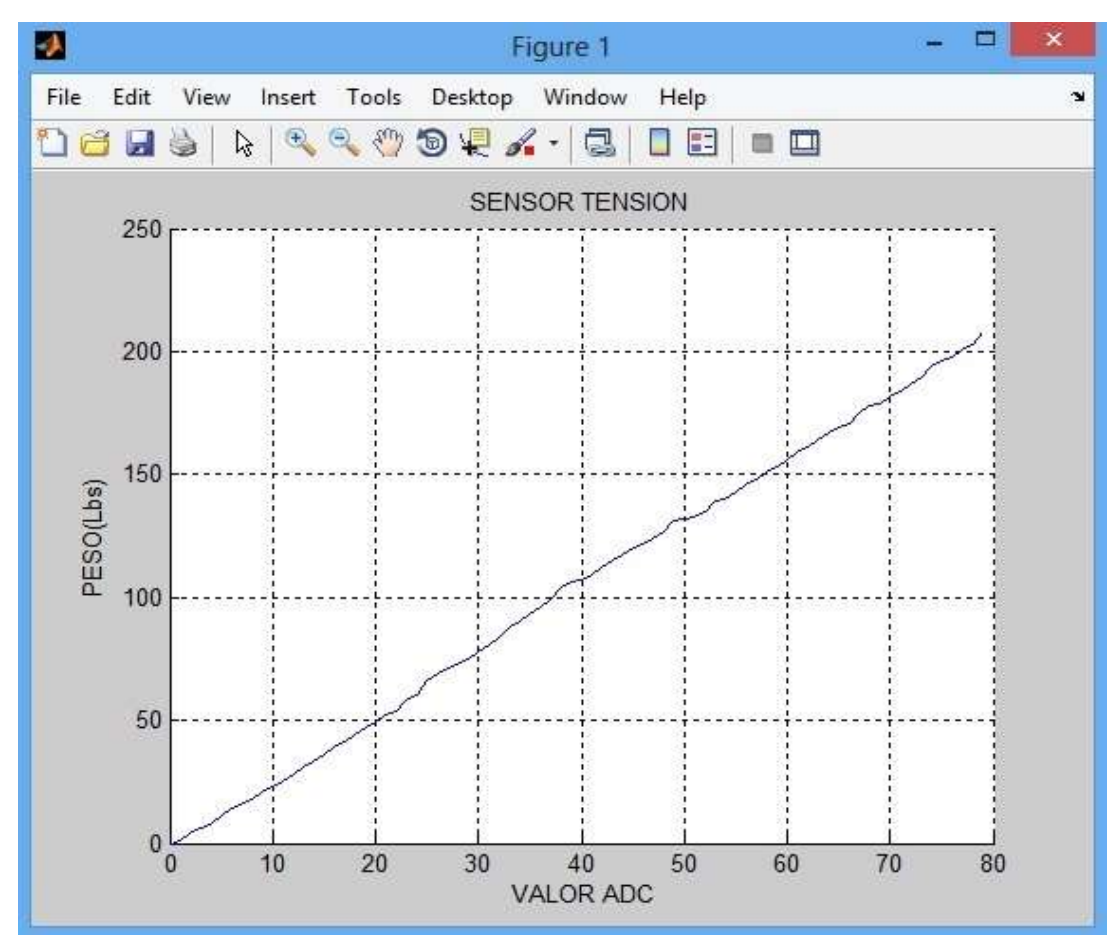

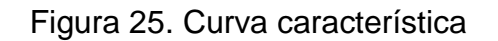

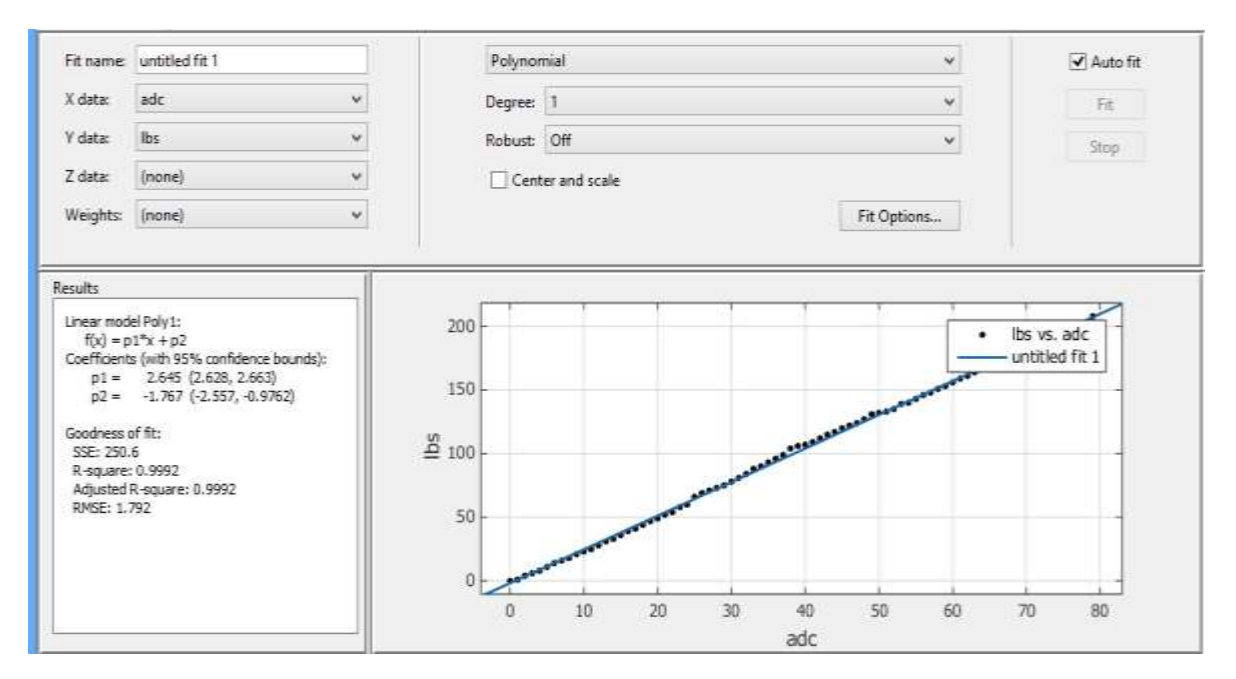

La ecuación resultante de la regresión lineal corresponde a una función de primer orden de la forma:

$$
y = mx + b
$$

Entonces la ecuación característica que describe el comportamiento de la celda de carga es:

$$
lbs = 2,645 * adc - 1,767
$$

Esta ecuación se programa en lenguaje ensamblador en Code Warrior, para visualizar el valor de las libras en la pantalla LCD y también para efectos de pruebas.

### **3.5. SIMULACIÓN DE CIRCUITO AMPLIFICADOR DE INSTRUMENTACIÓN Y CELDA DE CARGA**

En la simulación realizada se puede confirmar según las lecturas de los multímetros, que la resistencia de ganancia cumple con los resultados calculados:

$$
G = \frac{Vo}{Vin}
$$

$$
G = \frac{3,45V}{4,953mV} = 696,5
$$

El valor de ganancia calculado es aproximadamente igual al valor de ganancia simulado:

$$
694.4\approx696.5
$$

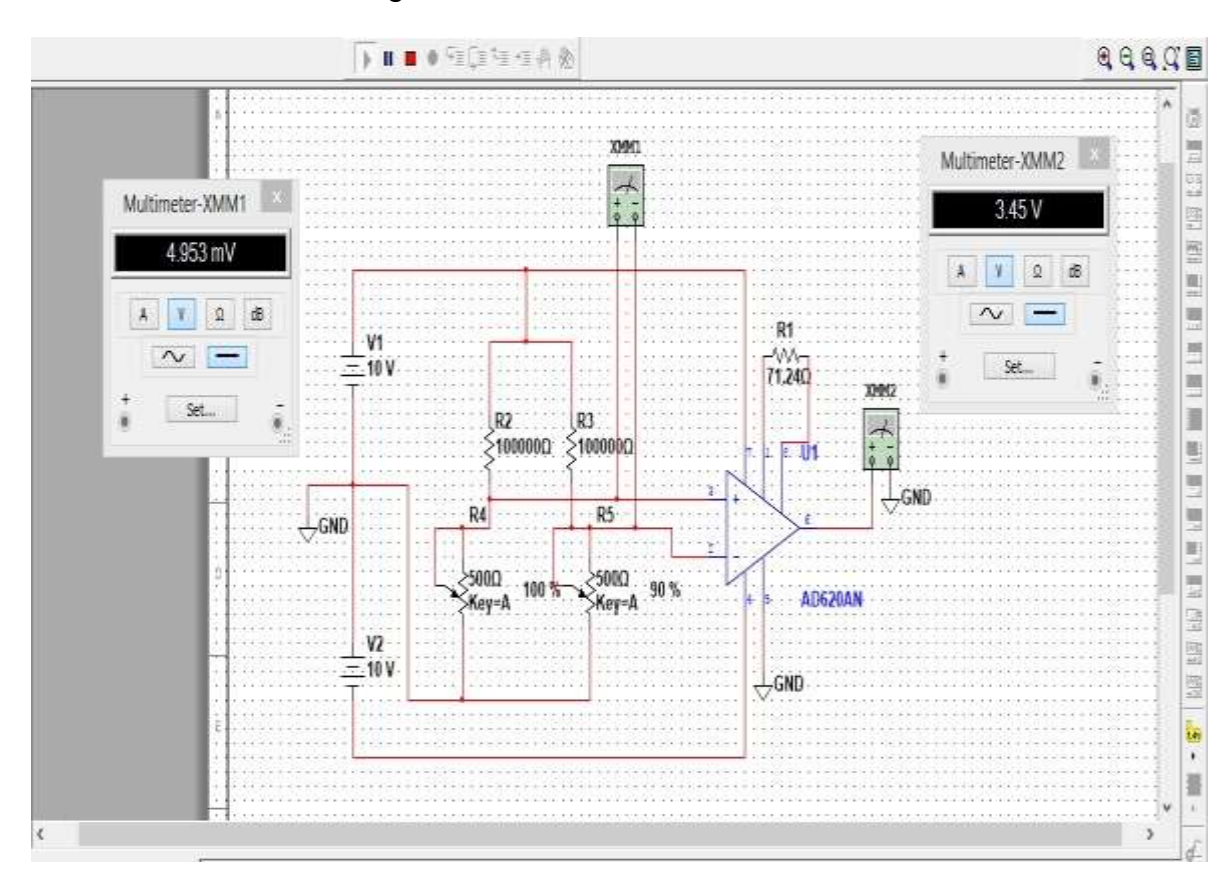

Figura 26. Simulación en MULTISIM

### **3.6. SIMULACIÓN DE CIRCUITO DE POTENCIA**

Se procede a realizar la simulación del circuito de potencia, donde se pude comprobar el buen funcionamiento de los optoacopladores, el cambio de sentido de giro del motor dependiendo de la lógica de entrada para el L298.

Figura 27. Simulación en PROTEUS

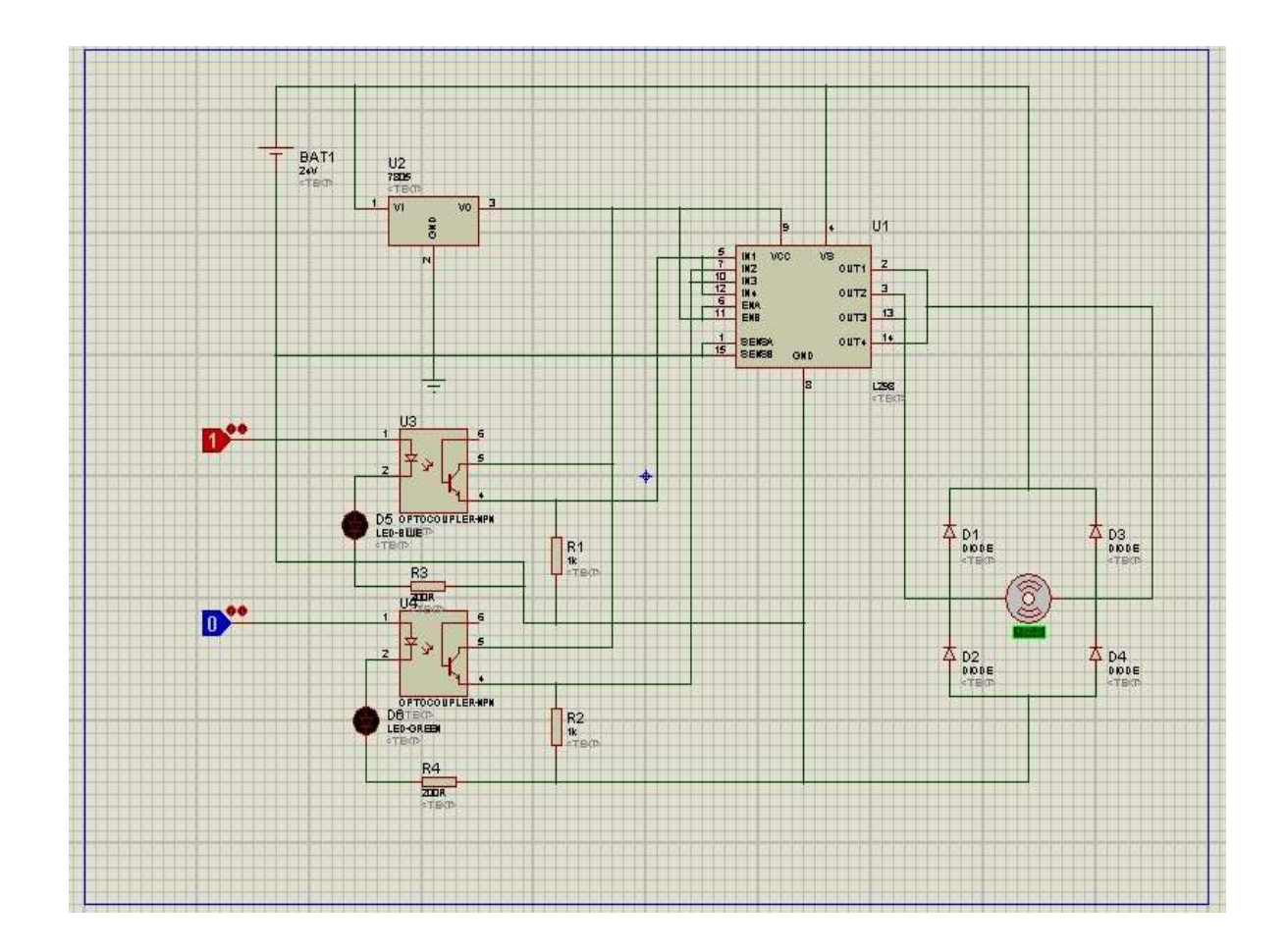

# **3.7. SISTEMA OPERATIVO ANDROID**

Android es un sistema operativo móvil basado en Linux, que junto con aplicaciones middleware está enfocado para ser utilizado en dispositivos móviles como teléfonos inteligentes, tabletas, google TV y otros dispositivos. Es desarrollado por la Open Handset Alliance, la cual es liderada por Google. Este sistema por lo general maneja aplicaciones como Market (Marketing) o su actualización, PlayStore.

Fue desarrollado inicialmente por Android Inc., una firma comprada por Google en 2005. Es el principal producto de la open Handset Alliance, un conglomerado de fabricantes y desarrolladores de hardware, software y operadores de servicio. Las unidades vendidas de teléfonos inteligentes con Android se ubican en el primer puesto en los Estados Unidos en el segundo y tercer trimestres de 2010, con una

cuota de mercado de 43,6% en el tercer trimestre. A nivel mundial alcanzó una cuota de mercado del 50,9% durante el cuarto trimestre de 2011, más del doble que el segundo sistema operativo (iOS de iPhone).

Tiene una gran comunidad de desarrolladores escribiendo aplicaciones para extender la funcionalidad de los dispositivos. A la fecha, se han sobrepasado las 400.000 aplicaciones (de las cuales, dos tercios son gratuitas) disponibles para la tienda de aplicaciones oficial de Android: Google Play, sin tener en cuenta aplicaciones de otras tiendas no oficiales para Android, como pueden ser la App Store de Amazon o la tienda de aplicaciones Samsung Apps de Samsung Google Play es la tienda de aplicaciones en línea administrada por Google, aunque existe la posibilidad de obtener software externamente. Los programas están escritos en el lenguaje de programación Java. No obstante, no es un sistema operativo libre de malware, aunque la mayoría de ello es descargado de sitios de terceros.

El anuncio del sistema Android se realizó el 5 de noviembre de 2007 junto con la creación de la Open Handset Alliance, un consorcio de 78 compañías de hardware, software y telecomunicaciones dedicadas al desarrollo de estándares abiertos para dispositivos móviles. Google liberó la mayoría del código de Android bajo la licencia Apache, una licencia libre y de código abierto [9].

### **JAVA – Eclipse**

Eclipse es una plataforma de desarrollo, diseñada para ser extendida de forma indefinida a través de plug-ins. Fue concebida desde sus orígenes para convertirse en una plataforma de integración de herramientas de desarrollo. No tiene en mente un lenguaje específico, sino que es un IDE genérico, aunque goza de mucha popularidad entre la comunidad de desarrolladores del lenguaje Java usando el plug-in JDT que viene incluido en la distribución estándar del IDE.

Proporciona herramientas para la gestión de espacios de trabajo, escribir, desplegar, ejecutar y depurar aplicaciones.

#### **Principales características**

Perspectivas, editores y vistas: en Eclipse el concepto de trabajo está basado en las perspectivas, que no es otra cosa que una preconfiguración de ventanas y editores, relacionadas entre sí, y que nos permiten trabajar en un determinado entorno de trabajo de forma óptima.

Gestión de proyectos: el desarrollo sobre Eclipse se basa en los proyectos, que son el conjunto de recursos relacionados entre sí, como puede ser el código fuente, documentación, ficheros configuración, árbol de directorios. El IDE nos proporcionará asistentes y ayudas para la creación de proyectos. Por ejemplo,

cuando creamos uno, se abre la perspectiva adecuada al tipo de proyecto que estemos creando, con la colección de vistas, editores y ventanas preconfigurada por defecto.

Depurador de código: se incluye un potente depurador, de uso fácil e intuitivo, y que visualmente nos ayuda a mejorar nuestro código. Para ello sólo debemos ejecutar el programa en modo depuración (con un simple botón). De nuevo, tenemos una perspectiva específica para la depuración de código, la perspectiva depuración, donde se muestra de forma ordenada toda la información necesaria para realizar dicha tarea.

Extensa colección de plug-ins: están disponibles en una gran cantidad, unos publicados por Eclipse, otros por terceros. Al haber sido un estándar de facto durante tanto tiempo (no el único estándar, pero sí uno de ellos), la colección disponible es muy grande. Los hay gratuitos, de pago, bajo distintas licencias, pero casi para cualquier cosa que nos imaginemos tenemos el plug-in adecuado.

### **Plug-in JDT**

Es el plug-in encargado del soporte del IDE al lenguaje Java, incluido en la versión estándar de Eclipse por defecto, que como ya hemos explicado, no está concebido para dar soporte a un lenguaje determinado.

Cuando abrimos un proyecto Java, se abre la perspectiva correspondiente. Está formada por dos vistas: Outline y Package Explorer. La vista Outline se encarga de mostrar el esquema de la clase que tenemos abierta en el editor activo en ese momento. Una cuestión muy interesante es que cuando tenemos una vista activa, se visualizan en la barra de herramientas iconos extra, que nos permitirán el acceso rápido a las funciones más usadas de dicha vista.

El coloreado de código en el editor es una característica muy interesante, realizando para ello el reconocimiento sintáctico de todas aquellas palabras que son reservadas en el lenguaje Java.

Así mismo, permite completar el código automáticamente (code completion), con sugerencias dependientes del contexto, lo cual nos permitirá escribir código más rápidamente.

Se podrá configurar el formateo de código, la forma de escribir los comentarios, incluyendo comentarios para la posterior creación del Javadoc. Podemos generar los esqueletos de clase automáticamente, generación de métodos getters y setters de manera automática, y un largo etcétera de funcionalidades, que a día de hoy nos parecen típicos, pero muy útiles [11].

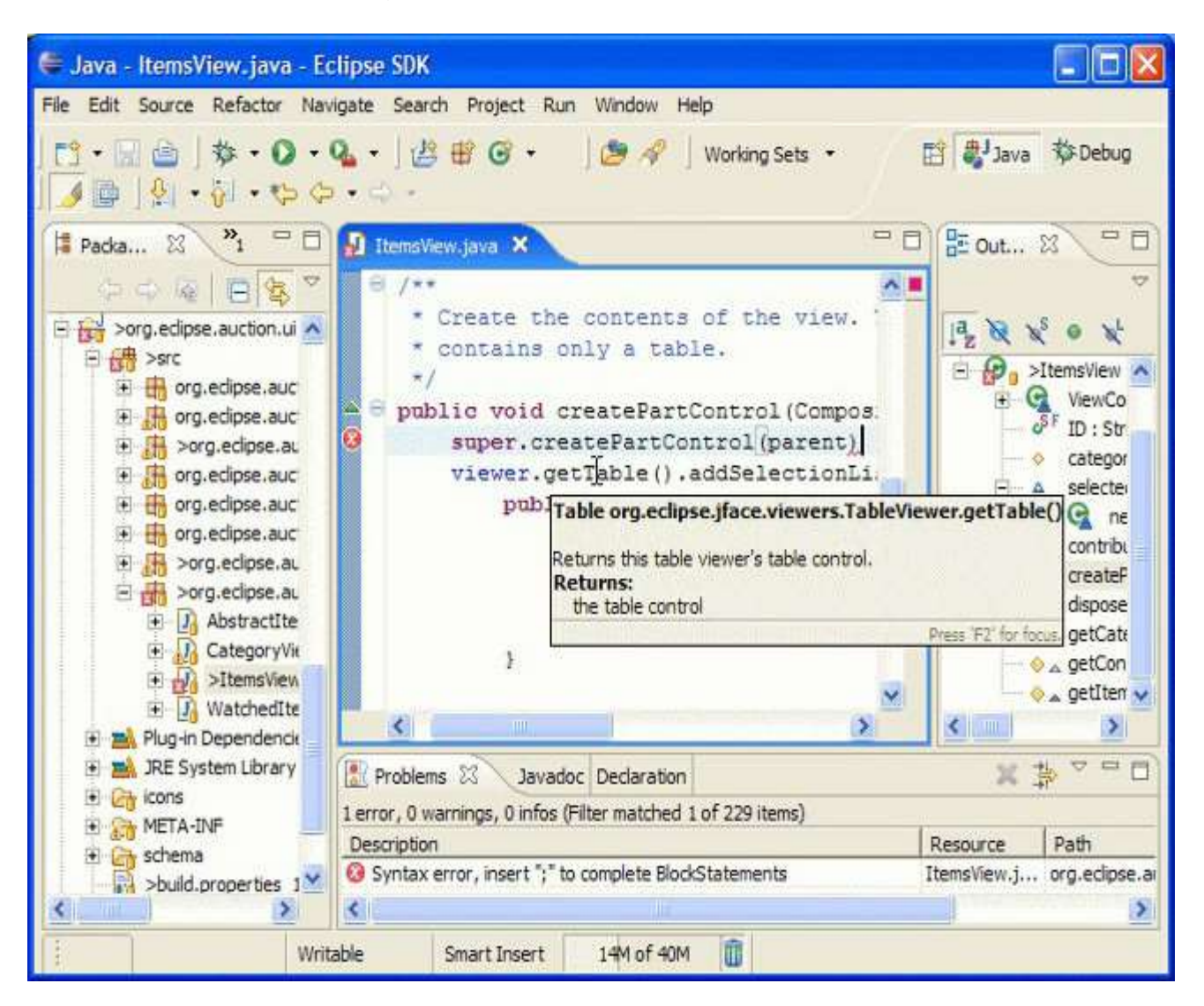

Figura 28. Interfaz del software Eclipse

# **3.8. DESARROLLO EN JAVA**

Se hace el diseño preliminar de la interfaz gráfica que va a llevar la aplicación que se desarrolla en Eclipse en Java para la tableta electrónica y el teléfono móvil.

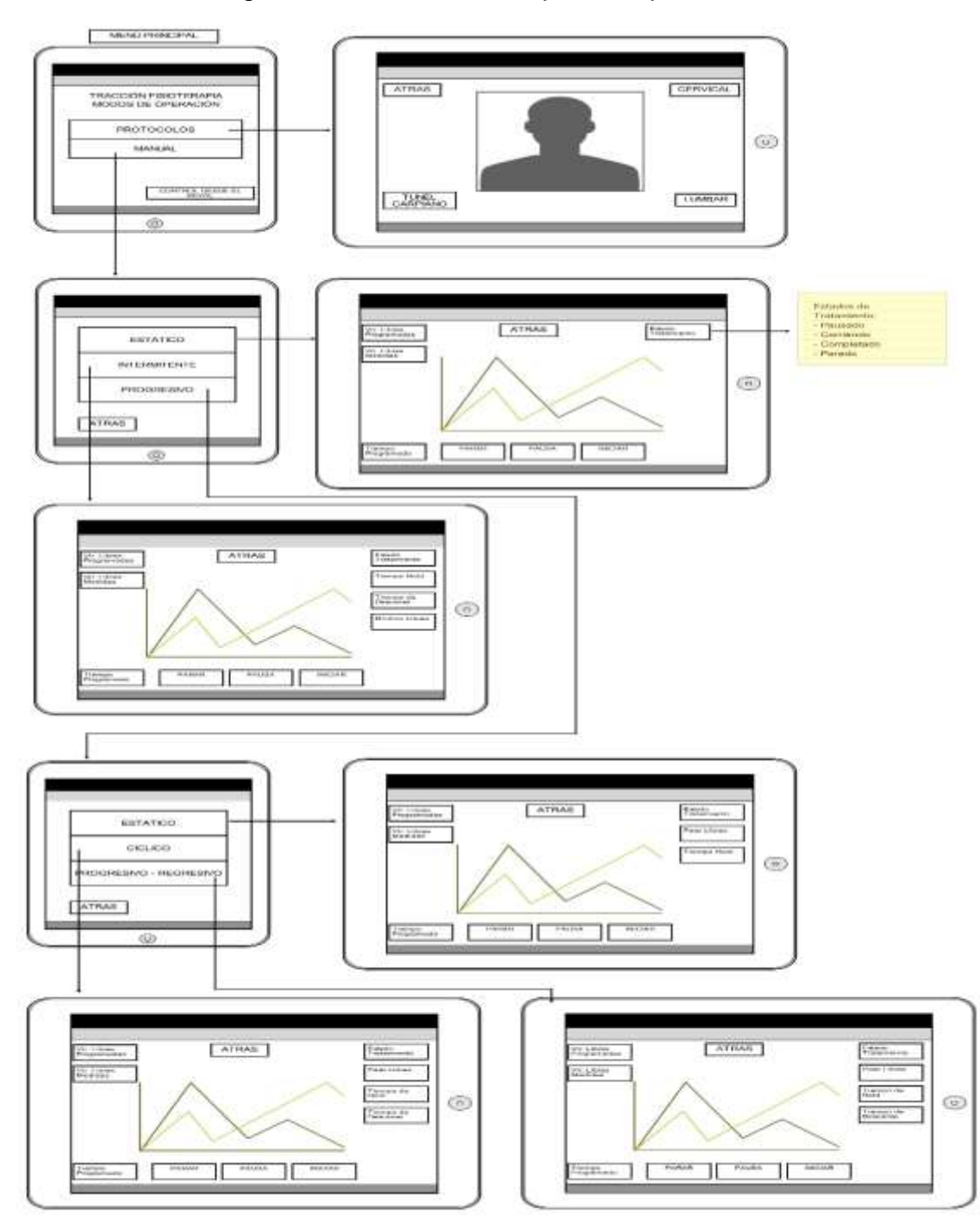

Figura 29. Diseño interfaz para la aplicación móvil

A continuación se presenta cada una de las interfaces gráficas que fueron programadas en la tableta electrónica, la cual va sobre el panel frontal de la máquina de tracción para la visualización y operación por parte del fisioterapeuta.

En la gráfica de cada pantalla se puede observar cada uno de los modos para los diferentes tratamientos establecidos para las patologías de la tabla de protocolos o modo de manejo manual de la máquina. En el modo protocolo se selecciona una patología después de ingresar los valores de peso y seleccionar el rango de edad y altura, esto automáticamente carga el modo de trabajo con los valores definidos en las tablas para los diferentes tiempos (Tiempo de Relajación, Tiempo Programado, Tiempo de Retención y Libras de Tensión).

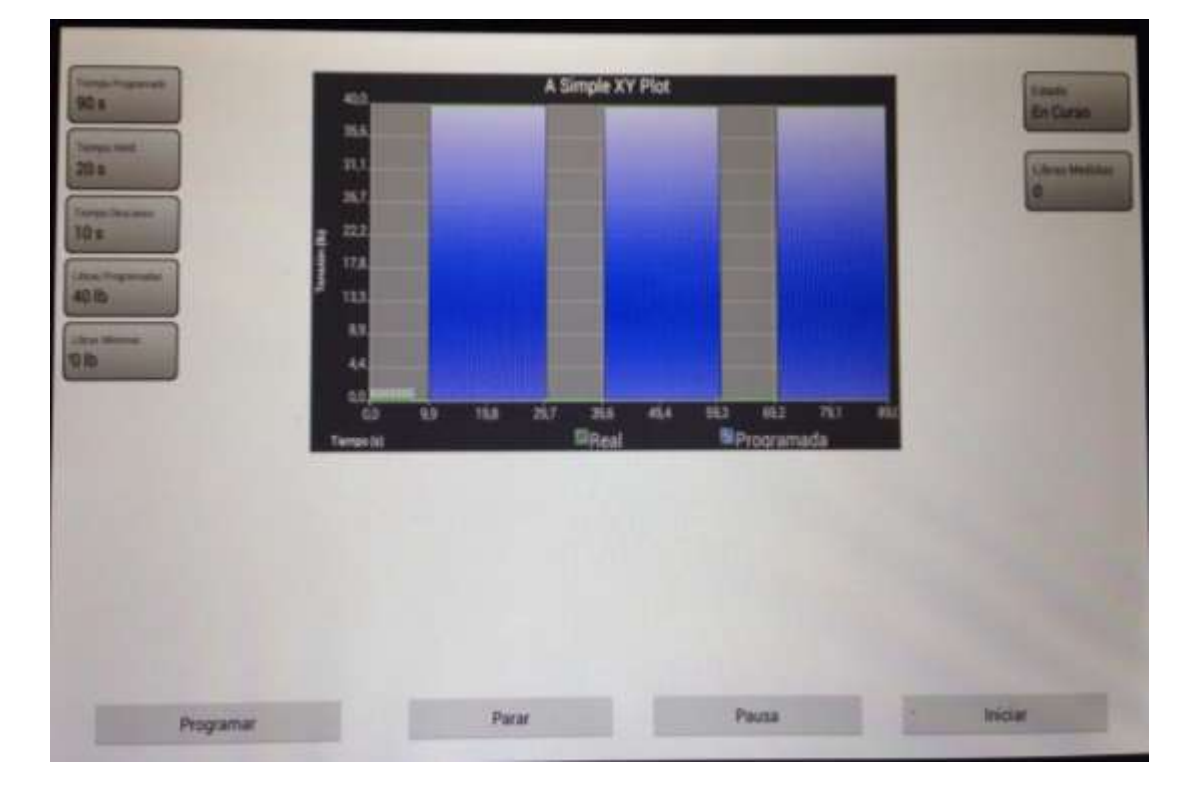

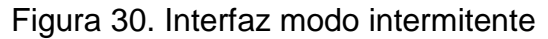

En esta interfaz se muestran en el graficador, el esquema de tratamiento idealizado para el modo intermitente, donde se ve claramente que la tensión sube al valor programado se mantiene allí por el tiempo de retención y luego vuelve a su posición de reposo por el tiempo de descanso para volver a repetir el ciclo hasta que se termine el tiempo de tratamiento. Sobre esta gráfica y en todos los modos se traza la gráfica real que describe el comportamiento de la máquina.

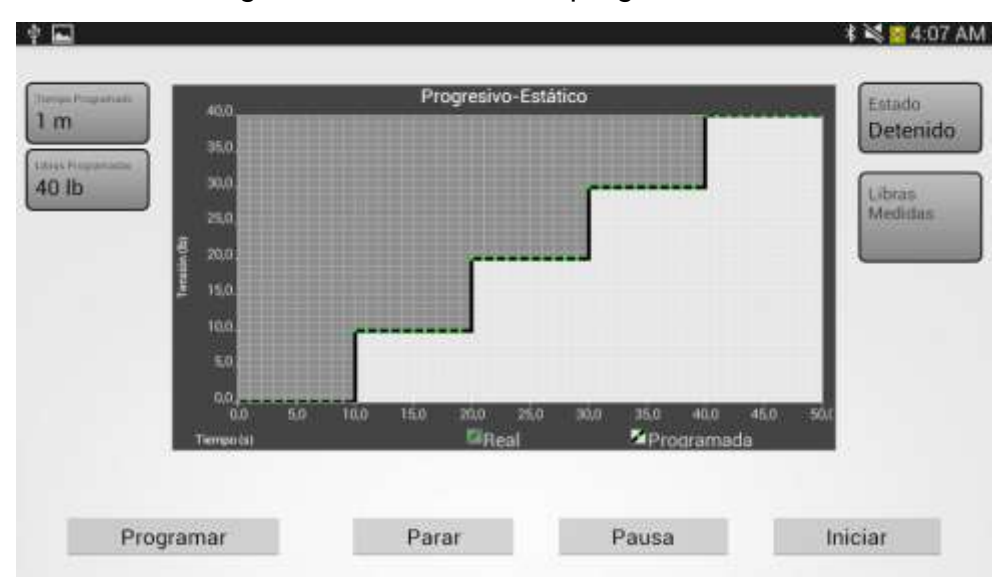

Figura 31. Interfaz modo progresivo estático

En este modo la gráfica ideal parece se asemeja a una escala, que parar llegar a las libras programadas, la tensión sube de forma pausada dependiente del paso de libras programadas, seguida de un tiempo de retención que define cada escalón, al llegar al valor final de libras se mantiene allí hasta que termine el tiempo de tratamiento.

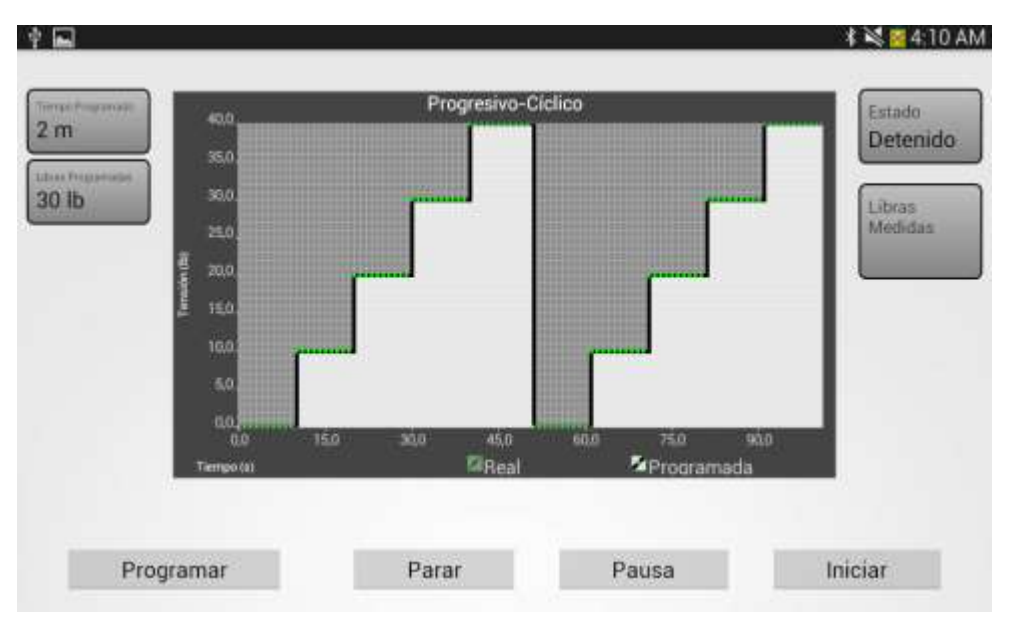

Figura 32. Interfaz modo progresivo cíclico

Este modo es idéntico al progresivo estático, la diferencia es que existe un tiempo de relajación entre ciclo y ciclo y permanece así hasta que finalice el tiempo de tratamiento.

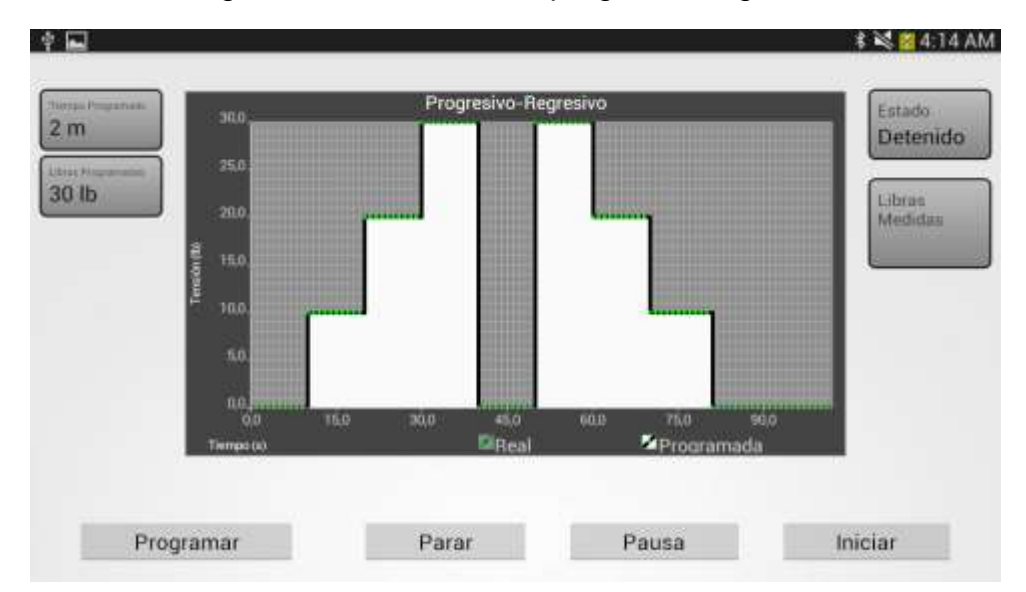

Figura 33. Interfaz modo progresivo regresivo

Este es un modo cíclico que realiza inicialmente un modo progresivo seguido de un tiempo de relajación y uno progresivo de manera decremental, que comienza en las libras programadas hasta llegar a su estado de reposo, las dos figuras que se muestran en la gráfica representan un ciclo completo de tratamiento, el cual se repite hasta que finalice el tiempo programado.

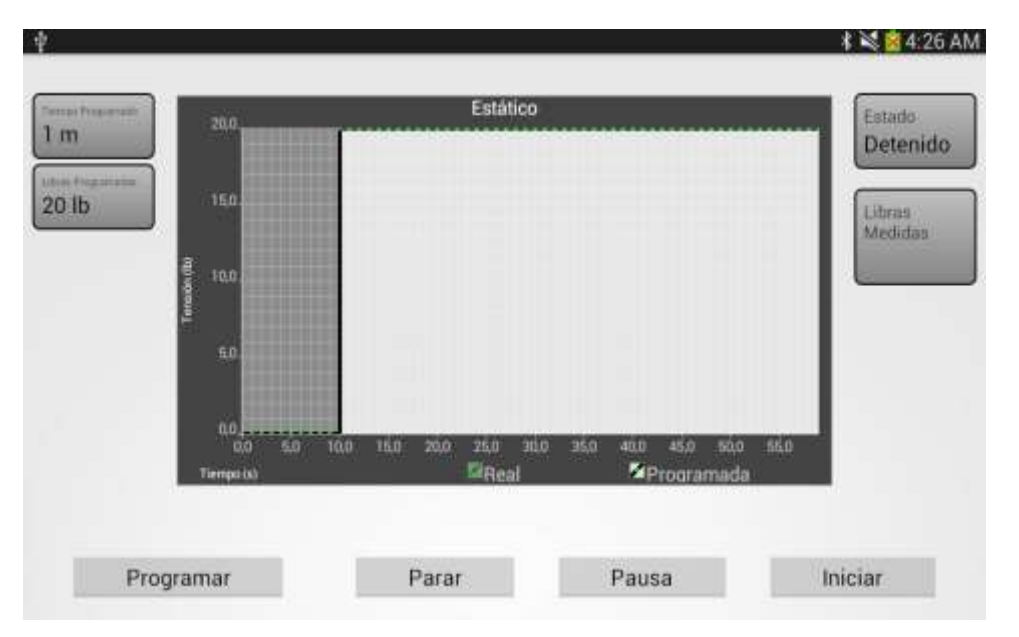

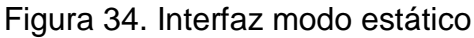

Es el modo más sencillo de todos, ya que se programa un tiempo de tratamiento y las libras de tensión, el valor de libras permanece constante hasta que finalice el tiempo programado.

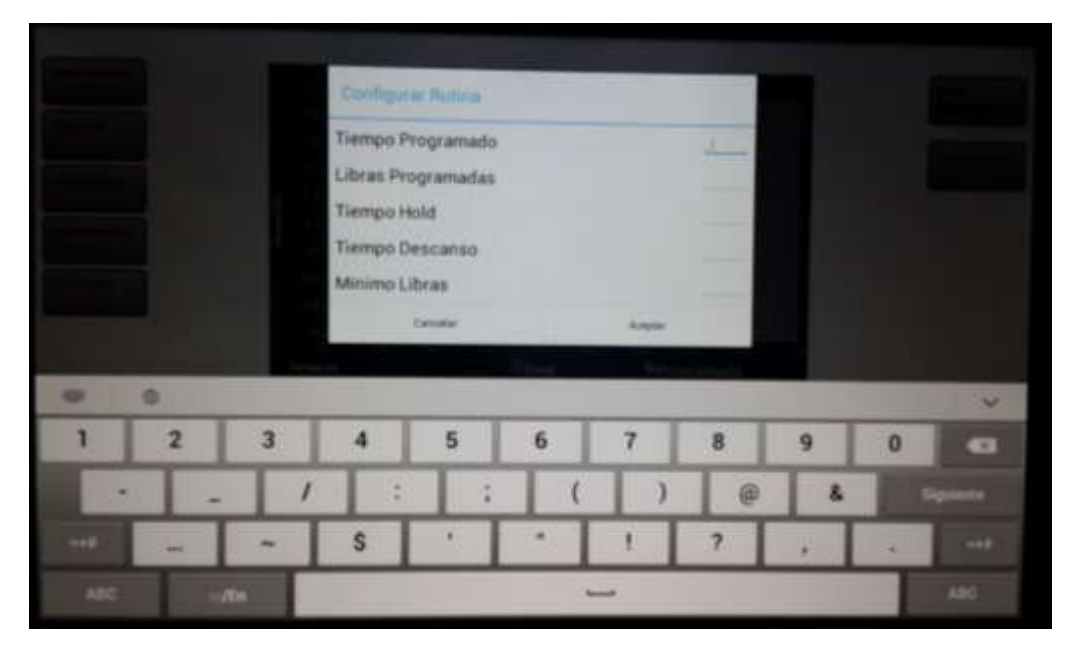

Figura 35. Ventana entrada de datos en modo manual

En esta figura se muestra el modo de entrada de datos de cada uno de los parámetros, de cada una de las interfaces anteriormente descritas, de igual manera es el menú para los protocolos.

# **3.9. DESARROLLO EN CODE WARRIOR**

La tarjeta de control está destinada a la adquisición de la señal de la celda de carga y al recibir las órdenes del dispositivo móvil, es por esto que el Microcontrolador en su memoria de programa abarcará el código necesario para la conversión análogo a digital, la ecuación característica de la celda de carga, la rutina de interrupción externa dedicada al pulsador de paciente, la interrupción de recepción del módulo SCI y las subrutinas de control del motor que corresponde a la lógica que se describió para el circuito integrado L298.

El programa principal tiene la tarea de la conversión analógica a digital y estar pendiente del pulsador de emergencia, básicamente todo el programa funciona desde la interrupción de recepción, que recibe la orden del dispositivo móvil para correr la rutina seleccionada mediante los caracteres que recibe como son: parar el motor, tensionar, relajar y enviar el valor de las libras.

Las únicas órdenes que envía el Microcontrolador a través del módulo SCI son la generada por el pulsador de paciente, que corresponde al envío del carácter 'C', y la del pulsador de emergencia, carácter 'E', estas dos órdenes efectúan la

cancelación del proceso de tratamiento y son recibidas por el dispositivo móvil para generar los respectivos mensajes de advertencia al usuario.

# **Diagramas de flujo del programa en el Microcontrolador**

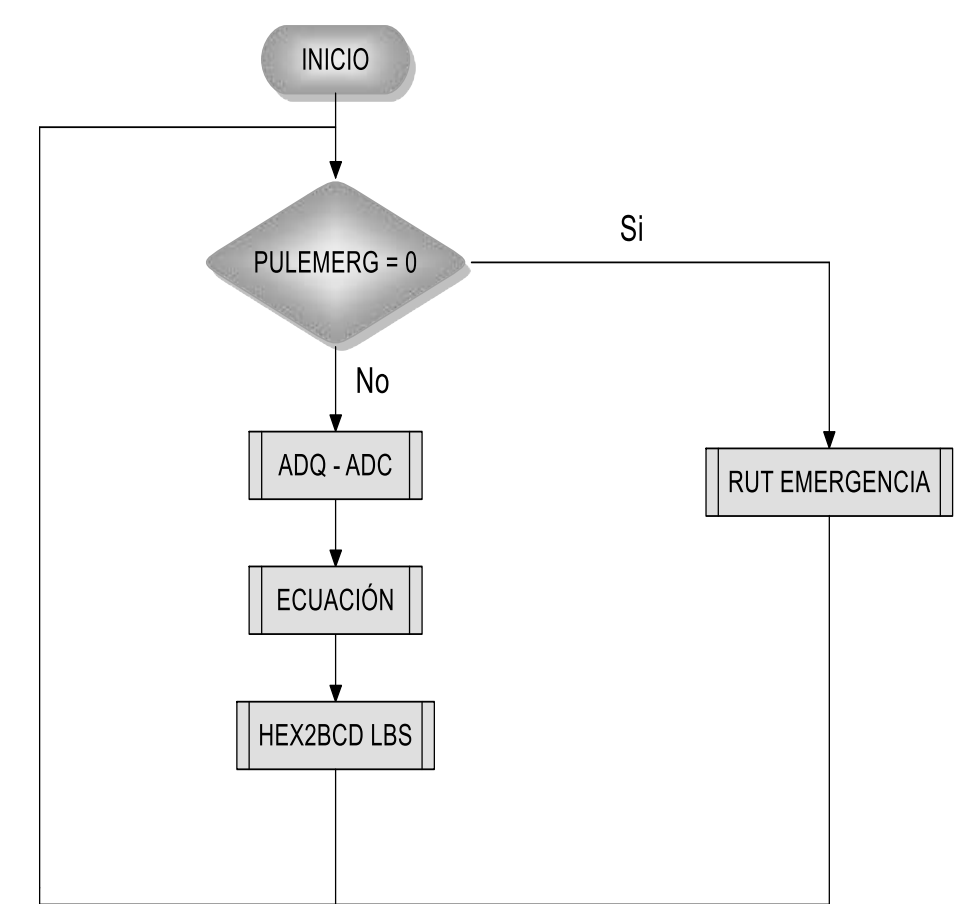

Figura 36. Diagrama de flujo programa principal

El programa principal tiene la tarea de verificar constantemente el estado del pulsador de emergencia, el cual al ser accionado ejecuta la rutina de Emergencia, que detiene completamente el motor y libera todo el sistema automático, dejando como único control un pulsador para llevar la máquina a su estado de reposo de forma manual.

Así mismo, ejecuta las tareas de conversión analógica a digital, tomando el valor del registro del ADC y llevándolo a la ecuación característica de la celda de carga, para obtener en formato BCD el valor de libras de tensión.

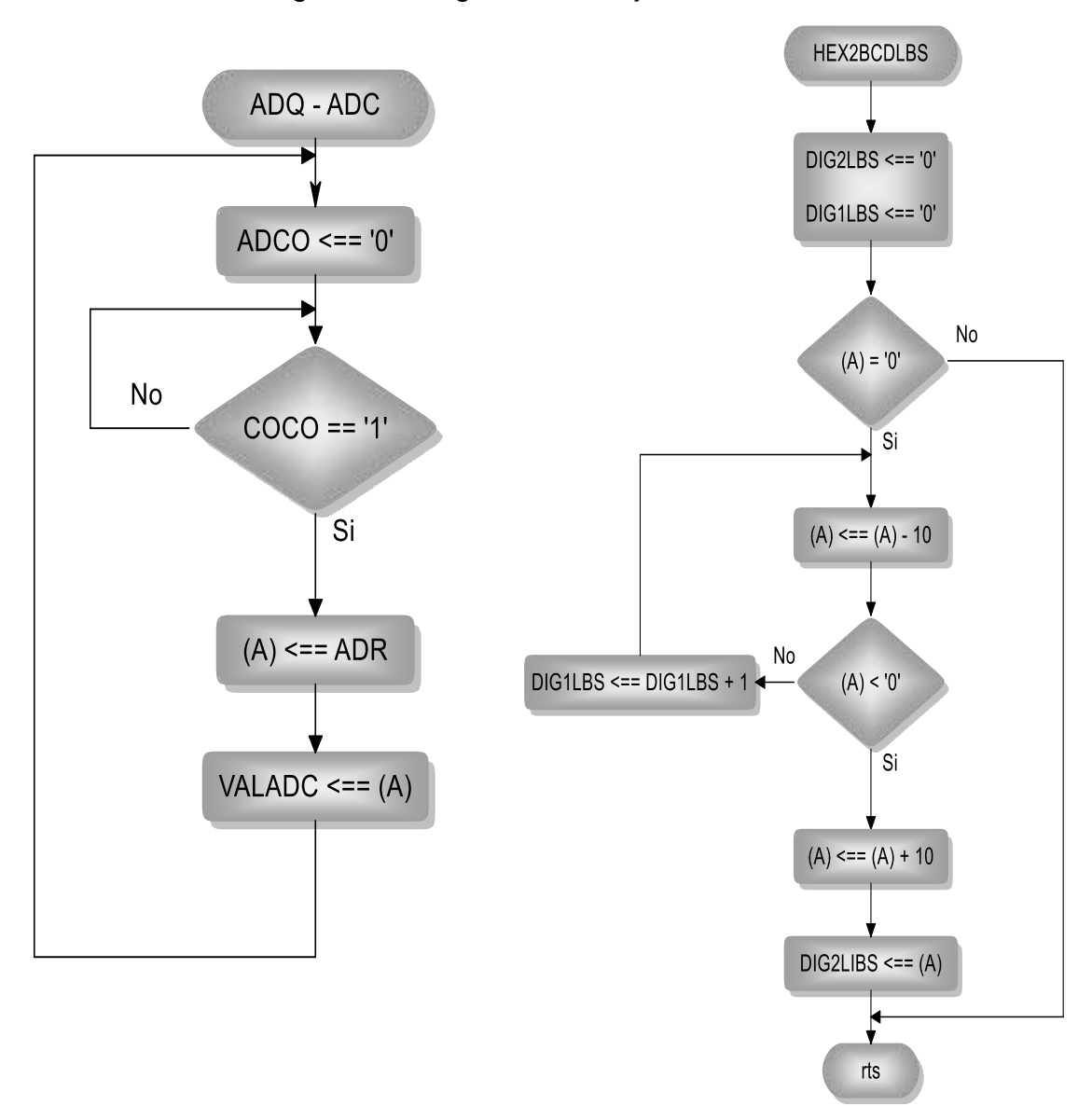

Figura 37. Diagramas de flujo de subrutinas

En el diagrama de flujo de la izquierda se encuentra la subrutina de conversión analógica a digital, donde el valor del registro ADR se almacena en la variable VALADC y luego es convertido posteriormente por la subrutina de la derecha a formato BCD.

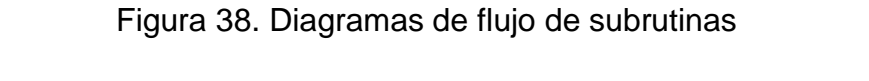

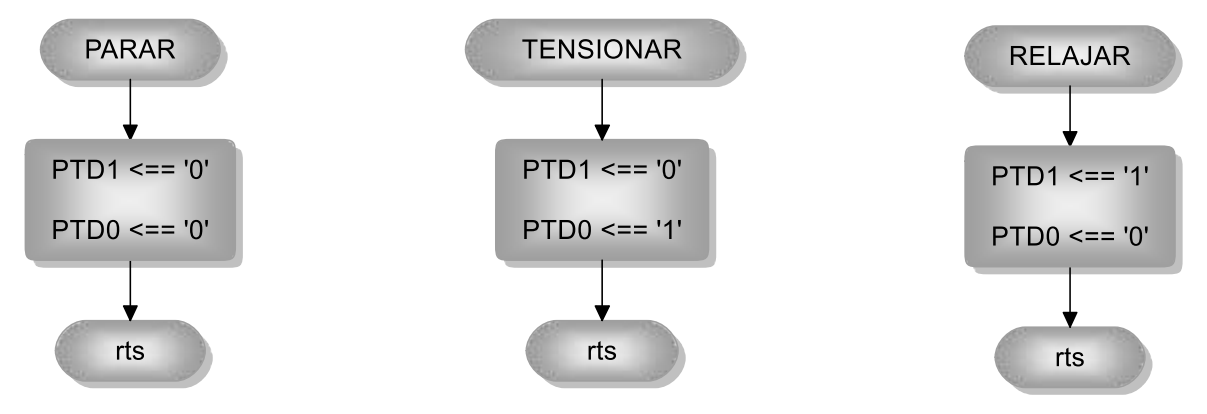

Las anteriores subrutinas permiten cambiar los valores lógicos de la salida del puerto D del Microcontrolador, esto con el fin de generar la secuencia de control de la tarjeta driver del motor correspondiente a Parar, Tensionar o Relajar.

Figura 39. Diagrama de flujo subrutina de emergencia

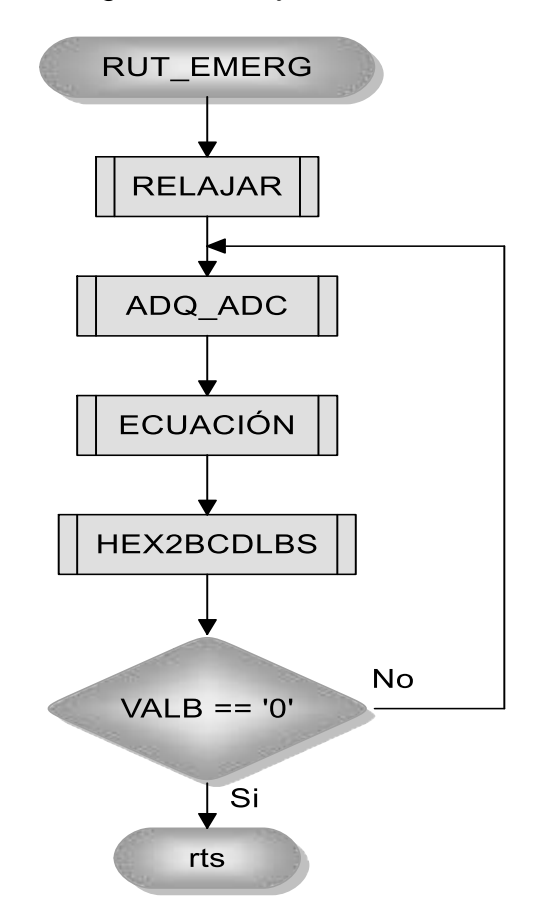

La subrutina de la figura 39, corresponde a la rutina de emergencia descrita en el programa principal, donde se realiza el paro del motor, conversión analógica digital, para indicar el valor de libras de tensión mientras se lleva la máquina a su estado inicial.

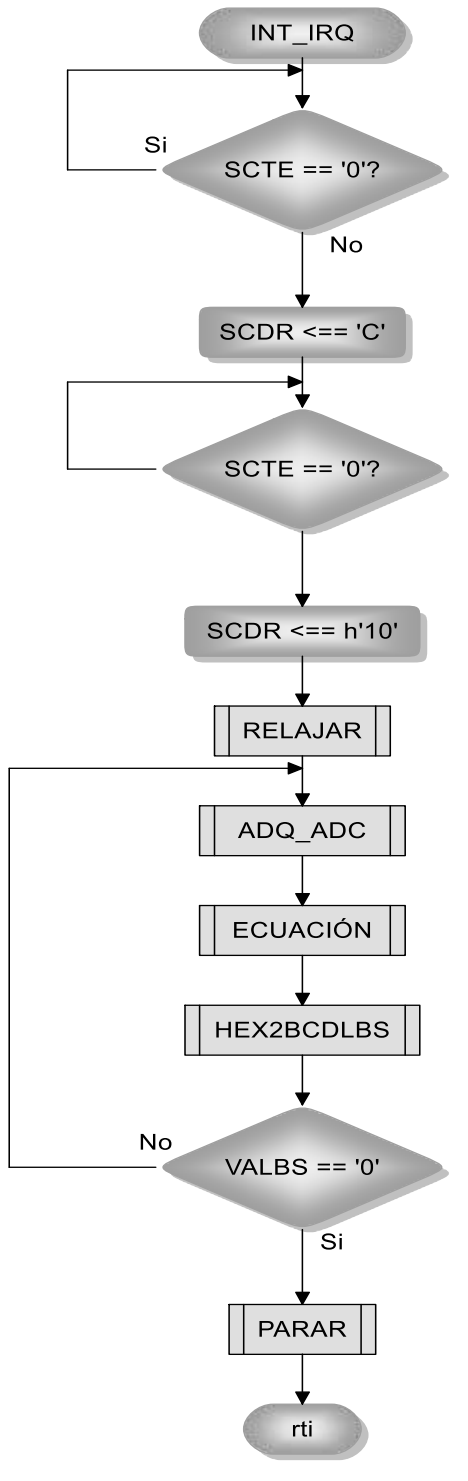

Figura 40. Diagrama de flujo de interrupción IRQ

60

La subrutina de interrupción externa permite al usuario detener el tratamiento en cualquier momento del tiempo programado, al oprimir el pulsador se genera una interrupción por hardware que lleva la máquina automáticamente a su estado de reposo mientras se despliega el valor de tensión en la pantalla.

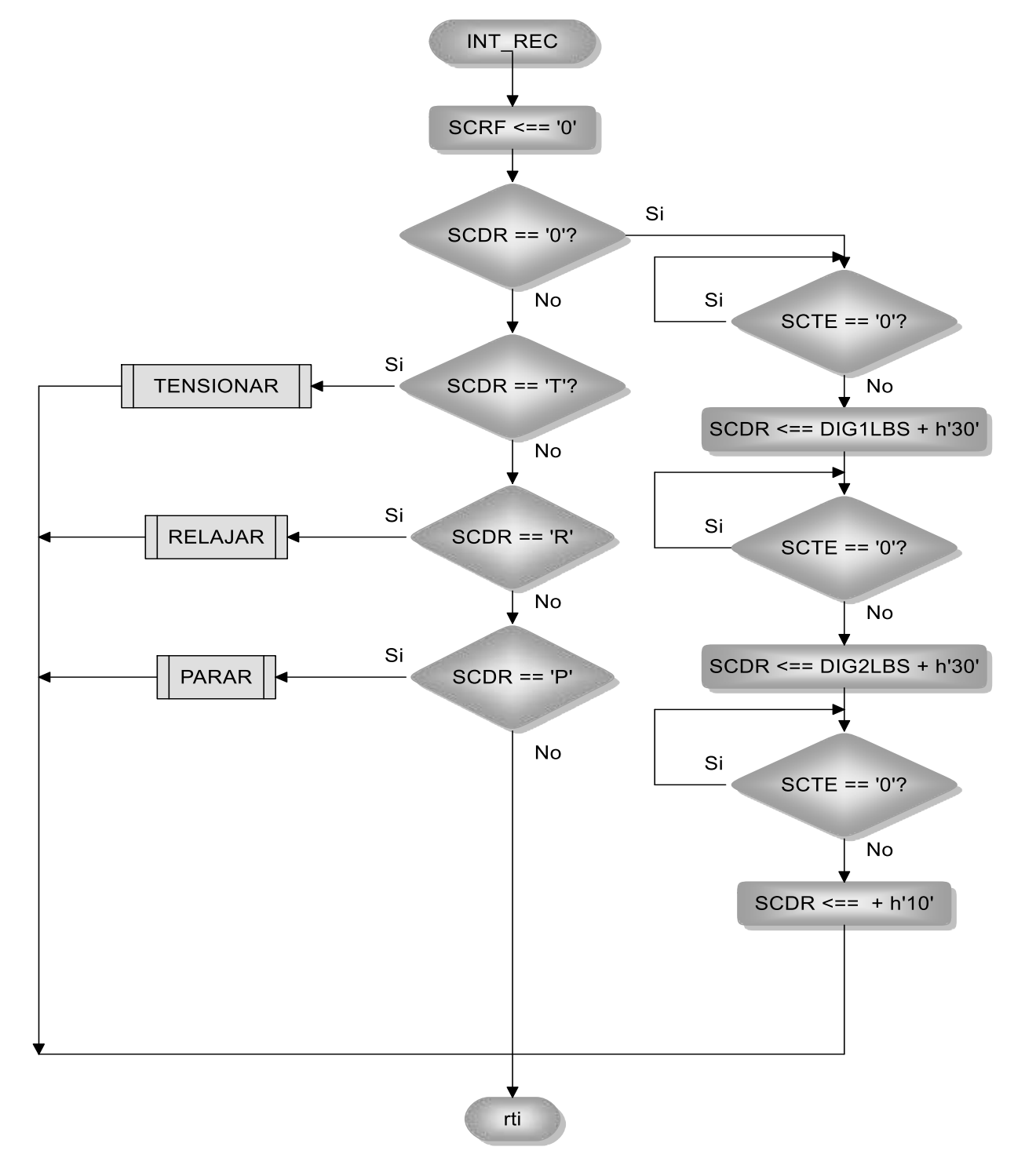

Figura 41. Diagrama de flujo de interrupción por recepción

La interrupción por recepción es una de las rutinas más importantes del firmware, ya que las instrucciones enviadas por la tableta electrónica a través de la comunicación Bluetooth son reconocidos y posteriormente se ejecutan las instrucciones dependiendo del carácter recibido por el módulo SCI, permitiendo así el control total de la ejecución del tratamiento según Tabla 1 de parámetros de funcionamiento para control Bluetooth.
# **4. CONSTRUCCIÓN DEL PROTOTIPO**

A continuación se presenta el estado de la máquina original, la cual está conformada por un motor DC, un sistema moto-reductor que mediante dos piñones que van unidos a un tambor se enrolla una cuerda de aproximadamente 3 metros, esta cuerda pasa por una polea cuya tensión permite el desplazamiento del brazo de soporte que está en contacto con un resorte con la finalidad de que la fuerza elástica de este determine la cantidad de libras a tensionar.

Como finales de carreras esta máquina posee interruptores de palanca que al ser accionados envían la señal al panel frontal donde se encuentran una serie de temporizadores electromecánicos para seleccionar el tiempo de tratamiento, tiempo de relajación y tiempo de tensión, cuenta además con un interruptor para seleccionar uno de los dos modos, intermitente o estático, siendo así un equipo muy básico. Como sistema de seguridad se tiene implementado un pulsador para el paciente.

Las perillas de la parte superior sirven para seleccionar las libras de tensión ajustando un tambor descentrado que permite variar la distancia a los interruptores de palanca.

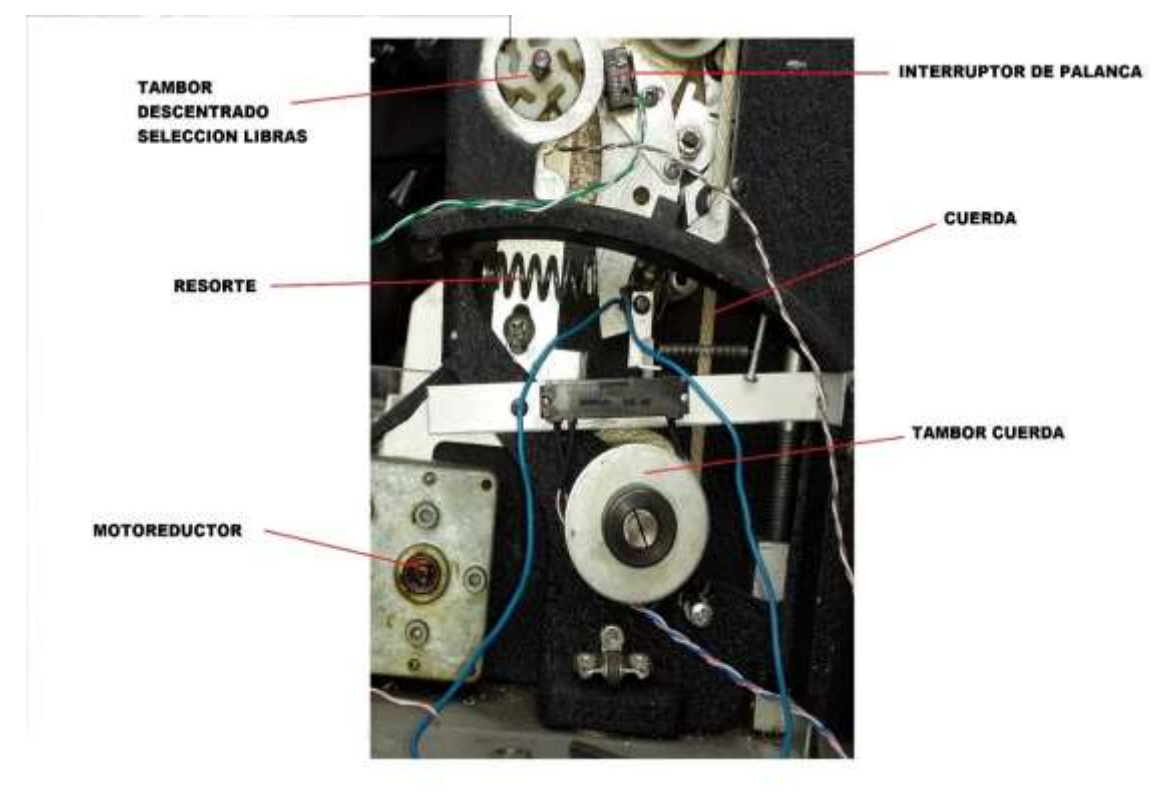

#### Figura 42. Descripción de partes de la tracción

#### **4.1. MONTAJE DE LA CELDA DE CARGA EN LA ESTRUCTURA DE LA TRACCIÓN**

Para el montaje de la celda de carga se construyó un brazo soporte en láminas de hierro de 3/4 de pulgada, el cual se sujetó con tornillos a la base y a la estructura de la máquina para darle estabilidad.

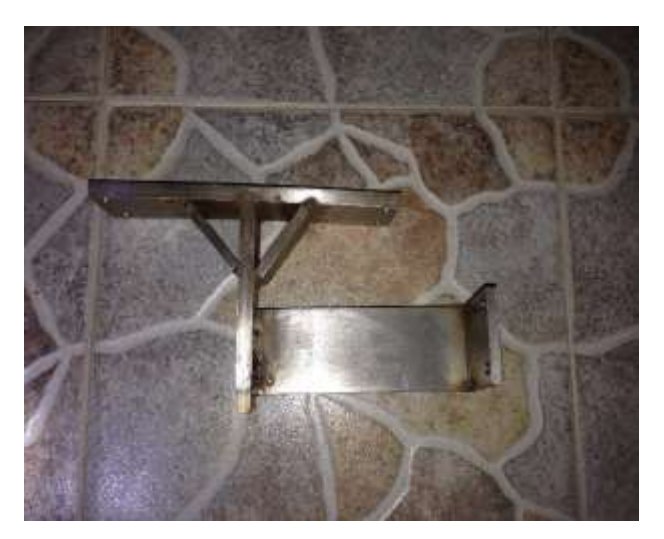

Figura 44. Brazo soporte celda de carga

64

### Figura 43. Estado original de la máquina de tracción

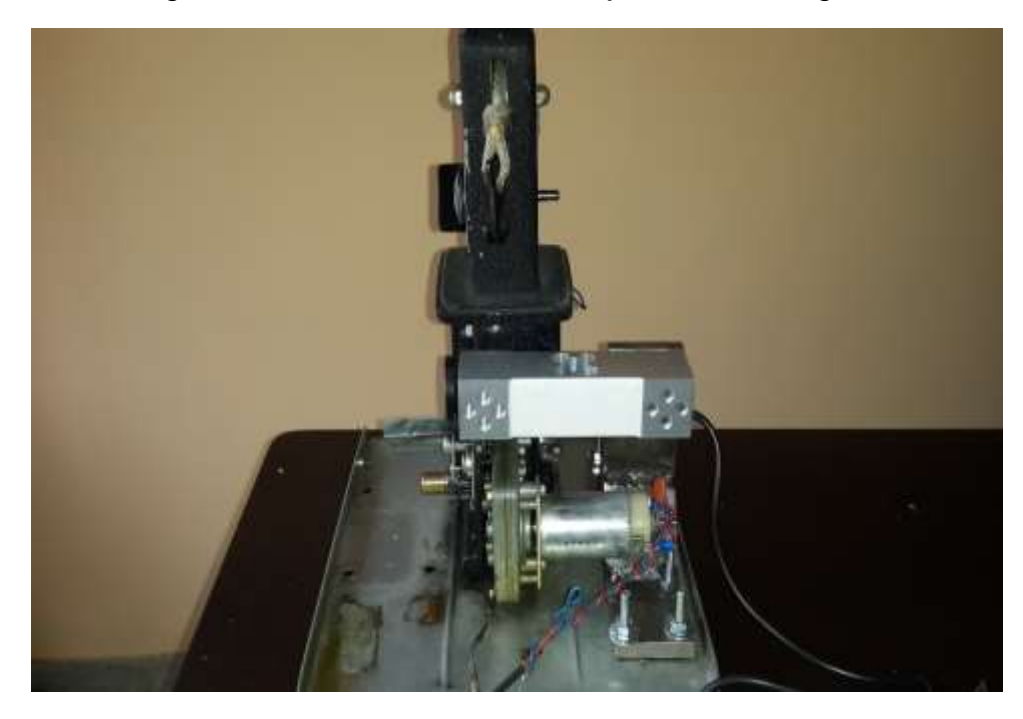

Figura 45. Vista frontal del montaje celda de carga

Figura 46. Vista lateral del montaje celda de carga

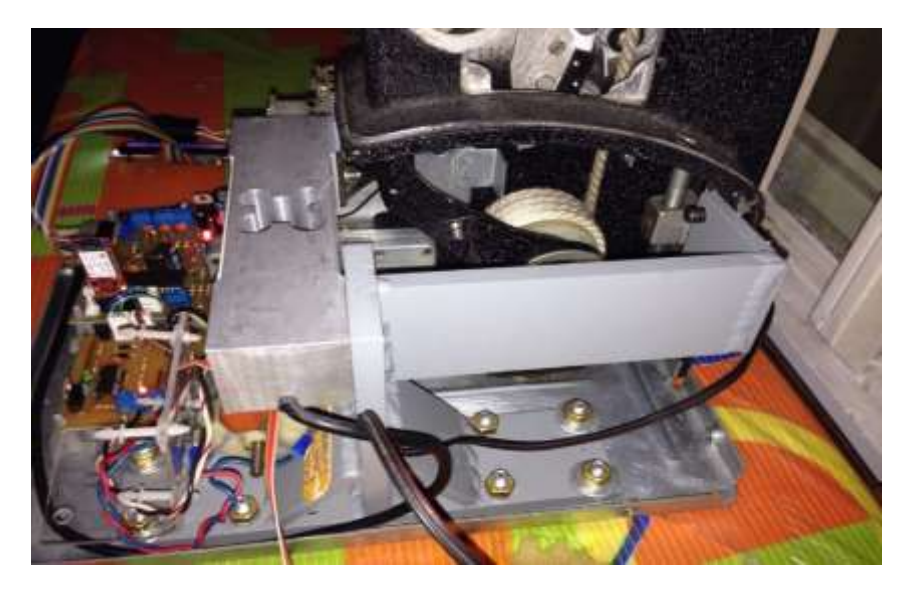

Para la transmisión de la fuerza de tensión de la celda de carga, se reemplazó el resorte por un eje de hierro, que hace contacto con el brazo y la parte distal de la celda que pasa a través de una funda plástica y soportado al pasar por dentro de un resorte de menor fuerza elástica al original con el fin de lograr medir la tensión de la cuerda.

#### Figura 47. Vista sistema de acoplamiento para transmisión de fuerza a la celda de carga

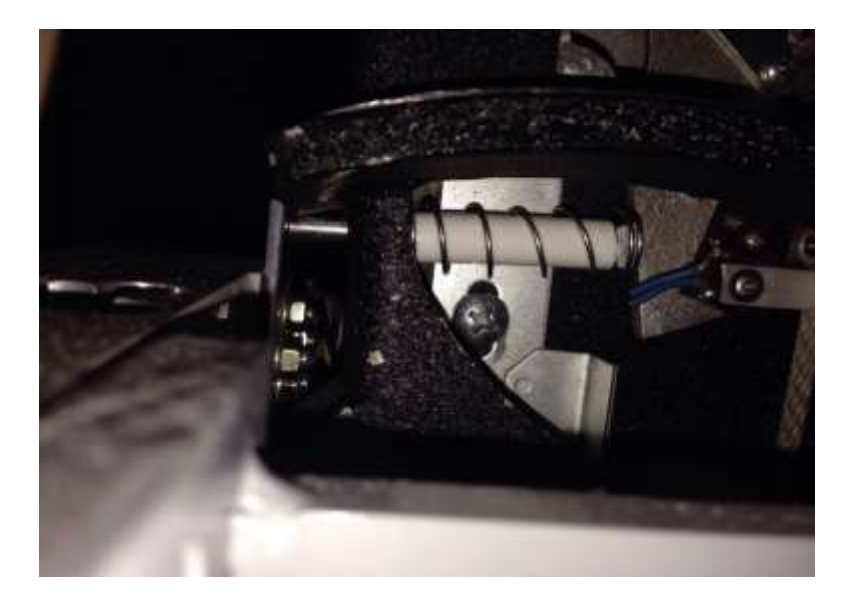

# **4.2. DISEÑO DE PCB EN EAGLE PARA ETAPA DE POTENCIA**

En las siguientes figuras se observan los diseños realizados en Eagle y luego por el método de transferencia térmica se crean las PCB, para luego proceder a la instalación de los componentes.

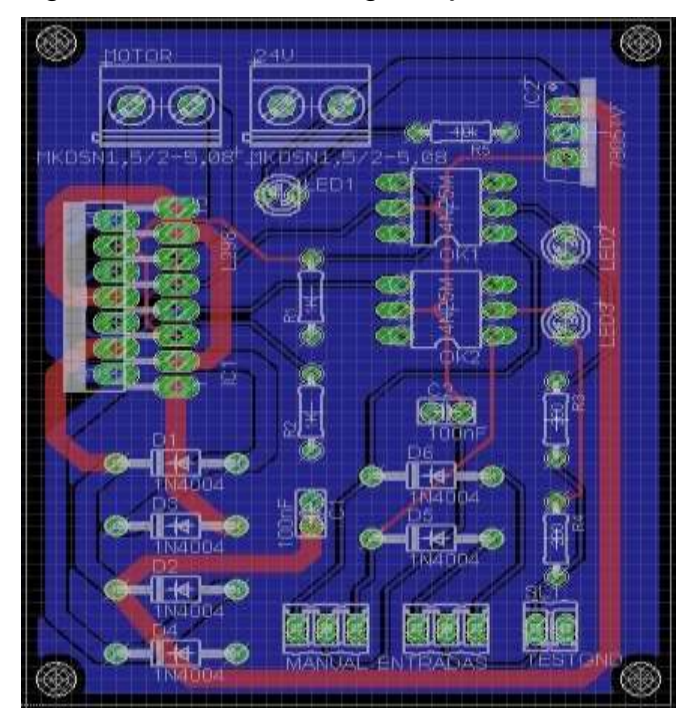

Figura 48. Diseño en Eagle tarjeta driver motor

Figura 49. Vista superior e inferior de PCB driver motor

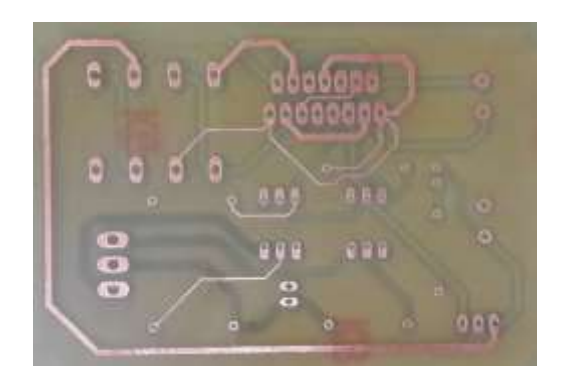

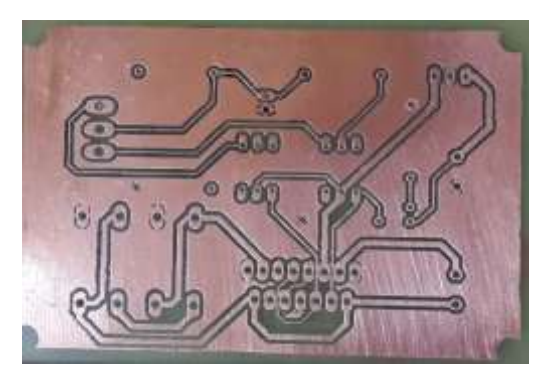

Figura 50. Tarjeta driver motor con sus componentes

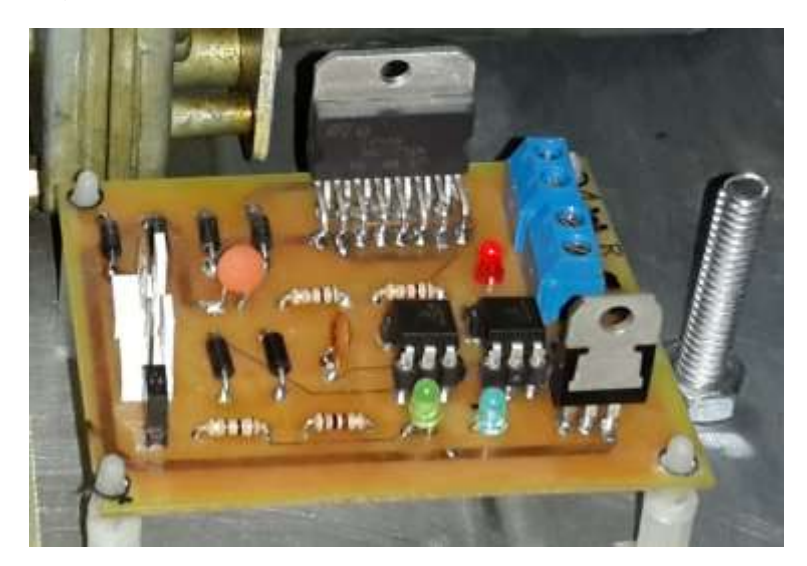

# **4.3. DISEÑO DE PCB EN EAGLE PARA ETAPA DE CONTROL**

Igualmente se realiza el mismo proceso anterior para la fabricación de la PCB de la tarjeta de control.

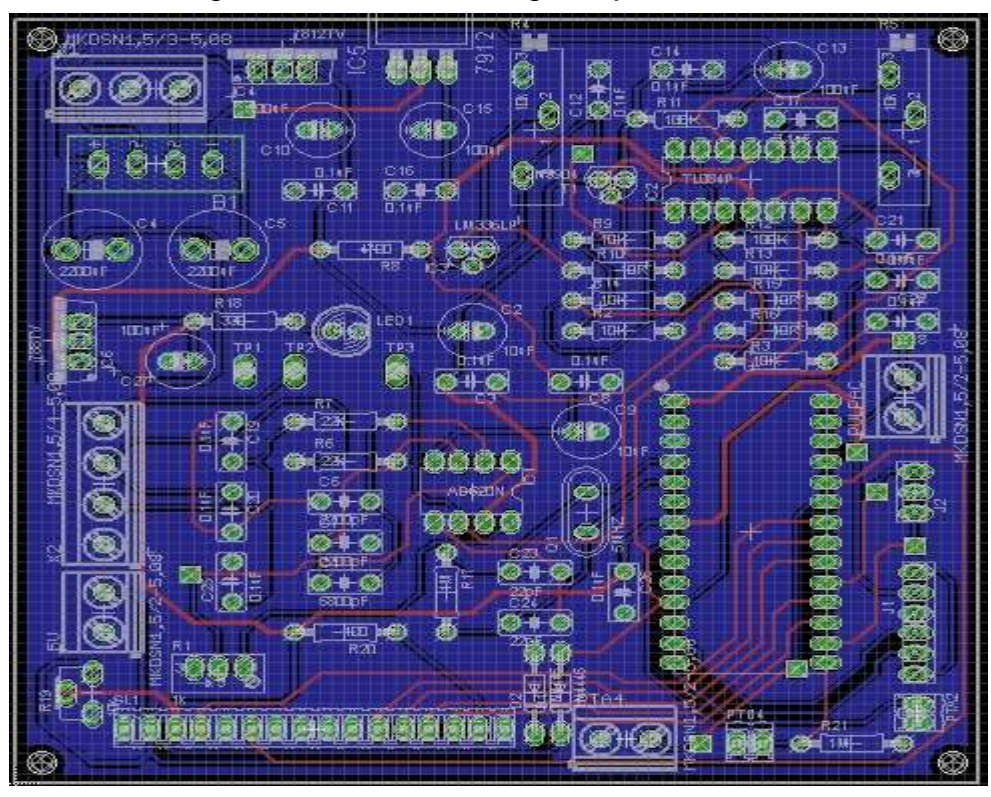

Figura 51. Diseño en Eagle tarjeta de control

Figura 52. Vista superior e inferior de PCB driver motor

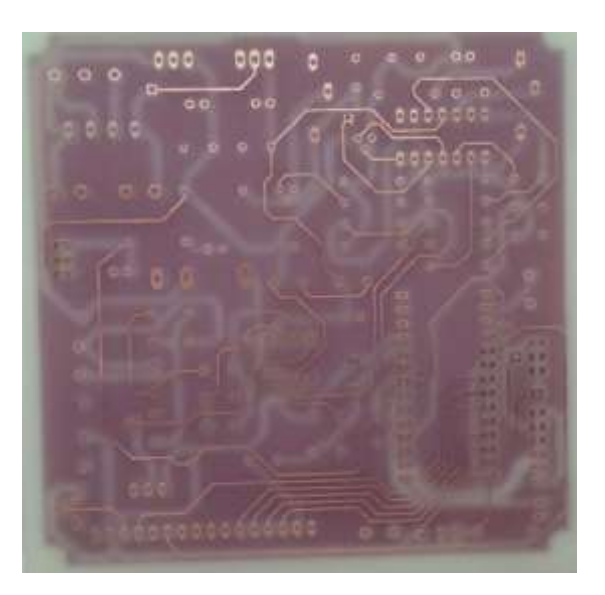

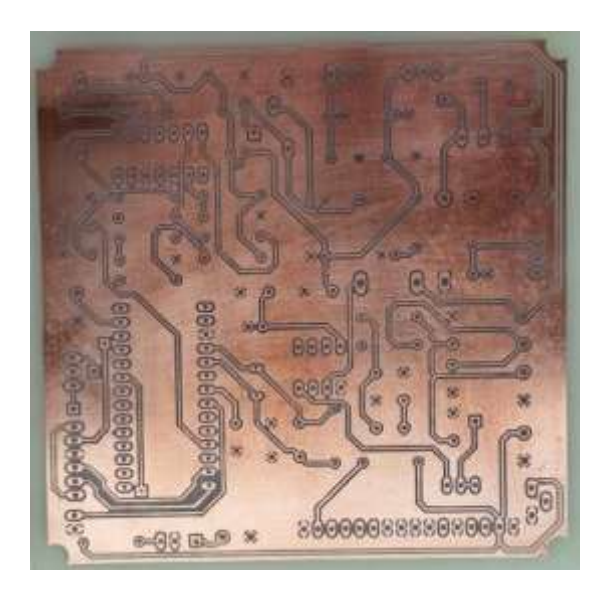

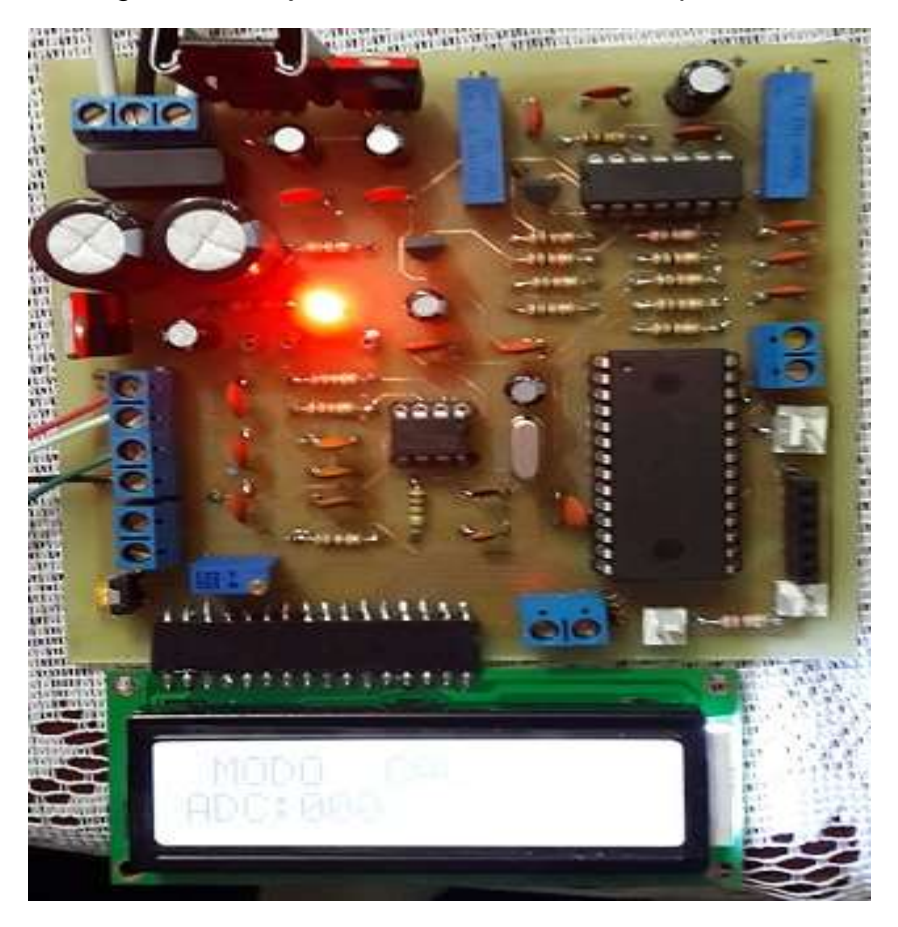

Figura 53. Tarjeta de control con sus componentes

# **4.4. INSTALACIÓN DE ELEMENTOS DE SEGURIDAD**

A parte del pulsador de paciente, se diseña una tarjeta de paro de emergencia que libera todo el control automático para dar paso a un control de relajación manual, esto en caso que se produzca alguna falla en el sistema.

La tarjeta consta de un relé para conmutar la salida de la tarjeta driver a un circuito que conecta con la fuente de poder a través de un pulsador con el fin que el profesional en fisioterapia pueda llevar al estado de reposo la máquina de forma manual.

Además se encuentra un opto-acoplador, el cual enviará una señal al microcontrolador y este a su vez a través del módulo Bluetooth, al dispositivo móvil para desplegar el mensaje correspondiente: "Sistema Bloqueado".

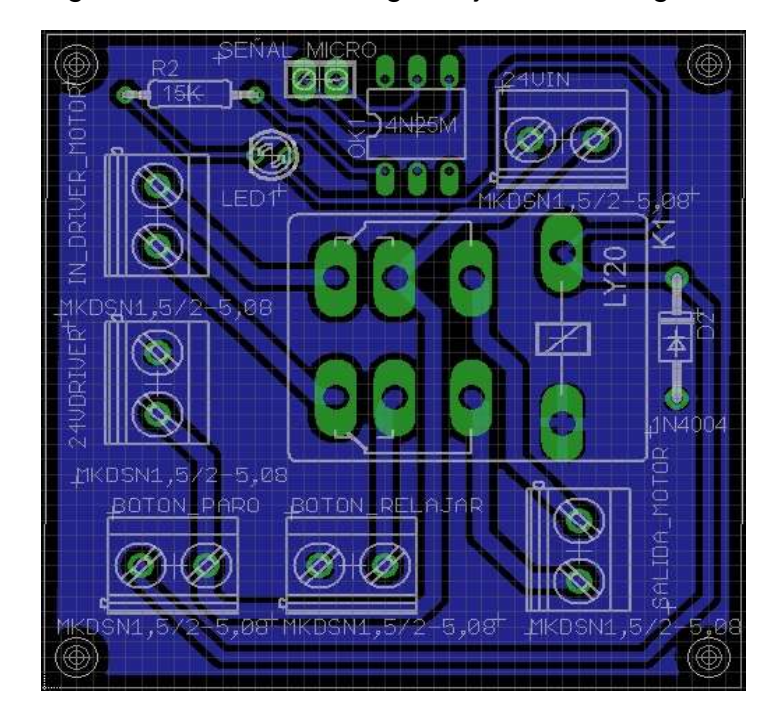

Figura 54. Diseño en Eagle tarjeta de emergencia

Figura 55. Tarjeta de emergencia con sus componentes

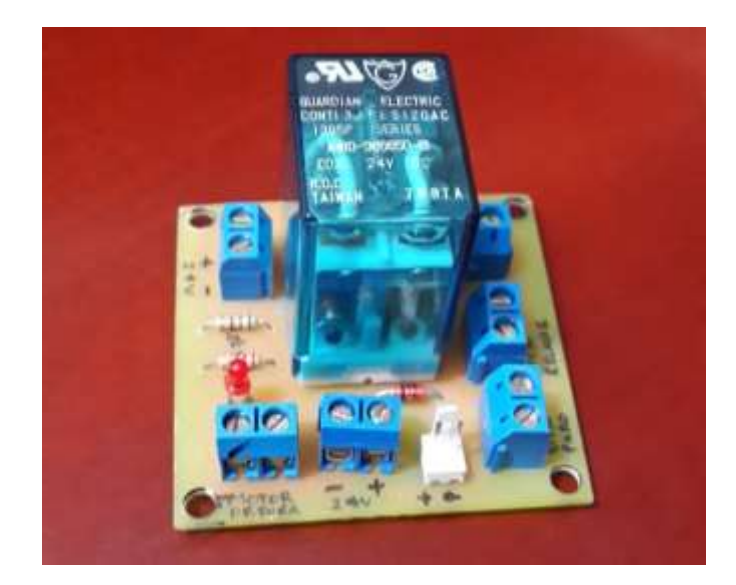

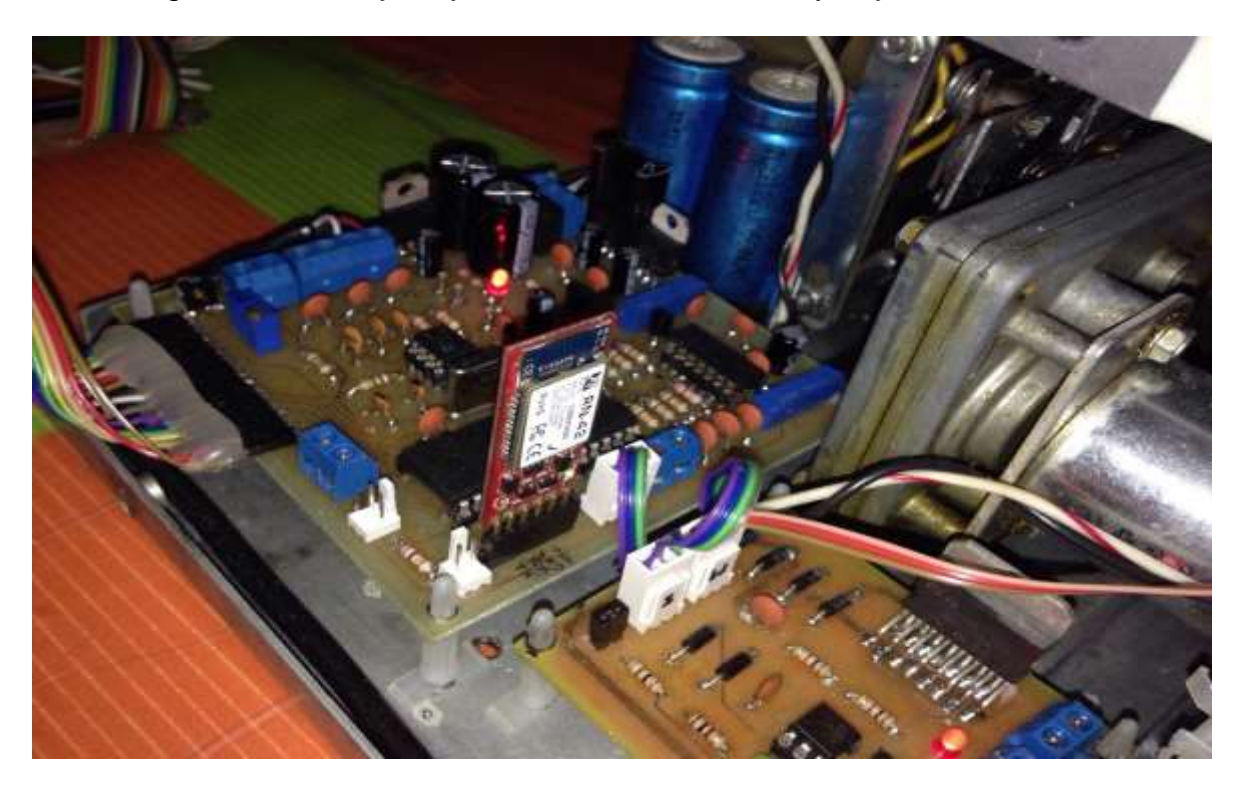

Figura 56. Montaje tarjeta de control, Bluetooth y tarjeta driver motor

#### **4.5. AJUSTE CON PATRÓN DE MEDIDA**

Se realiza la instalación de la pesa digital a la máquina, observándose que la máquina sin carga presenta una medida de una libra, se procede a ajustar el potenciómetro de regulación de offset de la etapa diferencial de la tarjeta de control y se ajusta el voltaje de la celda de carga a 10 voltios, quedando así el ajuste a cero definido.

Se comprara las libras medidas en la máquina con las leídas en la pesa digital, comprobándose una igualdad en los valores visualizados en ambos elementos.

#### **4.6. PRUEBAS DE FUNCIONAMIENTO**

Se selecciona el modo manual y se programan los tiempos de operación en modo estático, intermitente y progresivo, se verifica el funcionamiento de cada uno de estos procesos.

Posteriormente se entra a los protocolos seleccionando una patología y se verifica el buen funcionamiento del software integrado con el hardware del sistema.

#### **CONCLUSIONES**

Los objetivos propuestos para el desarrollo de este proyecto se lograron satisfactoriamente. Se consiguió adecuar la celda de carga como elemento sensor, lo cual permitió un buen desempeño para los diferentes tratamientos programados sin afectar sus características mecánicas. Se encontró que la estabilidad de la medida depende enormemente de la alimentación constante de voltaje proporcionado a la celda de carga y al uso del amplificador de instrumentación que disminuyó las posibles interferencias generadas por ruido. Se pensó que el voltaje offset de este amplificador podría variar en cada encendido de la máquina, pero logró reducirse este inconveniente utilizando una etapa de amplificación en modo restador. No se implementó el ajuste a cero de la medida por software ya que no era necesario.

El sistema en lazo abierto utilizado para este diseño, demostró ser apto para la actualización de la máquina, ya que para su función no es necesario un sistema de control en lazo cerrado, debido a que este procedimiento no está sujeto a lesiones por pequeñas variaciones en la fuerza aplicada. Sin embargo, y como elementos de seguridad, se dejaron los botones de paro para el paciente y el fisioterapeuta, al igual que la detección de mal funcionamiento en la celda de carga evitando así, una posible situación de emergencia por operación de máquina.

Se mostró cómo con el uso de tecnología disponible en el mercado local y plataformas de software libre licencia, se puede realizar la actualización de una máquina con igual funcionamiento y prestaciones que otras máquinas modernas de este tipo. Conservando la premisa del más bajo costo y sin disminuir por ello, la seguridad que exige cualquier equipo médico de este tipo.

El uso del sistema operativo Android y Bluetooth, permitió realizar una interfaz gráfica de fácil operación, entendimiento y conectividad para el profesional en fisioterapia. Además dada la gran disponibilidad de dispositivos con estas características, la interfaz gráfica no solo puede usarse en tabletas, también puede usarse en teléfonos celulares "inteligentes" dando en este sentido, una mayor versatilidad en la operación del equipo.

El diseño de las tarjetas electrónicas se hizo de manera tal que se aprovechara la distribución de espacio dentro de la máquina, permitiendo una ventilación adecuada y ninguna interferencia electromagnética.

Con este diseño se puede demostrar la reducción de costos en la posible fabricación de un equipo como este, además es de considerar que los equipos modernos no son programados con un lenguaje de programación tan poderoso como lo es JAVA, el cual es la base del funcionamiento de dispositivos móviles, sistemas embebidos e internet.

Al escoger una celda de carga como sensor de fuerza, se determinó con su caracterización que presentaba un comportamiento lineal en el rango de operación de la máquina, lo que facilitó la programación de la ecuación en lenguaje ensamblador.

El usar el amplificador de instrumentación AD620, simplificó el diseño comparado si se hubiese hecho sólo con amplificadores operacionales, la buena CMRR y la facilidad de calcular la resistencia de ganancia, hace de este un dispositivo importante para el acondicionamiento de la señal.

El uso de microcontrolador representa en el diseño una herramienta de fácil programación y bajo costo, ya que permite realizar cualquier tipo de tarea que se le programe, además su interconexión con los demás elementos proporciona un diseño reducido y muy confiable.

### **BIBLIOGRAFÍA**

[1] Mili & TRAComputer, Manual terapia de tracción, 2013

[2] Mili & TRAComputer, Manual terapia de tracción, 2013

[3] Chatanooga Group, Manual de Usuario Truc-Trac, 2002

[4] http://www.gerardocanaveral.com/productos/celdas-de-ca

[5]<http://www.ni.com/white-paper/7138/es/>

[6]http://wiki.ead.pucv.cl/index.php/Funcionamiento\_del\_driver\_CNC\_DIY\_para\_m otores\_paso\_a\_paso\_(Marco\_te%C3%B3rico)

[7[\]http://www.ing.unlp.edu.ar/electrotecnia/cdm/Descripcion%20de%20un%20Micr](http://www.ing.unlp.edu.ar/electrotecnia/cdm/Descripcion%20de%20un%20Microcontrolador%20(CPU).pdf) [ocontrolador%20\(CPU\).pdf](http://www.ing.unlp.edu.ar/electrotecnia/cdm/Descripcion%20de%20un%20Microcontrolador%20(CPU).pdf)

[8] FREESCALE, "CPU08", disponible en Internet – www.freescale.com

[9] FREESCALE, "Manual de referencia convertidor análogo - Digital", disponible en Internet – www.freescale.com

[10] Vesga Ferreira Juan Carlos, Microcontroladores Motorola Freescale, Año Edición: 2007 N° de Edición: 1ª edición

[11] FREESCALE, "Nota de aplicación AN2637 Comunicación SCI", disponible en Internet – www.freescale.com

[12] Osio Jorge R., Descripción General de un Microcontrolador (Módulos de Comunicación) (Basado en Freescale HC08 y HCS08), Septiembre 2011

[13] González Agustín, Protocolo Inalambrico Bluetooth, 2008

[14]http://www.slideshare.net/editronikx/tutorial-comunicacin-bluetooth-conmdulos-rn42-y-rn41by-editronikx

[15] FREESCALE, "Nota de aplicación AN2627/D Instrucciones ciclo por ciclo", disponible en Internet – www.freescale.com

[16] FREESCALE, "Manual de referencia convertidor análogo - Digital", disponible en Internet – www.freescale.com

[17] FREESCALE, "Nota de aplicación AN2637 Comunicación SCI", disponible en Internet – www.freescale.com

[18] Didier Giraldo e Iván Tabares "Teoría de control" - 1997

[19] MARCOMBO S.A., "Introducción a la bioingeniería" – 1988

[20] Luis Enrique Avendaño M. Sc., "Fundamentos de instrumentación" – Universidad Tecnológica de Pereira.

[21] MARCOMBO S.A., "El gran libro de Android", tercera edición.

[22] MARCOMBO S.A., "El gran libro de Android avanzado".

[23] Gil Martínez, "Tracción Vertebral y Fisioterapia" – 2006

[24] Maikel Castillo García, "El uso de la tracción vertebral manual para el tratamiento del síndrome doloroso cervical" – 2010

[25] Clarke JA, Van Tulder MW, Blomberg SEI, Van Der HCW, Van Der Heijden GJMC, Bronfort G, Bourr LM, "Tracción para el dolor lumbar con o sin ciática" – 2008

[26] Kaltenborn, F. – Kaltenborn, T. – Vollowitz,E., "Manipulación – Tracción de las extremidades y columna. Técnicas básicas de Thurst.", Vol. 3 – 2009

### **ANEXOS**

**Anexo 1. Código en Code Warrior**

**Anexo 2. Código en programa Java**